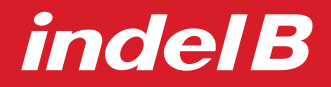

**istruzioni per l'uso instructions for use instrucciones para el uso mode d'emploi gebrauchsanleitungen**

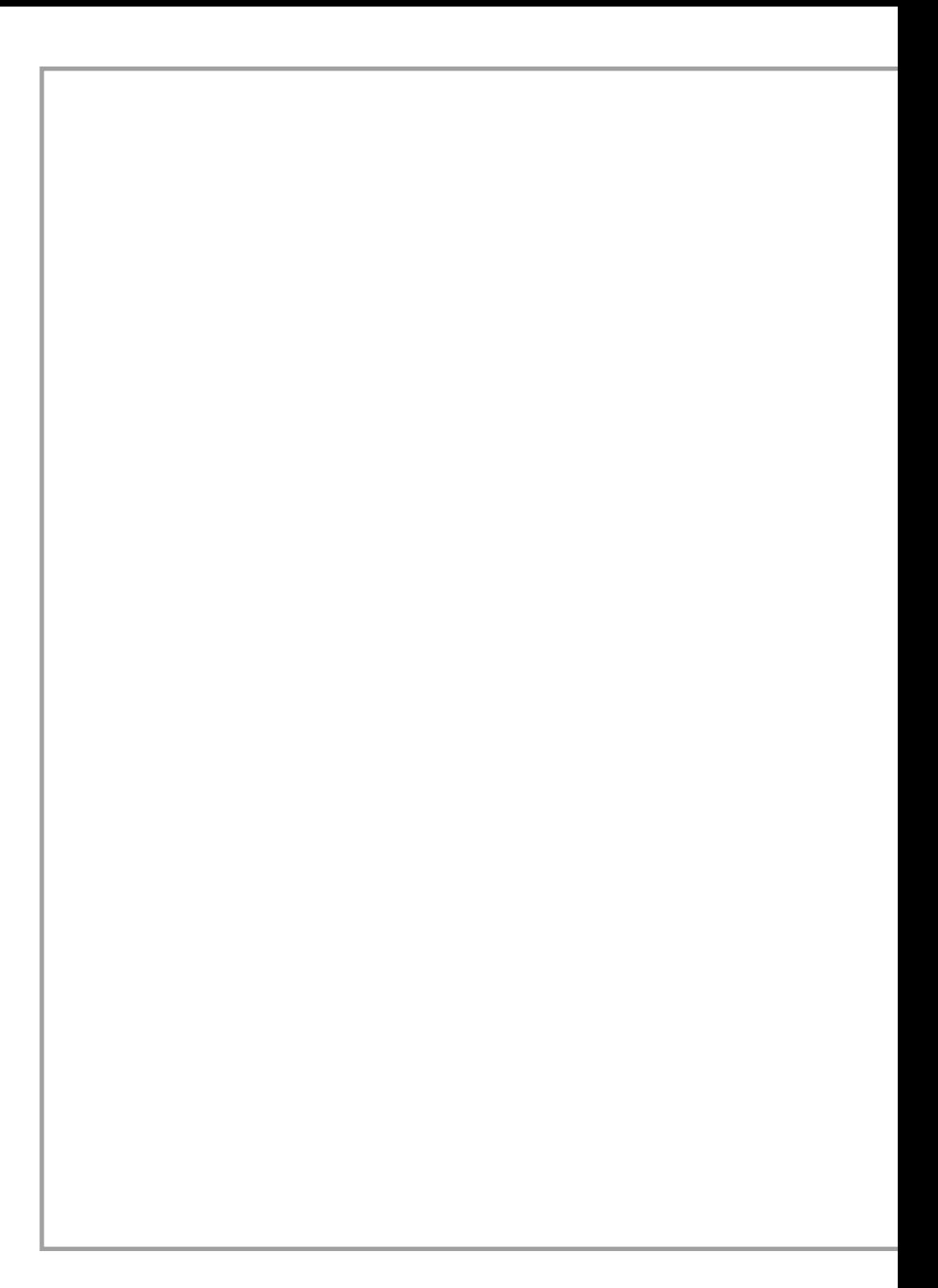

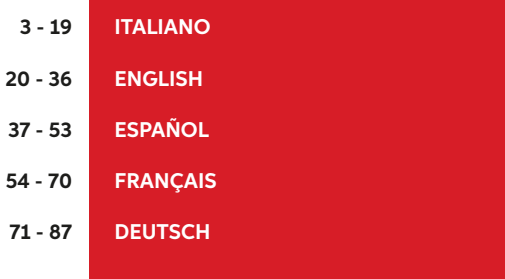

# *indel B*

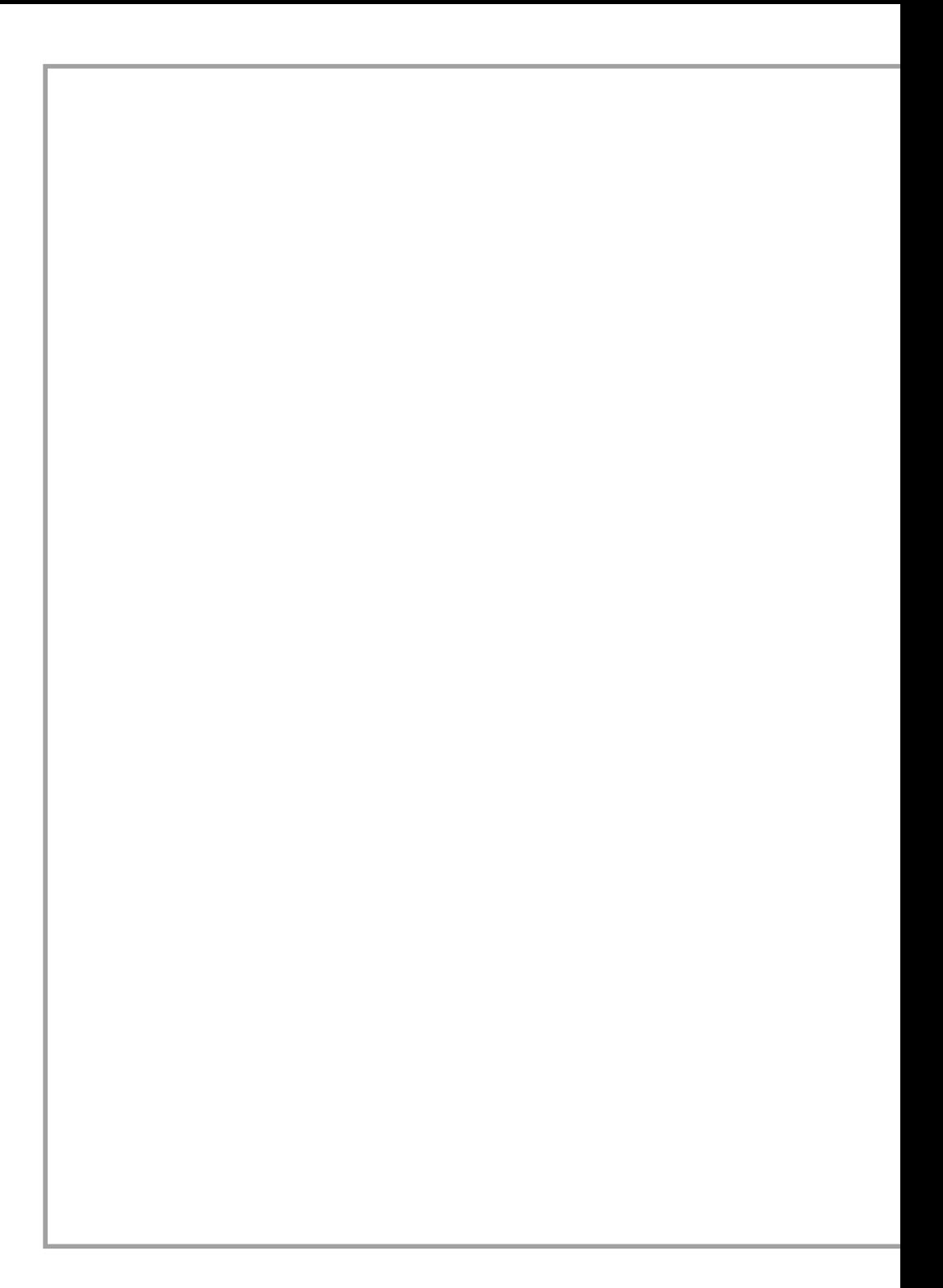

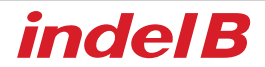

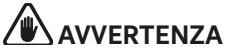

Questo dispositivo non è progettato per essere utilizzato da persone (inclusi bambini) con capacità fisiche, sensoriali o mentali ridotte, o senza conoscenza o esperienza, a meno che abbiano ricevuto, grazie all'intermediazione di qualcuno incaricato della loro sicurezza, sorveglianza o istruzione sull'utilizzo del dispositivo.

I bambini devono essere sorvegliati per assicurarsi che non giochino con il dispositivo.

## **DIMENSIONI COMPLESSIVE**

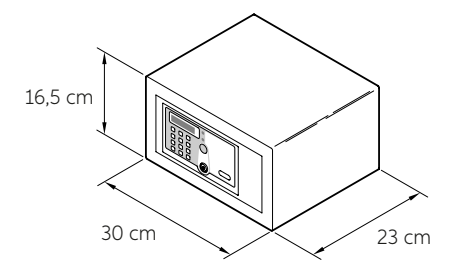

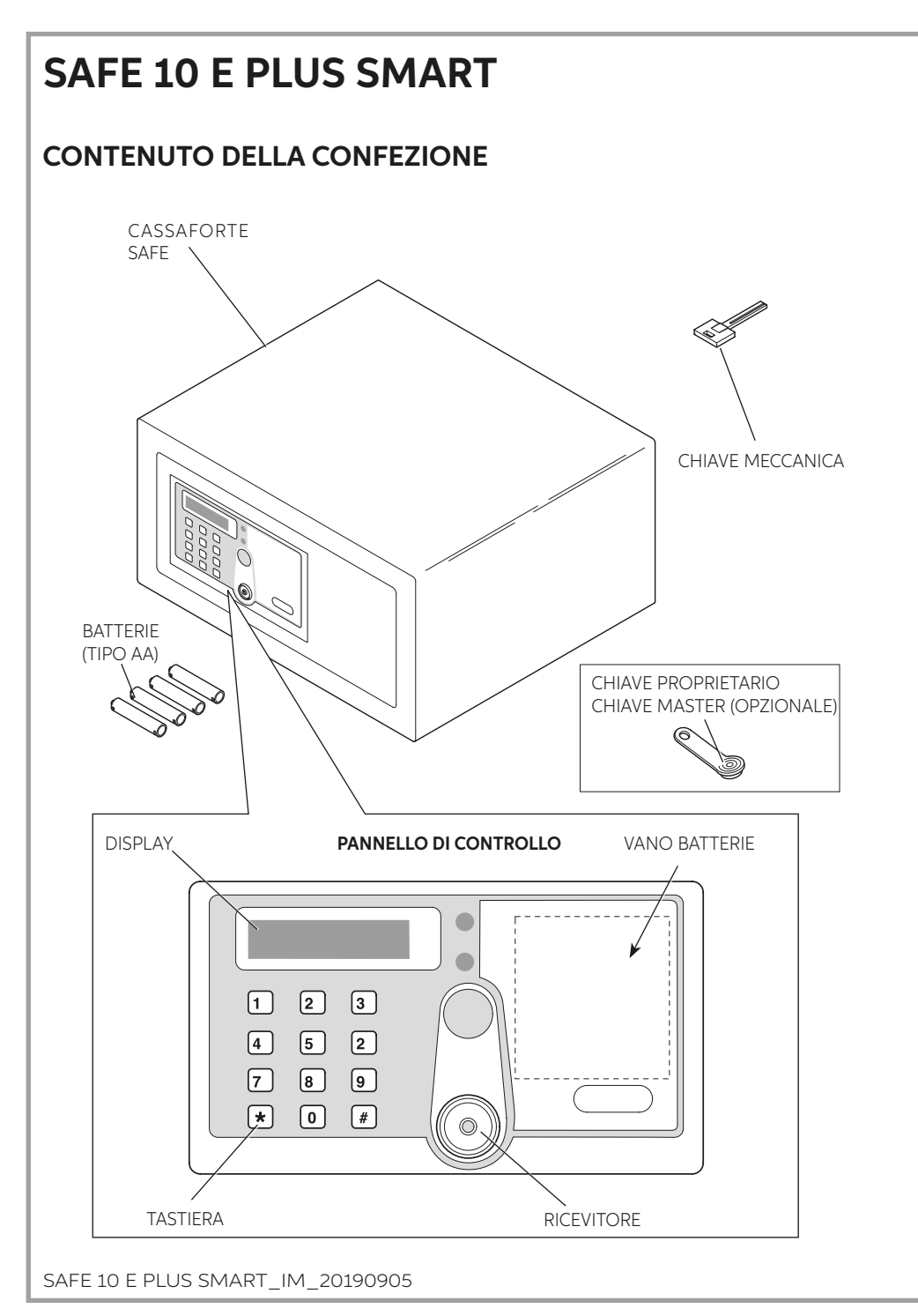

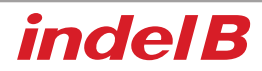

## **INSTALLAZIONE**

Quando si riceve la cassaforte Safe, è necessario eseguire alcune semplici operazioni per installarla e poterla utilizzare.

## **INSERIMENTO DELLE BATTERIE**

Rimuovere il coperchio di protezione svitando la vite e inserendo le batterie nella loro sede corretta.

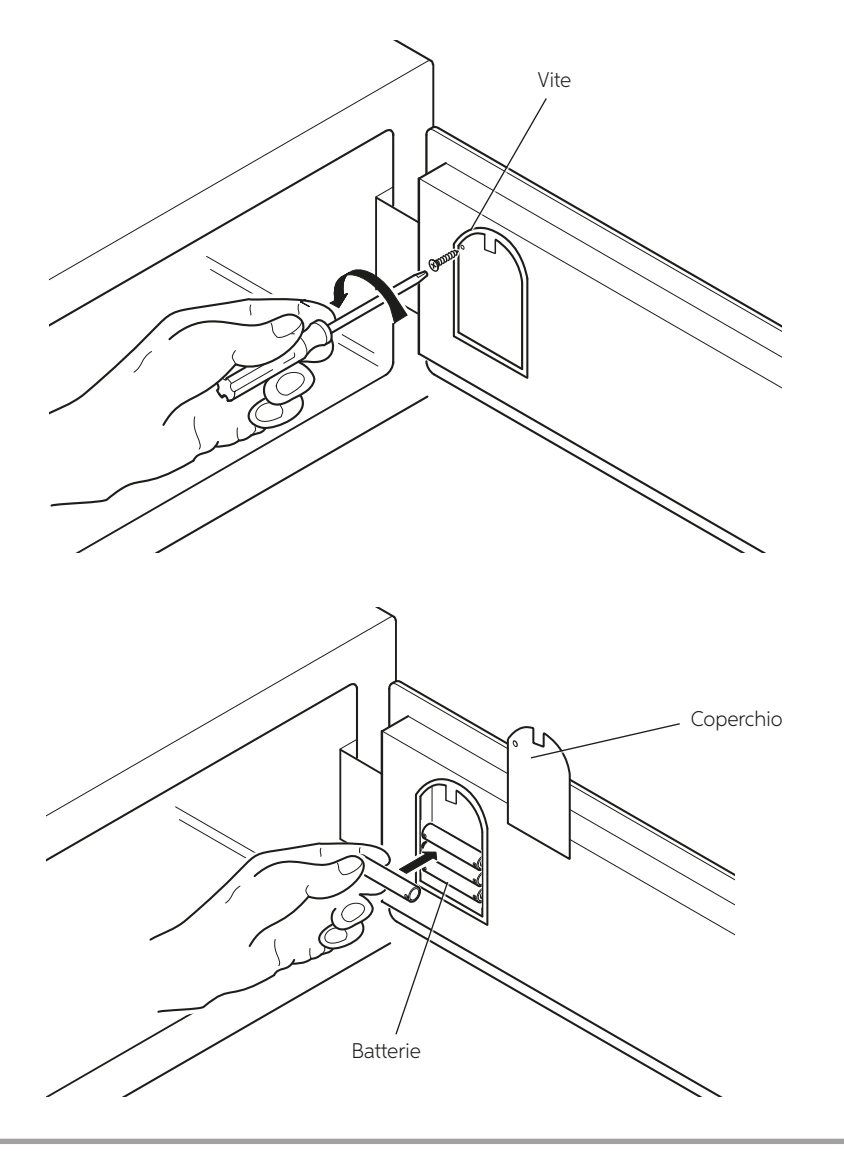

## **POSIZIONAMENTO**

È possibile posizionare la cassaforte su un mobile o all'interno di un armadio, bloccandola con le 2 viti di fissaggio fornite nella confezione.

La cassaforte è dotata di 4 fori di fissaggio, 2 sulla parete posteriore e 2 sulla parte orizzontale, che possono essere utilizzati a discrezione dell'installatore, in base alla sede in cui verrà posizionata la cassaforte.

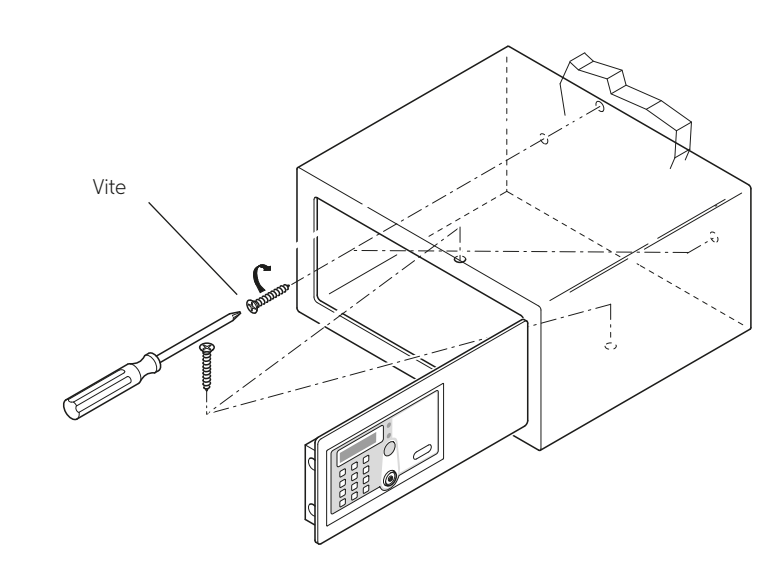

## **DISEGNO DEI FORI DI FISSAGGIO**

**SAFE 10 E PLUS SMART**

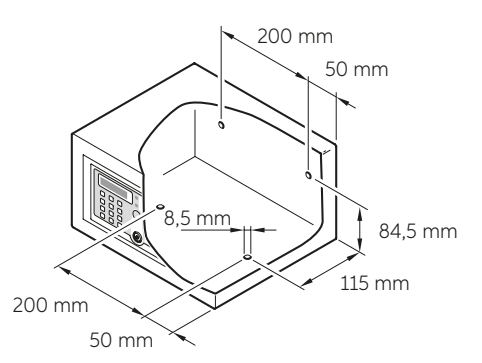

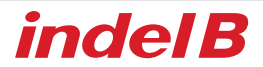

## **MODE 1**

## **INIZIALIZZAZIONE BLOCCO ELETTRONICO (MODE 1 - MODE 2)**

Questa operazione è necessaria solo per una cassaforte già utilizzata e inizializzata. Non è necessaria con una cassaforte nuova, appena acquistata e installata.

Premere il pulsante di reset: il display visualizzerà "RESET" con tre segnalazioni acustiche, per indicare che l'inizializzazione della cassaforte è stata completata e le chiavi e i codici memorizzati sono stati cancellati.

## **CHIAVE PROPRIETARIO**

La chiave proprietario è la chiave "principale" necessaria per la configurazione della cassaforte e la sua apertura in caso di emergenza.

### **IMPOSTAZIONE DELLA CHIAVE PROPRIETARIO (MODE 1 - MODE 2)**

- 1. Per impostare la chiave proprietario, è necessario sbloccare la cassaforte ed eseguire l'inizializzazione. Posizionare la prima chiave IB sul ricevitore: dopo un segnale acustico ("beep") la chiave IB è diventata la chiave proprietario.
- 2. Per ogni cassaforte sarà impostata una sola chiave proprietario.

### **APERTURA DELLA CASSAFORTE CON LA CHIAVE PROPRIETARIO**

Posizionare la chiave proprietario sul ricevitore: si attiverà un segnale acustico ("beep"), il display visualizzerà la scritta "OPEN" e la cassaforte si aprirà.

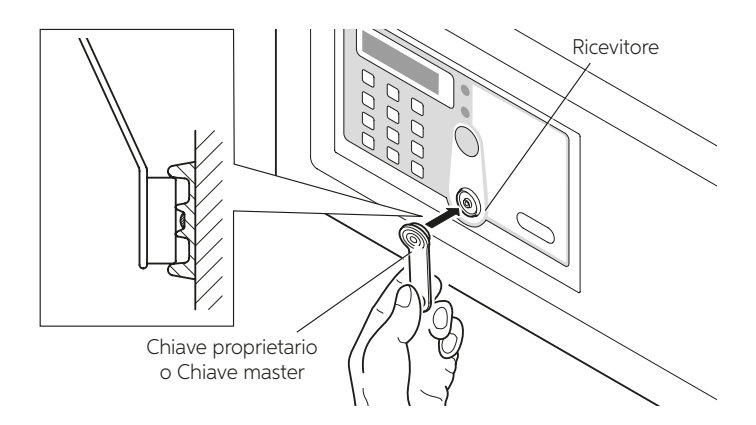

### **CANCELLAZIONE CHIAVE PROPRIETARIO**

Premere il pulsante RESET (fare riferimento al capitolo Istruzioni per l'uso): dopo tre "beep" la chiave proprietario sarà cancellata.

### **CHIAVE MASTER**

Le chiavi master sono chiavi "secondarie"; sono necessarie per l'apertura della cassaforte in caso di emergenza.

### **IMPOSTAZIONE DELLA CHIAVE MASTER (MODE 1 – MODE 2)**

- 1. Premere il pulsante "\*": si attiverà un segnale acustico ("beep").
- 2. Posizionare la chiave proprietario sul ricevitore: dopo un segnale acustico ("beep"), posizionare nuovamente la chiave proprietario sul ricevitore. Dopo un segnale acustico ("beep"), il display visualizzerà la lettera "P" lampeggiante.
- 3. Posizionare un'altra chiave IB (blu) sul ricevitore: dopo un segnale acustico ("beep") il display visualizzerà "P\_S1" e la chiave IB diventerà la chiave master. Prima che la P lampeggiante scompaia, è possibile impostare altre chiavi master e il display visualizzerà "P\_S2...P\_S5": per ogni cassaforte è possibile impostare un massimo di 5 chiavi master.

### **APERTURA DELLA CASSAFORTE CON LA CHIAVE MASTER**

Posizionare la chiave master sul ricevitore: si attiverà un segnale acustico ("beep"), il display visualizzerà la scritta "OPEN" e la cassaforte si aprirà.

### **CANCELLAZIONE DI UNA CHIAVE MASTER CON LA CHIAVE DISPONIBILE (MODE 1 – MODE 2)**

- 1. Premere il pulsante "\*": si attiverà un segnale acustico ("beep").
- 2. Posizionare la chiave proprietario sul ricevitore: dopo un segnale acustico ("beep"), posizionare nuovamente la chiave proprietario sul ricevitore. Dopo un segnale acustico ("beep") il display visualizzerà la lettera "P" lampeggiante.
- 3. Posizionare sul ricevitore la chiave master da cancellare: dopo due segnali acustici ("beep") il display visualizzerà "P\_S..". La chiave master è cancellata.

### **CANCELLAZIONE DI UNA CHIAVE MASTER SENZA LA CHIAVE DISPONIBILE (MODE 1 – MODE 2)**

- 1. Premere il pulsante "\*": si attiverà un segnale acustico ("beep").
- 2. Posizionare la chiave proprietario sul ricevitore: dopo un segnale acustico ("beep"), posizionare nuovamente la chiave proprietario sul ricevitore. Dopo un segnale acustico ("beep") il display visualizzerà la lettera "P" lampeggiante.
- 3. Digitare l'ID della chiave master da cancellare: dopo due segnali acustici ("beep") la chiave master corrispondente viene cancellata.

### **CANCELLAZIONE DI TUTTE LE CHIAVI MASTER (MODE 1 – MODE 2)**

- 1. Premere il pulsante "\*": si attiverà un segnale acustico ("beep").
- 2. Posizionare la chiave proprietario sul ricevitore: si attiverà un segnale acustico ("beep").
- 3. Posizionare nuovamente la chiave proprietario sul ricevitore: il display visualizzerà "P\_ED", che significa che tutte le chiavi master sono state cancellate.

#### **AVVERTENZA! A questo punto la chiave master non può più aprire la cassaforte; per riattivarla, seguire nuovamente le procedure descritte in precedenza.**

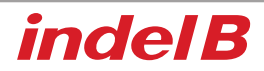

### **ISTRUZIONI PER L'USO**

La cassaforte si presenta all'utente con lo sportello aperto e pronta all'uso.

### **CHIUSURA E APERTURA**

#### **Apertura con codice da tastiera**

- 1. Per chiudere la cassaforte, l'utente deve tenere lo sportello premuto e e digitare sulla tastiera un codice da 4 a 9 cifre seguito dal pulsante #. Questo codice può essere composto da zero a nove cifre, a discrezione dell'utente.
- 2. Per aprire la cassaforte, l'utente deve ridigitare lo stesso codice, sempre seguito dal pulsante #. Una volta impostato il codice, se si digita una cifra sbagliata, premere il pulsante \* per cancellarla e digitare il codice corretto. È possibile modificare il codice segreto ogni volta che la cassaforte è sbloccata.

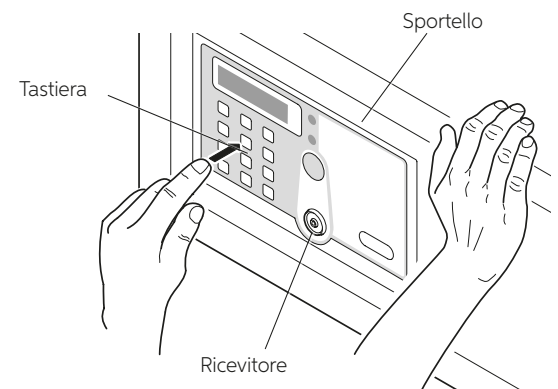

**AVVERTENZA! Se l'utente dimentica il codice e la cassaforte è chiusa, o se l'utente lascia la stanza e la cassaforte viene chiusa, è possibile aprire la cassaforte utilizzando la chiave proprietario, la chiave master o la chiave meccanica.**

#### **Apertura con chiave IB**

Se l'utente ha dimenticato il codice personale e la cassaforte è chiusa, è possibile aprirla utilizzando la chiave proprietario o la chiave master, procedendo come segue.

Posizionare la chiave proprietario o la chiave master sul ricevitore: si attiverà un segnale acustico ("beep"), il display visualizzerà la scritta "OPEN" e la cassaforte si aprirà.

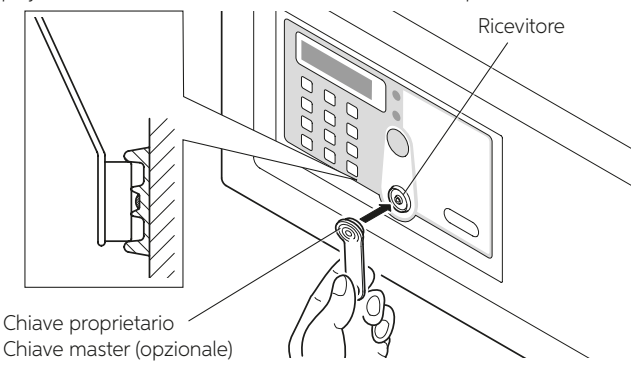

## **APERTURA CON CHIAVE MECCANICA**

In caso di perdita accidentale della chiave proprietario o della chiave master, o in caso di malfunzionamento dei componenti elettronici, è possibile aprire la cassaforte con la chiave meccanica procedendo come descritto di seguito.

Rimuovere l'etichetta adesiva frontale e inserire la chiave meccanica (fornita con la cassaforte) nella relativa serratura.

Lo sportello può essere aperto manualmente.

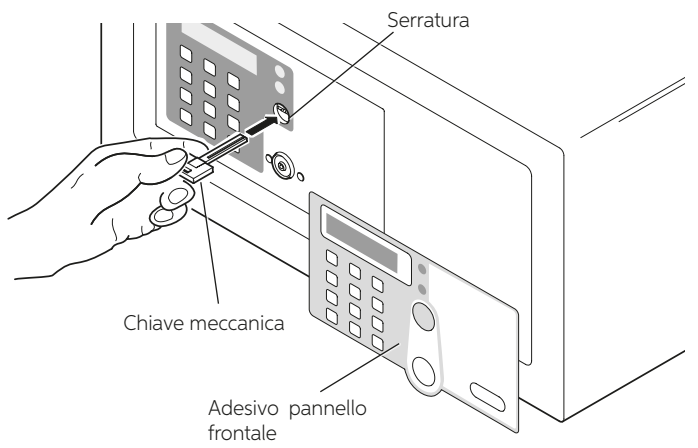

## **WERTENZA**

Non lasciare mai la chiave meccanica, la chiave proprietario o la chiave master all'interno della cassaforte.

### **FUNZIONE ALLARME DI PROTEZIONE**

Quando un utente digita per tre volte consecutivamente un codice errato, la cassaforte emette un segnale acustico per 60 secondi e si blocca. Dopo 60 secondi è possibile utilizzare nuovamente la cassaforte.

**Pulsante di reset:** Il pulsante di RESET, posizionato dietro lo sportello, cancella tutti i dati memorizzati relativi alle chiavi.

Premendo il pulsante di reset, come mostrato nel disegno, il display visualizzerà "RESET" con tre segnalazioni acustiche, per indicare che l'inizializzazione della cassaforte è stata completata e le chiavi e i codici memorizzati sono stati cancellati. Tutte le chiavi non sono più associate alla cassaforte e pertanto è possibile importare nuove chiavi. La funzione di RESET è utilizzabile, ad esempio, premendo il relativo pulsante, nel caso in cui sia stata persa una chiave.

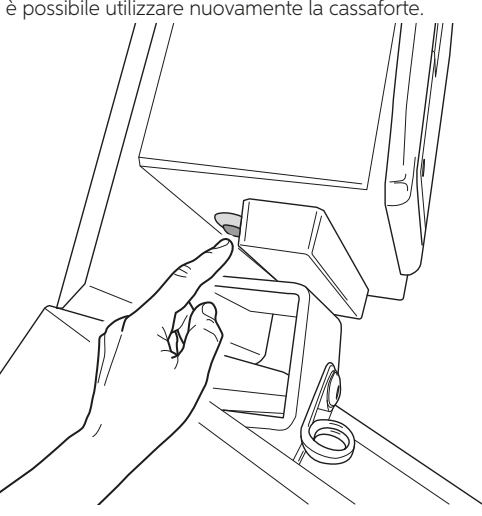

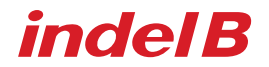

#### **Sostituzione delle batterie**

Se dopo ogni apertura della cassaforte si attiva un segnale acustico, le batterie devono essere sostituite. Per farlo, svitare la vite che blocca il vano batterie e sostituire le batterie scariche con quelle nuove.

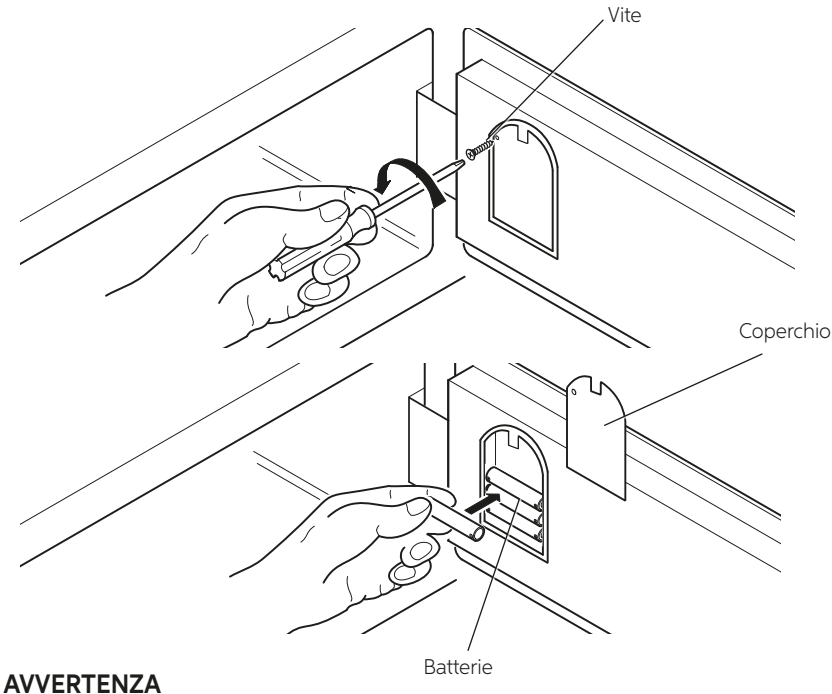

TALIANO **ITALIANO**

Utilizzare pile alcaline da 1,5 Volt.

#### **ALIMENTAZIONE DI EMERGENZA**

Se le batterie non vengono sostituite prima che si esauriscano completamente, è possibile posizionare una batteria da 9 V sui due contatti che si trovano sulla destra del display, per fornire un'alimentazione temporanea alla cassaforte e poterla aprire.

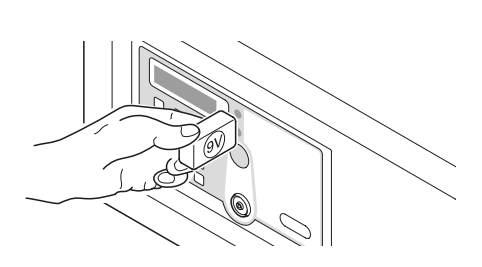

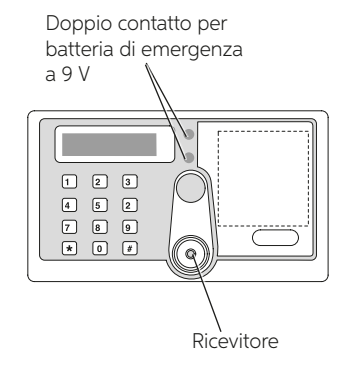

## **MODE 2: APERTURA DELLA CASSAFORTE CON CHIAVI IB + CODICE PIN CORRISPONDENTE**

## **SE NON È STATA MAI ESEGUITA UN'INIZIALIZZAZIONE, TUTTI I DATI IN MODE 1 SONO VALIDI**

1. La chiave IB da attivare diventerà la chiave PROPRIETARIO: è la chiave ad autorità più elevata. La chiave proprietario può essere usata per programmare e aprire la cassaforte SAFE. Se si perde la scheda proprietario, è possibile riprogrammare la cassaforte SAFE solamente tramite l'inizializzazione. 2. SELEZIONE/ATTIVAZIONE MODE:

Se in Mode 1: \*0# + Chiave proprietario → Display LCD "Mode 2": Mode 2 è stato correttamente attivato; Se in Mode 2: \*0# + Chiave proprietario → Display LCD "Mode 1": Mode 1 è stato correttamente attivato.

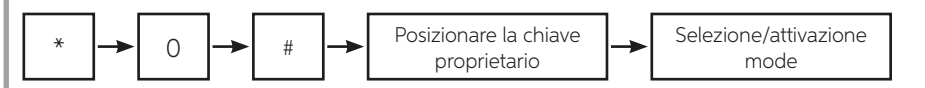

3 BEEP

• L'impostazione di fabbrica iniziale è Mode 1.

### 3. Impostazione/modifica codice PIN per CHIAVE PROPRIETARIO

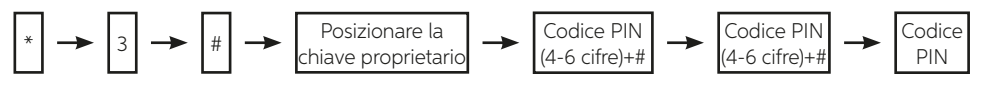

2 BEEP

### **MODIFICA**

- 1. Premere \*1# + posizionare la "chiave proprietario" sul ricevitore: le luci lampeggiano per 4 secondi;
- 2. Mentre le luci lampeggiano, inserire il nuovo codice PIN seguito da #: il display LCD visualizza "rEPE";
- 3. Reinserire il nuovo codice PIN seguito da #: il display LCD visualizza "Succ";
- 4. Il CODICE PIN si aggiornerà con quello nuovo.

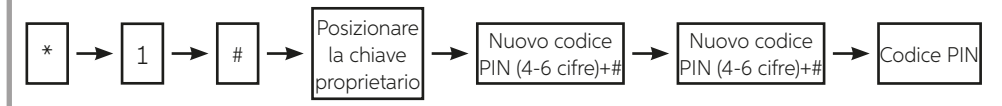

### 2 BEEP

• Per l'impostazione e la modifica del codice PIN, se il PIN digitato la seconda volta non è uguale a quello digitato la prima volta, il display LCD visualizza "ERROR".

4. Impostazione/modifica codice PIN per CHIAVE MASTER

Impostazione

- 1. Premere \*2# + posizionare la "chiave proprietario" sul ricevitore: il display LCD visualizzerà l'ID della chiave master "ID (1-5)" e le luci lampeggeranno per 4 secondi;
- 2. Mentre le luci lampeggiano, inserire il codice PIN seguito da #: il display LCD visualizzerà "rEPE";
- 3. Inserire nuovamente il codice PIN seguito da #: Il display LCD visualizzerà "Succ";
- 4. Il CODICE PIN si aggiornerà con quello nuovo.

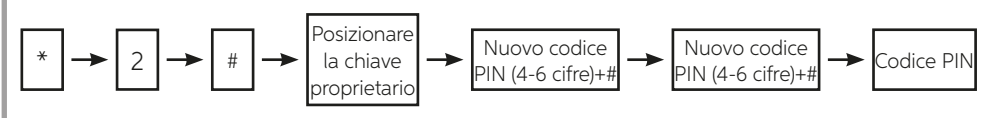

SAFE 10 E PLUS SMART\_IM\_20190905 Il display LCD visualizza "ID (1-5)" 2 BEEP

# *indel B*

### **MODIFICA**

- 1. Premere \*4# + posizionare la "chiave proprietario" sul ricevitore: le luci lampeggeranno per 4 secondi;
- 2. Mentre le luci lampeggiano, digitare l'ID corrispondente al codice PIN che si desidera modificare seguito da #: le luci lampeggeranno per 4 secondi;
- 3. Mentre le luci lampeggiano, digitare il nuovo codice PIN seguito da #: Il display LCD visualizzerà "rEPE";
- 4. Digitare nuovamente il nuovo codice PIN seguito da #: il display LCD visualizzerà "Succ";
- 5. Il CODICE PIN si aggiornerà con quello nuovo.

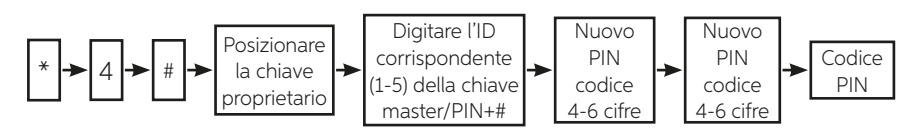

**TALIANO ITALIANO**

2 BEEP

• Per l'impostazione e la modifica del codice PIN, se il PIN digitato la seconda volta non è uguale a quello digitato la prima volta, il display LCD visualizza "ERROR".

### 5. Cancellazione delle CHIAVI master

- Come in MODE 1.
- Il codice PIN per ogni chiave master sarà eliminato nel momento stesso in cui si elimina la chiave master corrispondente.
- Il codice PIN sarà eliminato, mentre tutte le chiavi master saranno cancellate in una volta sola.
- 6. Apertura della cassaforte in Mode 2 con la chiave IB  $\rightarrow$  Chiave IB + codice PIN + #

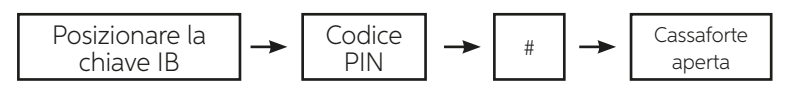

1 BEEP + display LCD "CODE" 1 BEEP

PER LEGGERE L'ID DELLA CHIAVE MASTER PREMERE \*11# E POSIZIONARE LA CHIAVE MASTER: IL DISPLAY VISUALIZZA "ID (1-5)" PER 4 SECONDI. Questa funzionalità deve essere usata anche in MODE 1.

- Funzione di sincronizzazione (questa funzione deve essere usata anche in MODE 1).
- Sincronizzazione impostazioni su chiave dati (gialla)

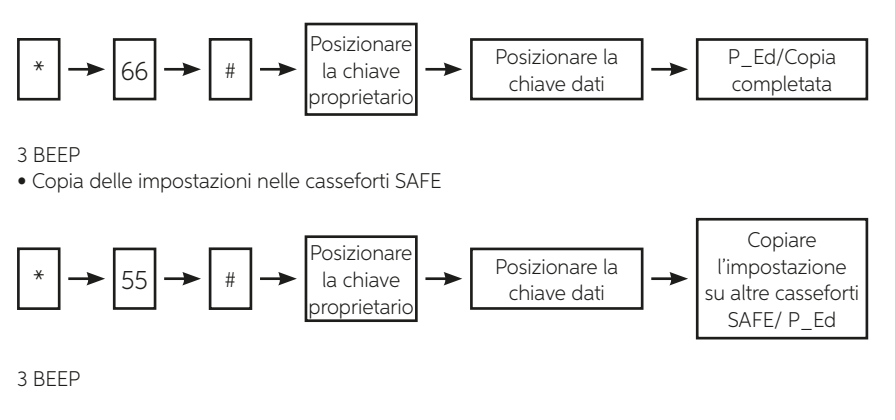

## **SMART BOX INDEL B**

È possibile utilizzare un programma chiamato Smart Box Indel B, che memorizza le aperture della cassaforte in un file di dati. Questo programma gestisce il file in base all'utilizzo del codice cliente e/o il tipo di chiave utilizzata (chiave proprietario, chiave master o chiave meccanica), mostrando data e ora delle aperture della cassaforte.

## **AVVERTENZA**

Per installare il programma sono necessari alcuni requisiti minimi di sistema. Questi requisiti sono: Sistema operativo: Windows RAM: 64 MB

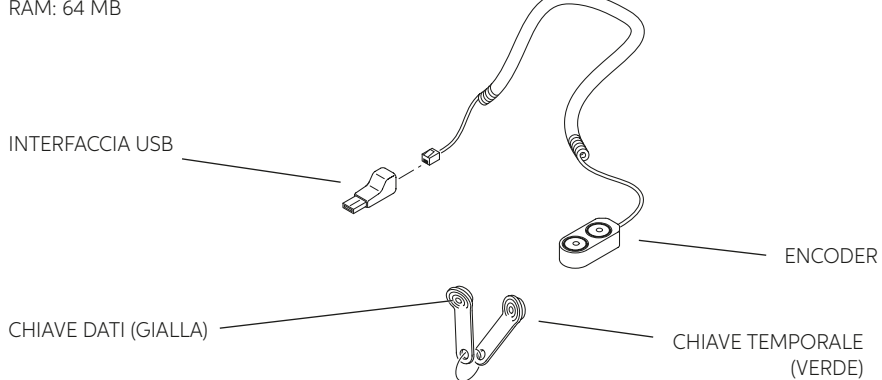

## **ACCESSORI FORNITI CON IL KIT INSTALLAZIONE DEL SOFTWARE**

La prima operazione è scaricare il software di installazione dal link seguente:

www.indelb.com/smartboxsoftware\_ts.

Una volta completato il download, aprire il file "Smart\_box V2108.11\_Installation Guide.pdf" e seguire le istruzioni riportate al suo interno.

#### PANNELLO OPERATORE The Indel B Sr  $-1201410$  $-8$ Menu Events Language Owner Key: Master Key English Index Code/Key D Data/Time Opened By **Holder Na** Encoder DS9490R **DS9490F** ÷ è l'impostazione Port No  $\overline{a}$ predefinitacows la la funzione di rinominare <mark>l</mark>a<br>hiave elettronica Tools Holders  $(E)$ Audit Trail (R) ggere informazio Clock Adjustment (W) Excel mpostare la data e l'ora Print (P) Help Close (C) Readout Date/Time:

## **IMPOSTAZIONI INIZIALI**

**INTERFACCIA OPERATORE**

Dopo aver avviato il programma, nel pannello operatore selezionare il tipo di interfaccia utilizzata. I pulsante Holders, Audit Trail, Clock Adjustment, Excel, Print, Close servono rispettivamente per rinominare la chiave elettronica (Holder), leggere le informazioni (Audit Trail), impostare data e ora (Clock Adjustment), salvare i dati scaricati in formato Excel (Excel), stampare i dati memorizzati (Print) e chiudere il programma (Close).

## **IMPOSTAZIONE DI DATA E ORA DELLA CASSAFORTE**

Prima di utilizzare il programma, è necessario impostare la data e l'ora corrette sulla cassaforte. La data e l'ora memorizzate sulla chiave temporale sono quelle impostate sul computer. Per questa operazione è necessario procedere come descritto di seguito.

Collegare la chiave temporale (verde) a una delle due porte dell'encoder e fare clic sul pulsante Clock Adjustment nel pannello operatore.

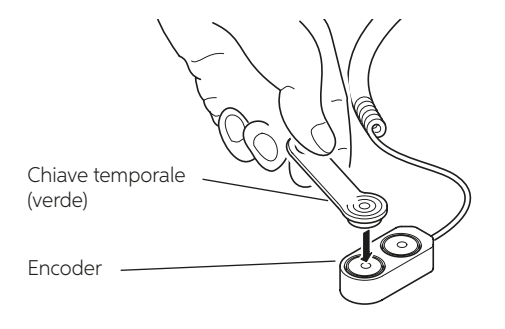

*indel B* 

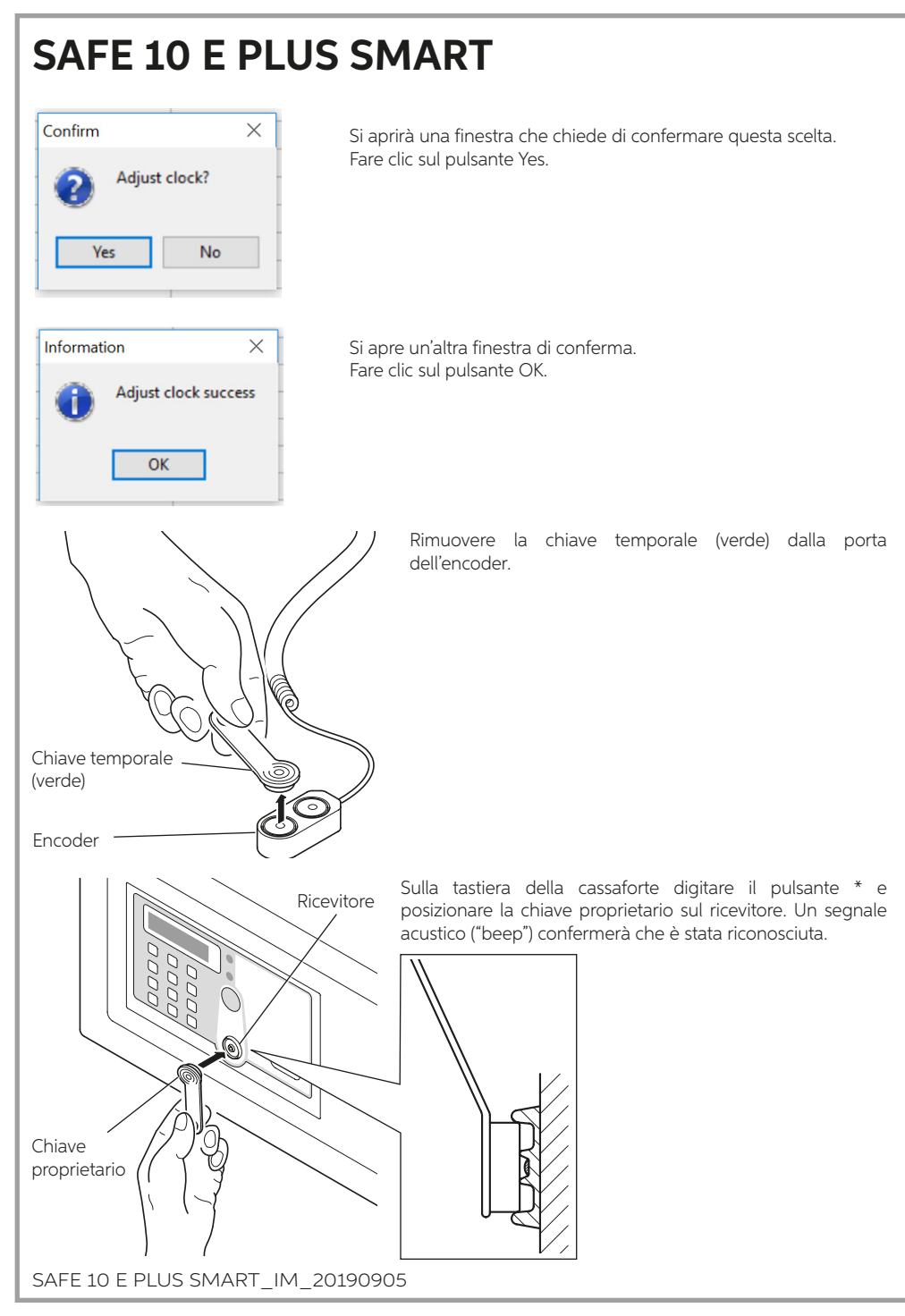

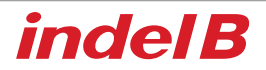

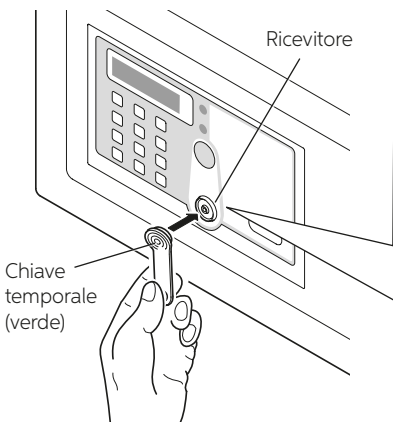

Posizionare la chiave temporale (verde) sul ricevitore: dopo un segnale acustico ("beep") il display visualizzerà "P\_ED", per indicare che la data e l'ora sono state impostate correttamente.

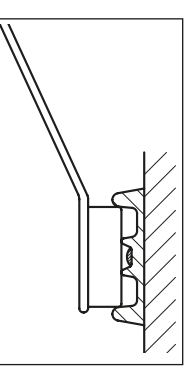

## **AVVERTENZA**

Chiave proprietario

Posizionare la chiave temporale (verde) sul ricevitore. Se non succede niente, premere nuovamente il pulsante \*, posizionare la chiave proprietario (rossa) sul ricevitore, quindi posizionare la chiave temporale (verde).

## **ARCHIVIAZIONE DEI DATI**

Per salvare i dati sul computer è necessario trasferirli dalla cassaforte, utilizzando la chiave dati (gialla). Questo file può contenere un massimo di trecento aperture.

Per eseguire il trasferimento eseguire la procedura descritta di seguito.

Sulla tastiera della cassaforte premere il pulsante \* e posizionare la chiave proprietario sul ricevitore.

Un segnale acustico ("beep") confermerà che è stata riconosciuta.

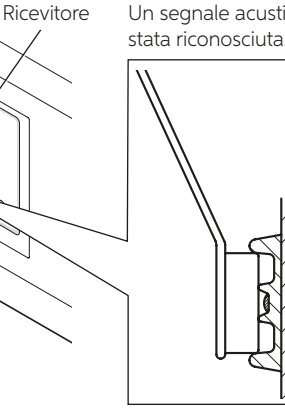

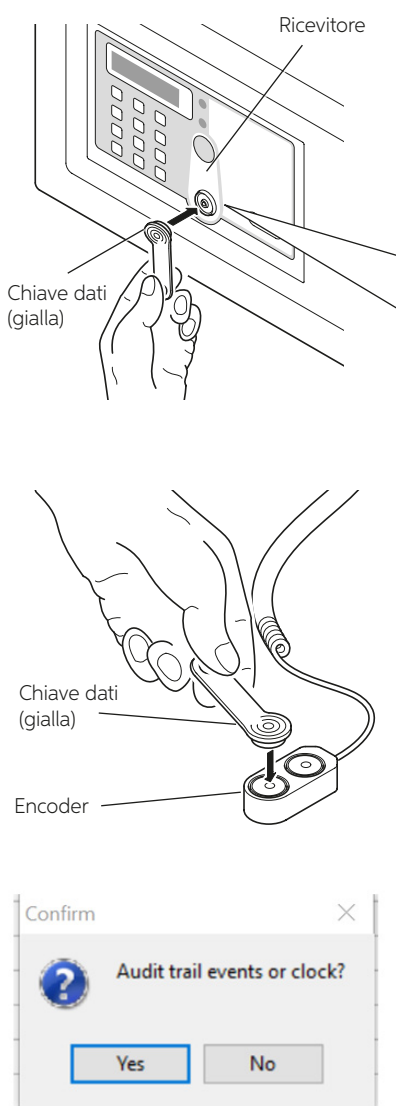

Posizionare la chiave dati (gialla) sul ricevitore: il display visualizzerà "NO 001-300" per indicare che la chiave dati sta leggendo le registrazioni da uno a trecento. Al termine, il display visualizzerà "P\_ED".

Posizionare la chiave dati (gialla) su una delle due porte dell'encoder e fare clic sul pulsante Audit Trail nel pannello operatore. Si aprirà una finestra che chiede di confermare questa scelta.

Fare clic sul pulsante Yes.

Si avvierà il processo di trasferimento dei dati dalla chiave dati (gialla) al computer: richiederà alcuni minuti.

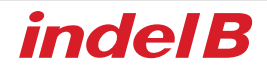

Ora è possibile visualizzare e stampare, se necessario, i dati trasferiti che riguardano tutte le aperture effettuate.

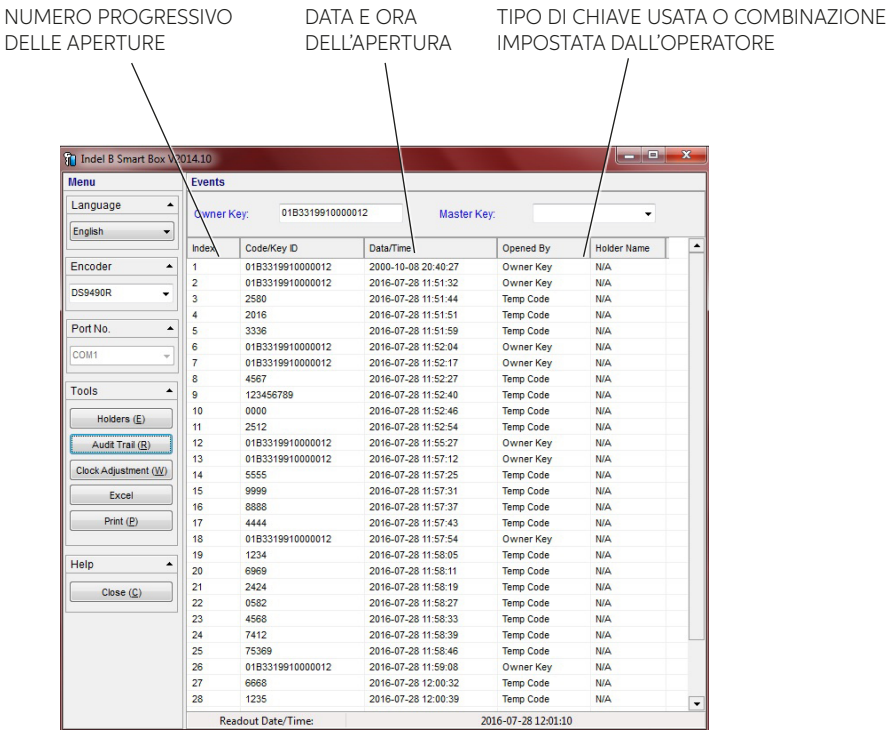

# **TALIANO ITALIANO**

## **AVVERTENZA**

Mantenere la chiave dati (gialla), la chiave proprietario e la chiave master leggermente inclinata quando la si posiziona sul ricevitore, facendo attenzione che le chiavi tocchino il centro del ricevitore, come mostrato nella figura 1.

## **AVVERTENZA**

Posizionare la chiave dati (gialla) sul ricevitore. Se non succede niente, sarà necessario ripetere la procedura dall'inizio.

## **WAX AVVERTENZA**

Durante il trasferimento dei dati, è necessario premere il pulsante \* prima di posizionare la chiave proprietario o la chiave master sul ricevitore, altrimenti la cassaforte si aprirà senza consentire l'operazione.

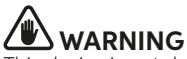

This device is not designed for use by people (children included) with reduced physical, sensory or mental capacities, or with lack of experience or knowledge, unless they could have benefited, thanks to the intermediation of someone in charge for their safety, from a surveillance or instructions for the device use. Children must be under surveillance, to make sure that they don't play with the device.

## **OVERALL DIMENSIONS**

## **SAFE 10 E PLUS SMART**

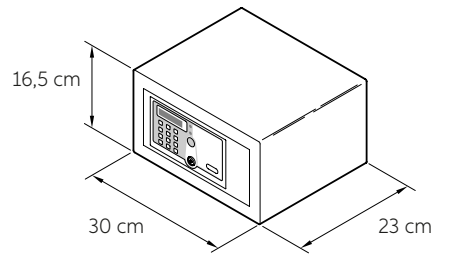

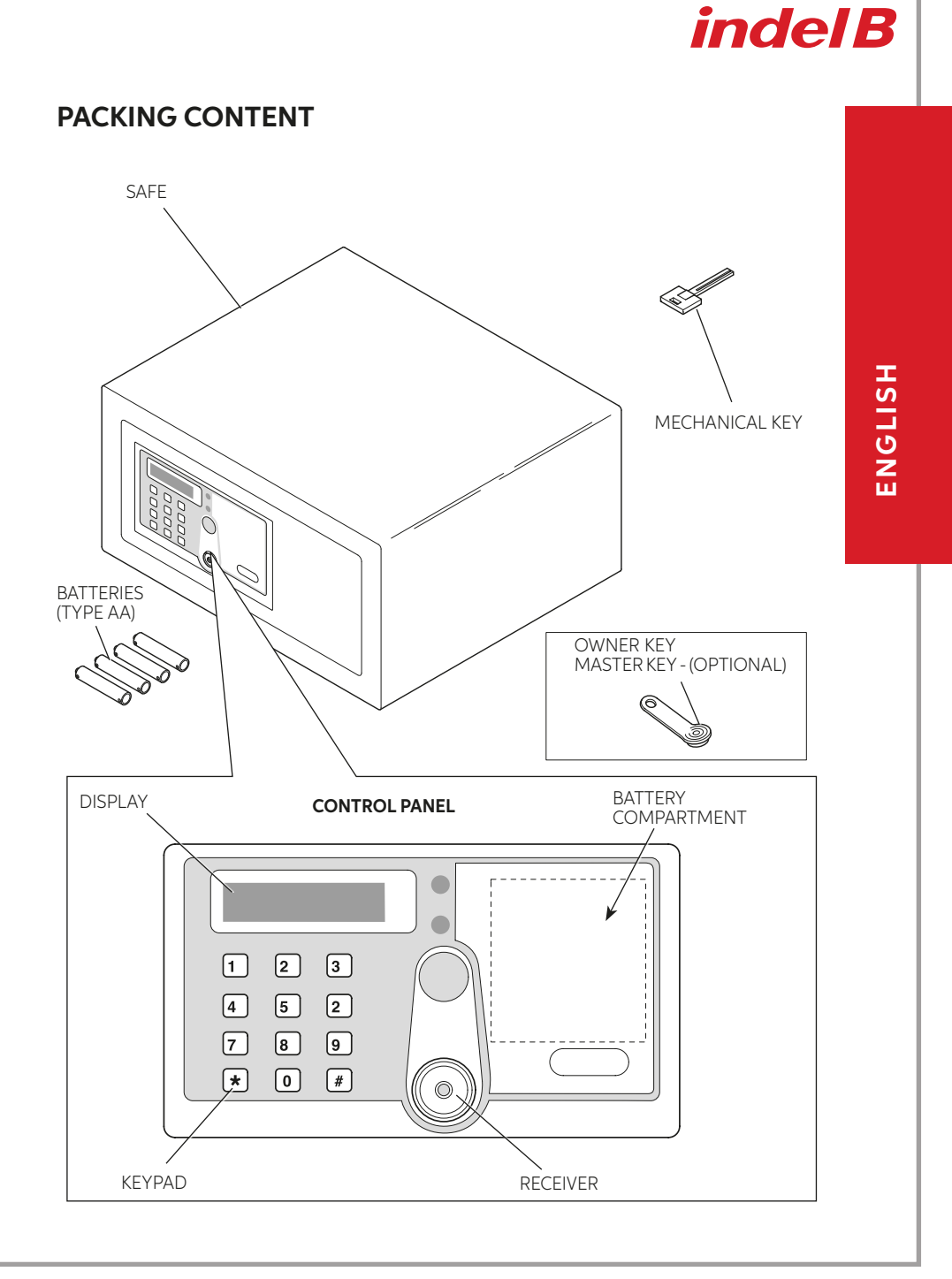

## **INSTALLATION**

On receipt of the Safe it is necessary to install it, with some simple operations, to make its use possible.

### **BATTERY INSERTION**

Remove the protection cover unscrewing the screw and insert batteries in their proper locations.

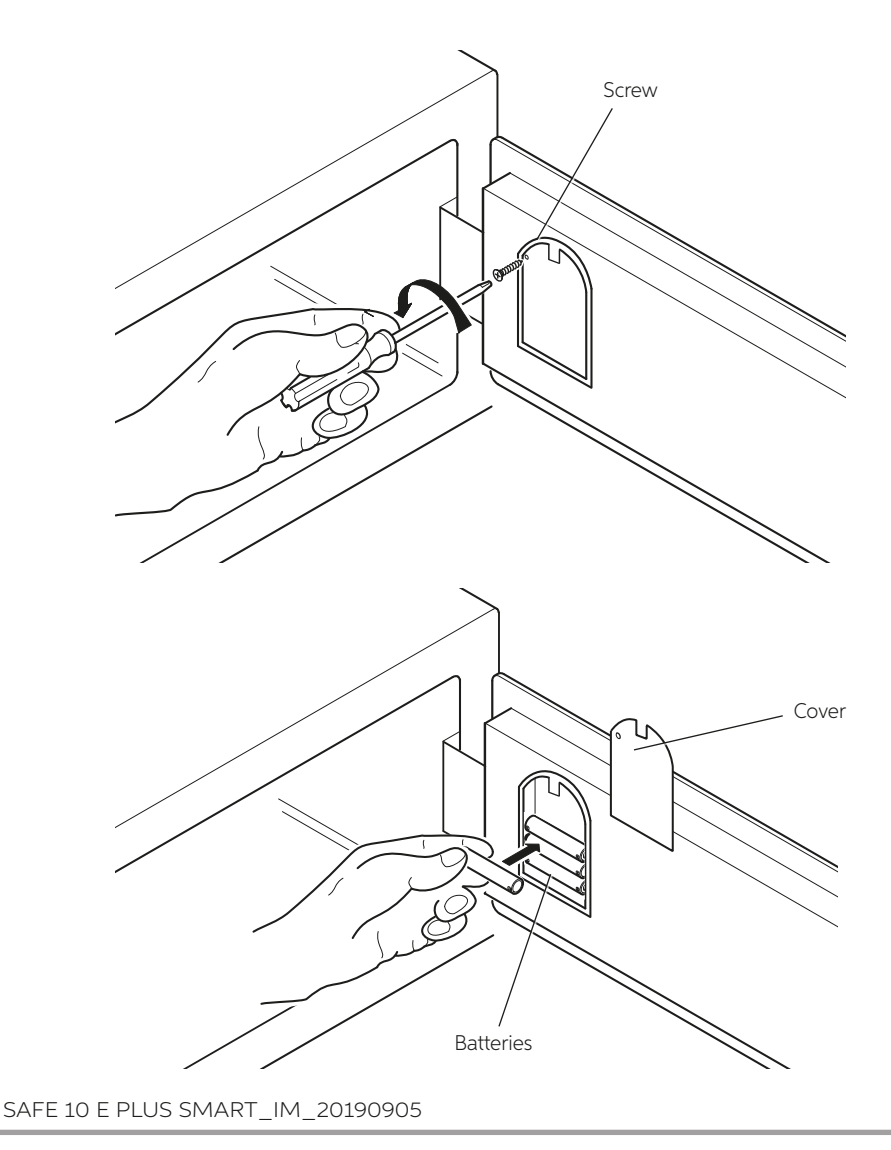

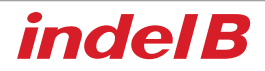

### **PLACEMENT**

Now it is possible to place the Safe over a piece of furniture or inside a wardrobe, locking it with 2 fixing screws supplied in packing.

The Safe has 4 through holes for fixing, 2 on the rear wall and 2 on the horizontal face, to be used at the installer's discretion, according to the place where the Safe will be placed.

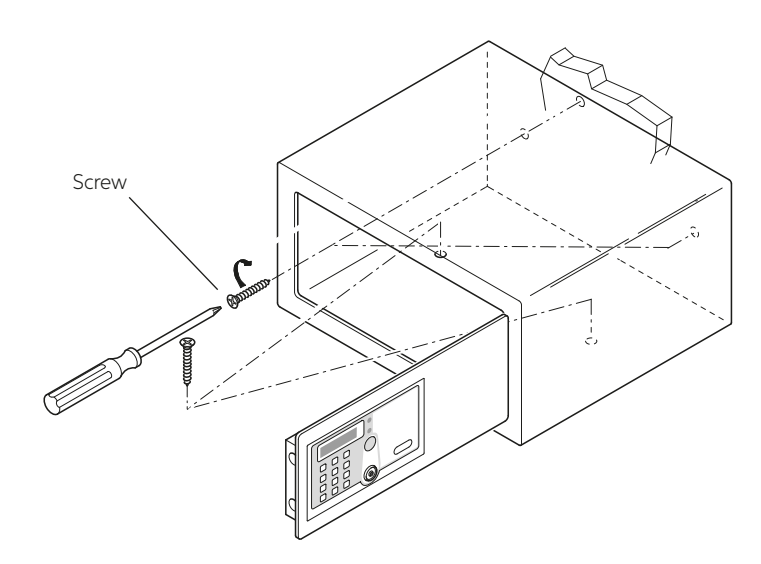

# **HSITONE ENGLISH**

## **DRILLING DIAGRAMS**

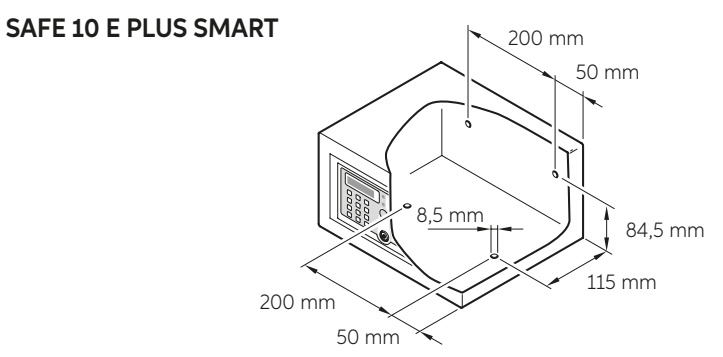

## **MODE 1**

## **INITIALIZATION ELECTRONIC LOCK (MODE 1 - MODE 2)**

This operation is required only for Safe already used and initialized. It is not necessary with new Safe, just purchased and installed.

Press reset button, the display will show "RESET" with three acoustic signals, that means the Safe initialization is been completed and the keys and codes memorized have been cancelled.

## **OWNER KEY**

The Owner Key is the "mother" key necessary for the configuration of the Safe and its opening in case of emergency.

## **SET OWNER KEY (MODE 1 - MODE 2)**<br>1 To set owner key, safe boy must

- 1. To set owner key, safe box must be unlocked and the initialization has been done, Put the first IB key
- on the receiver, after one acoustic signals ("beep") the IB key becomes the Owner Key.
- 2. Each Safe only one Owner Key will be set.

#### **SAFE OPENING WITH THE OWNER KEY**

Place on the receiver the Owner Key; an acoustic signal ("beep") sound and the display show "OPEN" and the Safe is opening.

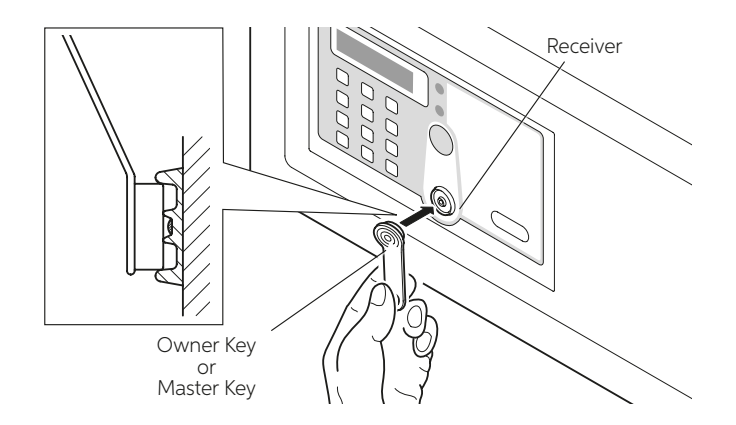

### **OWNER KEY ERASURE**

Press the RESET button (see Instruction for Use chapter), after three beeps the Owner Key will be erased.

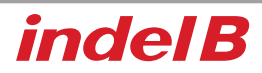

### **MASTER KEY**

The Master Keys are the "secondary" keys; they are necessary for Safe opening in case of emergency.

## **SET MASTER KEY (MODE 1 – MODE 2)**<br>1 Press "\*" button with one acoustic

- 1. Press "\*" button with one acoustic signal ("beep").
- 2. Put owner key on the receiver, after one acoustic signal ("beep") put owner key on the receiver again. After one acoustic signal ("beep"), the display will show twinkling "P"
- 3. Put another IB key (blue) on the receiver, after one acoustic signal ("beep") the display will show "P\_S1", the IB key becomes the Master Key. Before the twinkling P disappear, the master keys can be set continue and the display will show "P\_S2...P\_S5", each safe only can be set with 5 master keys

#### **SAFE OPENING WITH THE MASTER KEY**

Place on the receiver the Master Key; an acoustic signal ("beep") sound and the display show "OPEN" and the Safe is opening

## **DELETE ONE MASTER KEY WITH KEY IN HAND (MODE 1 – MODE 2)**<br>1 Press "\*" button with one acoustic signal ("been")

- 1. Press "\*" button with one acoustic signal ("beep").<br>2. Put owner key on the receiver, after one acoustic si
- 2. Put owner key on the receiver, after one acoustic signal ("beep") put owner key on the receiver again, after one acoustic signal("beep") the display will show twinkling "P"
- 3. Put the Master Key that shall be deleted on the receiver, after two acoustic signal ("beeps") the display will show "P\_S..", the Master Key is deleted.

## **DELETE ONE MASTER KEY WITHOUT KEY IN HAND (MODE 1 – MODE 2)**

- 1. Press "\*" button with one acoustic signal ("beep").<br>2. Put owner key on the receiver, after one acoustic si
- 2. Put owner key on the receiver, after one acoustic signal ("beep") put owner key on the receiver again, after one acoustic signal ("beep") the display will show twinkling "P"
- 3. Input the Master Key ID that shall be deleted, after two acoustic signal ("beeps") the corresponding Master Key is deleted.

#### **DELETE ALL MASTER KEYS (MODE 1 – MODE 2)**

- 1. Press "\*" button with one acoustic signal ("beep")<br>2. Put owner key on the receiver, one acoustic signal
- 2. Put owner key on the receiver, one acoustic signal ("beep"),<br>3. Put owner key on the receiver twice, the display will show.
- Put owner key on the receiver twice, the display will show "P\_ED", that means all the master keys was deleted.

#### **WARNING! At this point the Master Key cannot open the Safe anymore; to reactivate it follow again the above described procedures**

**HSITONE ENGLISH**

## **INSTRUCTIONS FOR USE**

The Safe appears to the user with its door open and ready for use.

#### **CLOSE AND OPEN Use the keypad code to open**

- 1. To close the Safe the user must keep the door pressed and type on the keypad a 4 to 9 digits code followed by the # key. This code can be composed by zero to nine digits, at user's discretion
- 2. To open the Safe user just need to type the same code, again followed by the # key. While the code is set, if a wrong digit is typed, press the \* key to cancel it and insert the right code.It is possible to change the secret code every time the safe box is unlocked

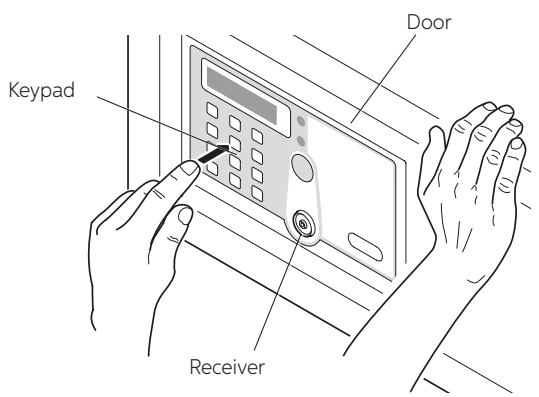

#### **WARNING! If the user forgets the code and the Safe is closed, or if the user leaves the room and the Safe is closed, it is possible to open the Safe using the Owner Key, the Master Key or the mechanical key.**

### **Use IB card to open**

If the user forget the personal code and the safe box is closed, there is the possibility to open it using the Owner Key or the Master Key proceeding as follows.

Place on the receiver the Owner Key or the Master Key; an acoustic signal ("beep") sound and the display show "OPEN" and the Safe is opening.

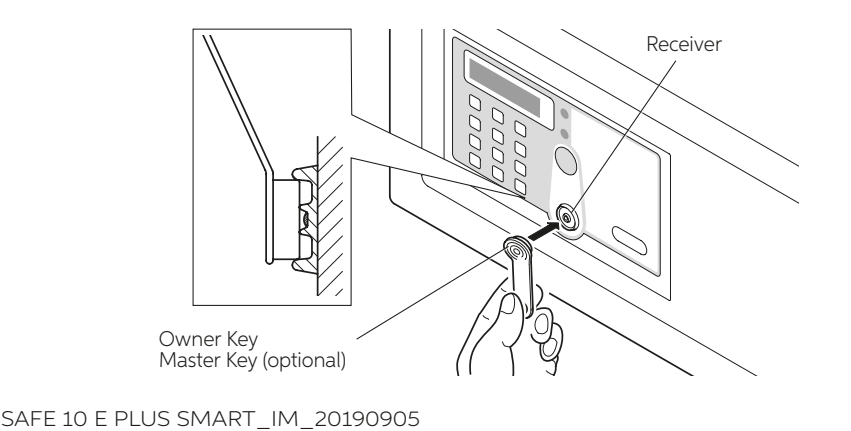

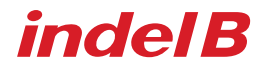

#### **Use Mechanical Key to open**

In case of accidentally missing of the Owner Key, of the Master Key or in case of a malfunctioning of the electronic components it is possible to open the Safe with the mechanical key proceeding as follows.

Remove the front label adhesive and insert the mechanical key (provided with the safe box furniture) in the dedicated lock hole.

Now the door can be manually open.

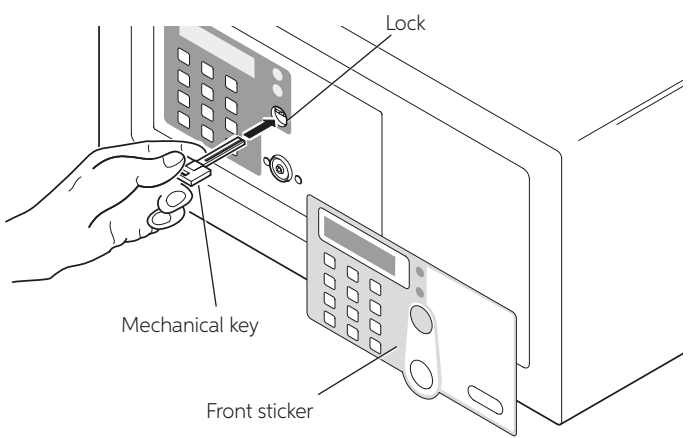

## **WARNING**

Never leave the mechanical key, the Owner and Master Keys inside the Safe box.

#### **ALARM PROTECTION FUNCTION**

When a user type consecutively a wrong code, after the third time, the Safe emits an acoustic signal for 60 seconds and it is blocked. After these 60 seconds, the Safe box can be used again.

#### **Reset button:**

The RESET button, placed behind the door, deletes all the stored data concerning the related Keys. Pressing reset button, as shown in the picture, the display will show "RESET" with three acoustic signals, that means the Safe initialization is been completed and the keys and codes memorized have been cancelled.

All the Keys are not associated to the Safe anymore, and therefore it is possible to set new ones. For example it is advisable to use the RESET function, pressing the related button, in case at least one of the Keys gets lost.

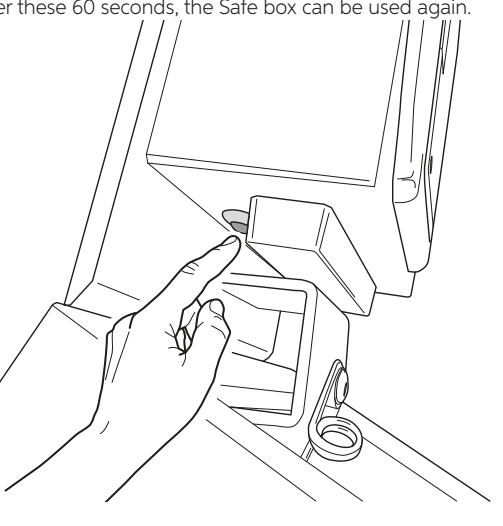

### **BATTERY REPLACEMENT**

If a warning tone (beeps) appear from the safe after each opening the batteries need to be replaced. To do this remove screw that is securing the batteries compartment and replace the exhausted batteries with new ones.

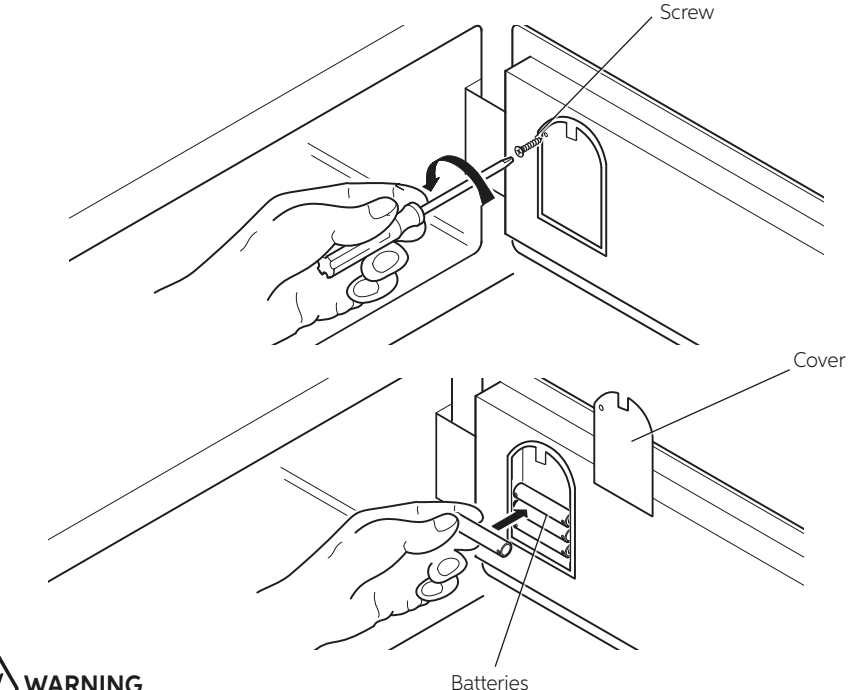

## **WARNING**

Please use alkaline 1.5 Volt batteries.

### **EMERGENCY POWER SUPPLY**

If batteries are not replaced before they are completely exhausted, it is possible to place a 9V battery in the two contacts placed on the right of the display for supply temporarily the Safe with an external power and therefore be able to open it.

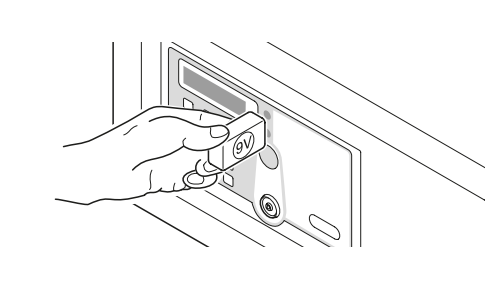

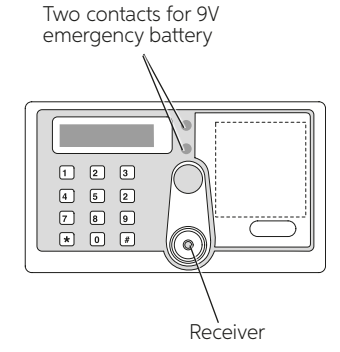

## **MODE 2: OPEN SAFE BY IB KEYS + CORRESPONDING PIN CODE**

## **ALL DATA IN MODE 1 ARE VALID IF NO INITIALIZATION EVER DONE**

- 1. The IB key to be activated will become the OWNER key: it's the highest authority key. The owner key can be used to program and open SAFE. If the owner card is lost, initialization is the only way to program again the SAFE.
- 2. MODE SWITCH/ACTIVATE: If under mode 1: \*0# + Owner key → LCD displays "Mode 2", means success to activate mode 2; If under mode 2:  $*0# +$  Owner key  $\rightarrow$  LCD displays "Mode 1", means success to activate mode 1;

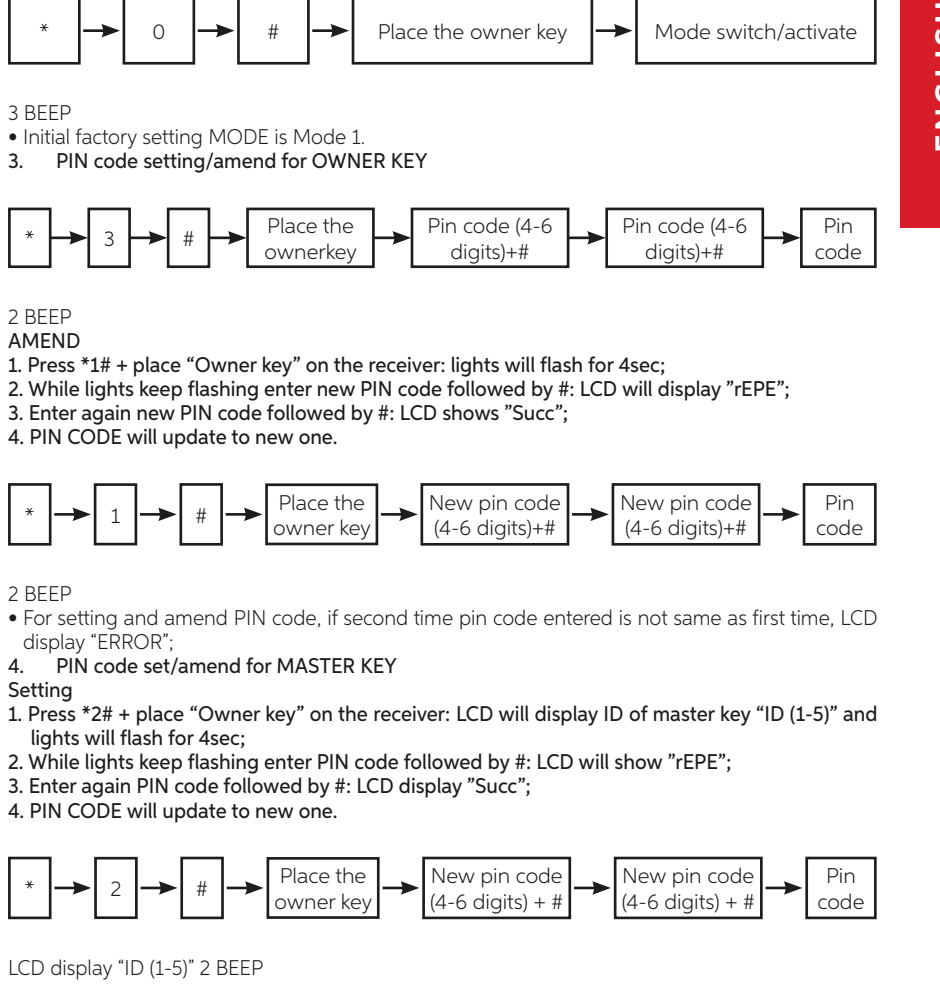

# **HSITONE ENGLISH**

*indel B* 

### **AMEND**

- 1. Press \*4# + place "Owner key" on the receiver: lights will flash for 4sec;
- 2. While lights keep flashing input the corresponding ID for PIN code which you want to amend followed by #: lights will flash for 4sec;
- 3. While lights keep flashing enter new PIN code followed by #: LCD will display "rEPE";
- 4. Enter again new PIN code followed by #: LCD will display "Succ";
- 5. PIN CODE will update to new one.

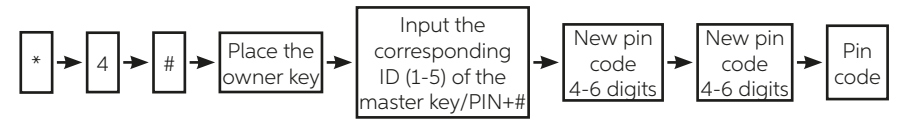

2 BEEP

• For setting and amend PIN code, if second time pin code entered is not same as first time, LCD display "ERROR";

### 5. Delete MasterKEYs

- Same as MODE 1;
- The PIN code for each master key will be deleted at the same time when you delete the corresponding master key.
- The PIN code will be deleted while all master keys are erased at one time.

### 6. Open the safe at Mode 2 with IB key  $\rightarrow$  IB key + PIN code + #

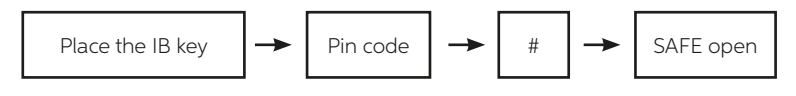

### 1 BEEP + LCD display "CODE" 1 BEEP

TO READ THE MASTER KEY ID PRESS \*11# AND PLACE THE MASTER KEY, LCD DISPLAY "ID (1-5)" FOR 4 SECONDS. This function must be used under MODE 1 as well.

• Synchronous function (this function must be used under MODE 1 as well)

• Synchronous setting to data card (yellow)

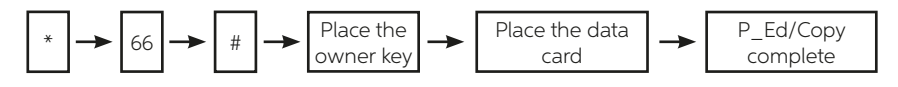

3 BEEP

• Copy setting to SAFES

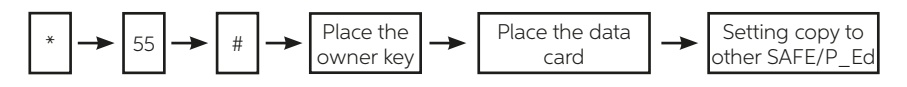

3 BEEP

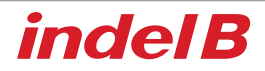

## **INDEL B SMART BOX**

It is possible to use a program called Indel B Smart Box, which stores the openings of the Safe in a data file. This program manages the file according to the customer code used and/or the kind of key used (Owner Key, Master Key or Mechanical Key), showing date and time of the Safe opening.

## **WARNING**

To install the program some minimal system requirements are necessary. These requirements are: Operating System: Windows RAM: 64 MB

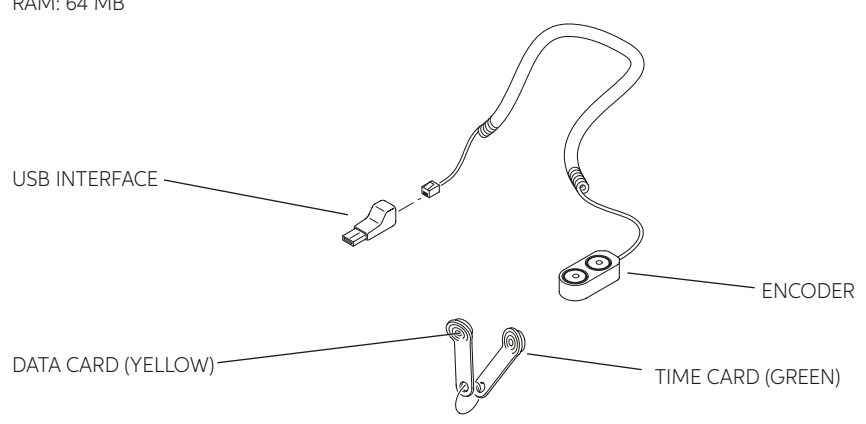

## **ACCESSORIES SUPPLIED WITH KIT**

## **SOFTWARE INSTALLATION**

The first step is to download the installation software from the following link: www.indelb.com/smartboxsoftware\_ts. Once the download is complete, open the "Smart\_box V2108.11\_Installation Guide.pdf" file and follow the instructions included.

**HSITONE ENGLISH**

## **OPERATOR INTERFACE**

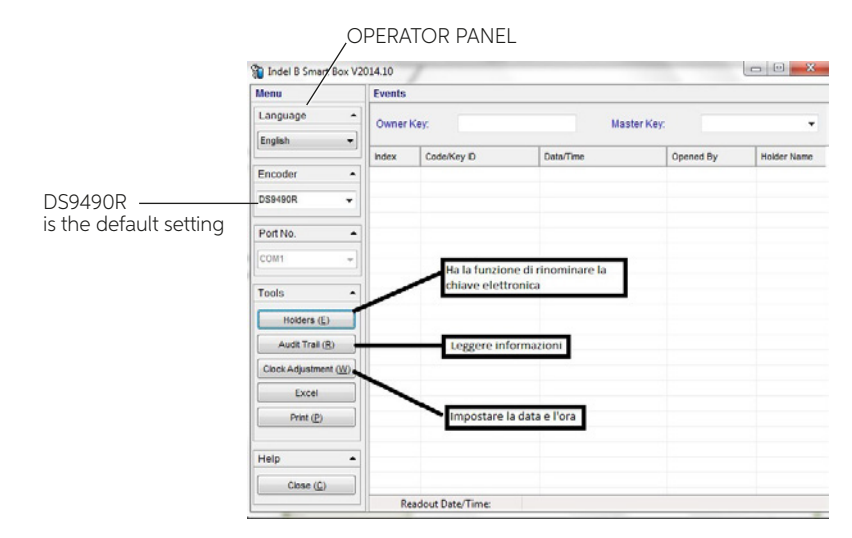

## **INITIAL SETTINGS**

After launching the program, select in the operator panel the type of interface used.

The keys called Holders, Audit Trail, Clock Adjustment, Excel, Print, Close, serve respectively to rename the electronic key (Holders), read information (audit trail), set date and time (Clock Adjustment), save data downloaded in Excel format (Excel), to print the stored data (Print), and close the program (Close).

## **SAFE DATE AND TIME SETTING**

Before using the program, it is necessary to set correct date and time in the Safe. The date that will be stored by the time card is the date and time set in the computer. For this operation it is necessary to proceed as follows.

Connect the time card (green) to one of the two encoder ports and click on the Clock Adjustment button in the operator panel.

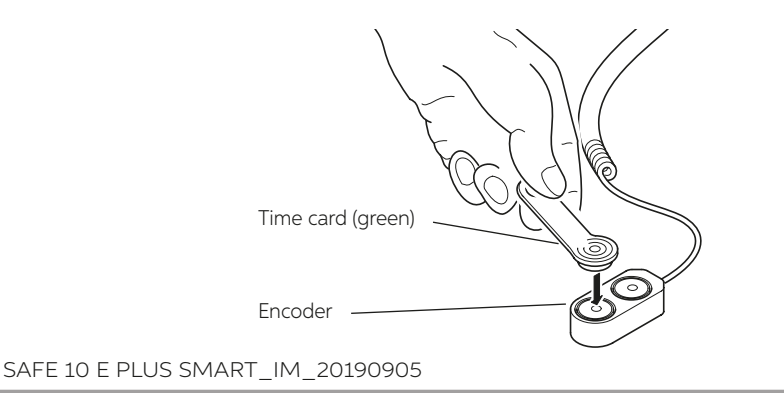

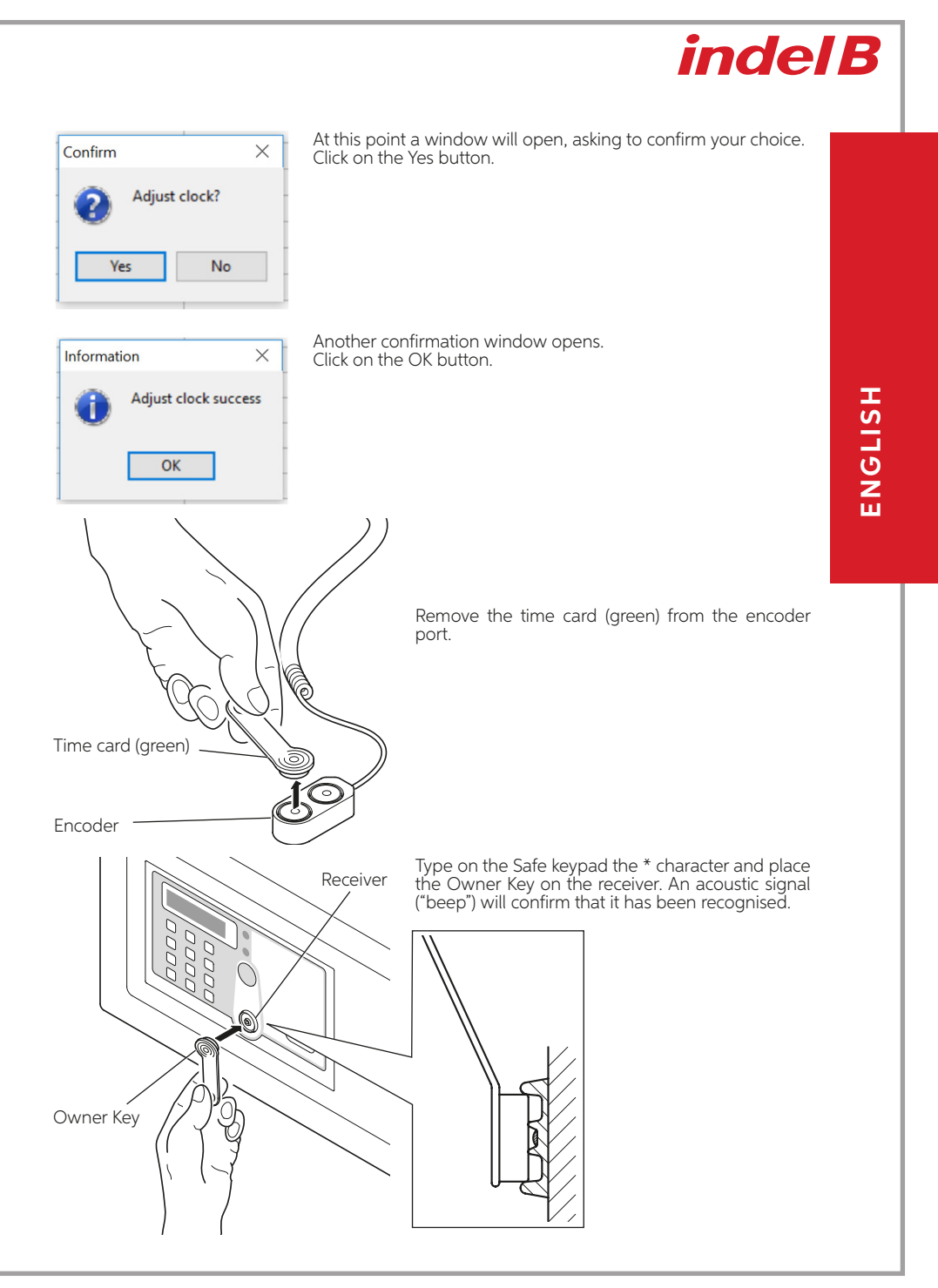

33

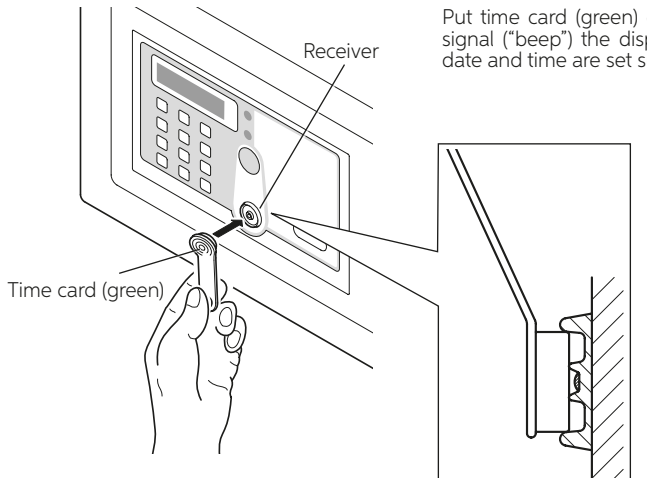

Put time card (green) on the receiver, after one acoustic signal ("beep") the display will show "P\_ED", that means date and time are set successfully.

## **WARNING**

Place the time card (green) on the receiver. If this doesn't happen it is necessary to press again the \* button, place the Owner Key (red) on the receiver and then place the time card (green).

## **DATA FILING**

To file data on the computer it is necessary to transfer them from the Safe, with the data card (yellow). This file can contain a maximum of three hundred openings. For the transfer procedure proceed as follows.

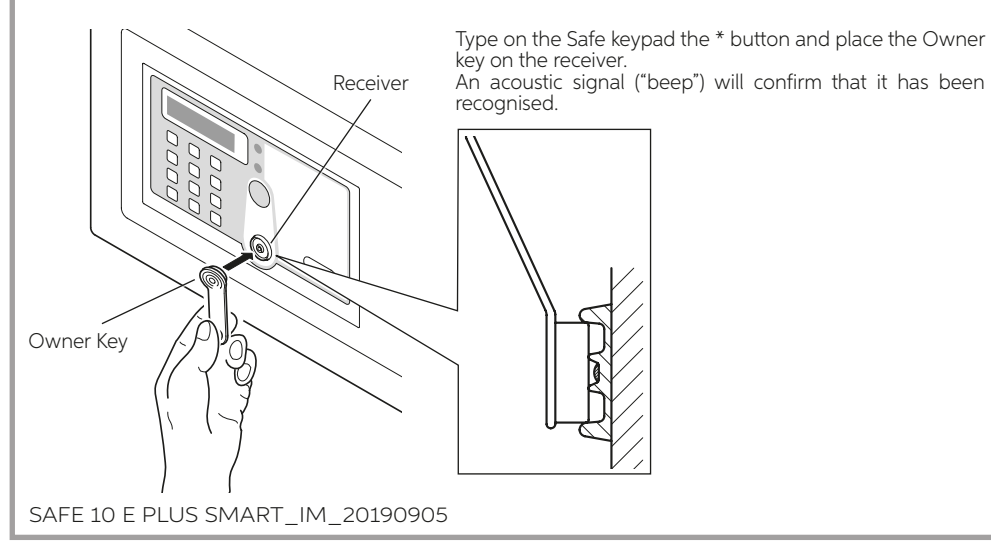
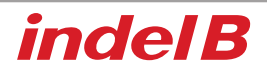

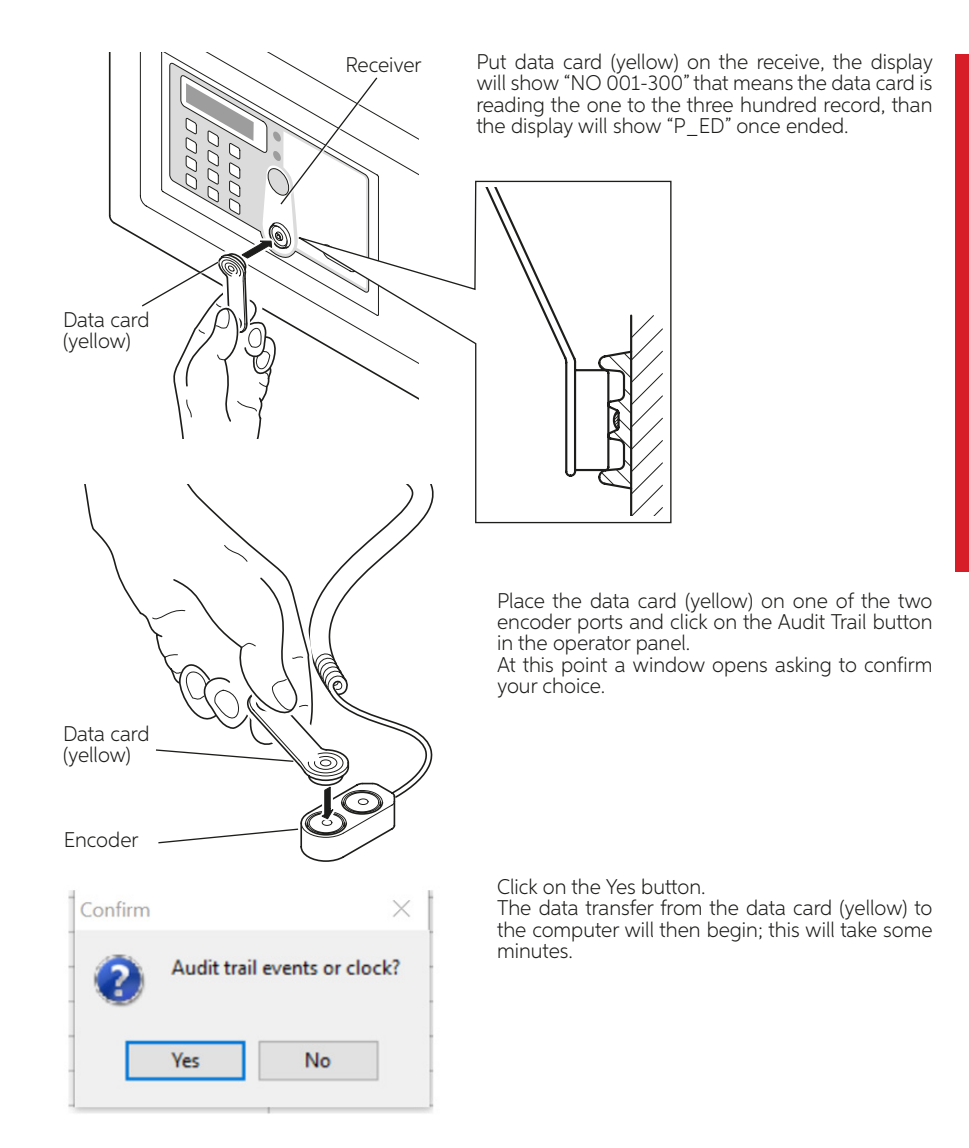

**HSITONE ENGLISH**

#### **SAFE 10 E PLUS SMART** Now it is possible to display and print, if necessary, the filing of the data concerning all the openings done. OPENINGS PROGRESSIVE DATE AND TIME TYPE OF KEY USED OR COMBINATION NUMBER OF OPENING SET BY THE OPERATOR The Indel B Smart Box 2014.10 Mont Evente Language  $\overline{\phantom{a}}$ 01B3319910000012 unar Kay Moeter Key English  $\ddot{\phantom{0}}$ Code/Key ID Data/Time Opened By **Holder Name** 01B3319910000012 2000-10-08 20:40:27 Encode Owner Key **N/A**  $\overline{\phantom{a}}$ 01B3319910000012 2016-07-28 11:51:32 ×, Owner Key **N/A DS9490R** ×, 2580 2016-07-28 11:51:44 Temp Code **N/A**  $2016$ 2010 07:28 11:01:01 Tomn Code **NITA** Port No  $\overline{c}$  $2220$ 2010 07:28:11:01:00 **Temp Code NIZA** 0182210010000012  $\overline{c}$ 2010/07/28 11:52:04 Owner Key **NIZA** COM ٦ 0182210010000012 2010/07/28 11:52:17 Owner Key **NIZA**  $\overline{c}$  $1667$ 2016 07:28 11:52:27 Tomo Code **NIZA** Tools  $\epsilon$ 122456700 2010 07:28:41:52:40 Temp Code **NIZA**  $\overline{40}$ onno 2010 07:28 11:02:48 **Temp Code NIZA** Holders (E)  $\overline{44}$  $2542$ 2010 07:28 11:02:04 **Temp Code NIZA**  $12$ 0182210010000012 2010 07:28:44-00-27 Owner Key **NIZA** Audit Trail (R) Owner Key  $13$ 0183319910000012 2016-07-28 11:57:12 **NIZA** Clock Adjustment (W)  $\overline{14}$ cece 2010/07/28 11:07:20 **Temp Code N/A**  $\overline{4}$ oooo 2010 07:28 11:07:24 **Temp Code NIZA** Excel 16 0000 2010 07:28 11:47-27 Temp Code **NIZA** Print (P)  $\overline{17}$  $1111$ 2016-07-28 11:57:43 **Temp Code NIZA** 18 0183319910000012 2016-07-28 11:57:54 Owner Key **NIA**  $19$ 1234 2016-07-28 11:58:05 Temp Code **N/A** Help  $\overline{20}$ coco 2016-07-28 11:58:11 Temp Code **NIA**  $\overline{21}$  $2424$ 2016-07-28 11:58:19 **Temp Code NIA**  $Close(C)$  $\overline{22}$ 0582 2016-07-28 11:58:27 Temp Code **NIA**  $\overline{23}$ 4568 2016-07-28 11:58:33 **Temp Code NIA**  $\overline{24}$ 7412 2016-07-28 11:58:39 Temp Code **NIA**  $25$ 75360 2016-07-28 11:58:46 **Temp Code NIA**  $\overline{26}$ 01B3319910000012 2016-07-28 11:59:08 Owner Key **NIA**  $\frac{1}{27}$ 2016-07-28 12:00:32 Temp Code **NIA**

## **WARNING**

Keep the data card (yellow), the Owner Key and the Master Key slightly tilted when you place them on the receiver, taking care that the cards touch the center of the receiver, as shown in figure 1.

2016-07-28 12:00:39

**NIA** 

Temp Code

2016-07-28 12:01:10

### **WARNING**

Place the data card (yellow) on the receiver. If this does not happen, it will be necessary to repeat the procedure from the beginning.

## **WARNING**

During data transfer the \* key is pressed on the Safe keypad, before placing the Owner Key or the Master Key on the receiver, otherwise the Safe would open without allowing the operation.

SAFE 10 E PLUS SMART\_IM\_20190905

 $\overline{28}$ 

1235

Readout Date/Time:

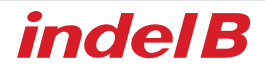

### **ADVERTENCIA**

Este dispositivo no es apto para su uso por parte de personas con las capacidades físicas, sensoriales o mentales reducidas, o bien con falta de experiencia o conocimiento, incluidos niños, a no ser que cuenten con la supervisión de una persona responsable de su seguridad o hayan recibido las instrucciones necesarias para el uso del dispositivo.

Los niños deben estar bajo vigilancia, para garantizar que no juegan con el dispositivo.

#### **DIMENSIONES GENERALES**

**SAFE 10 E PLUS SMART**

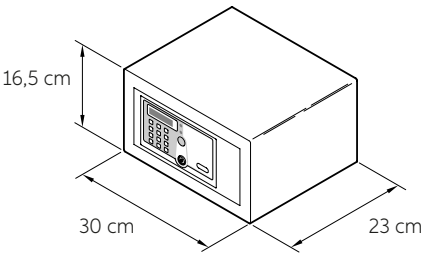

**ESPAÑOL**

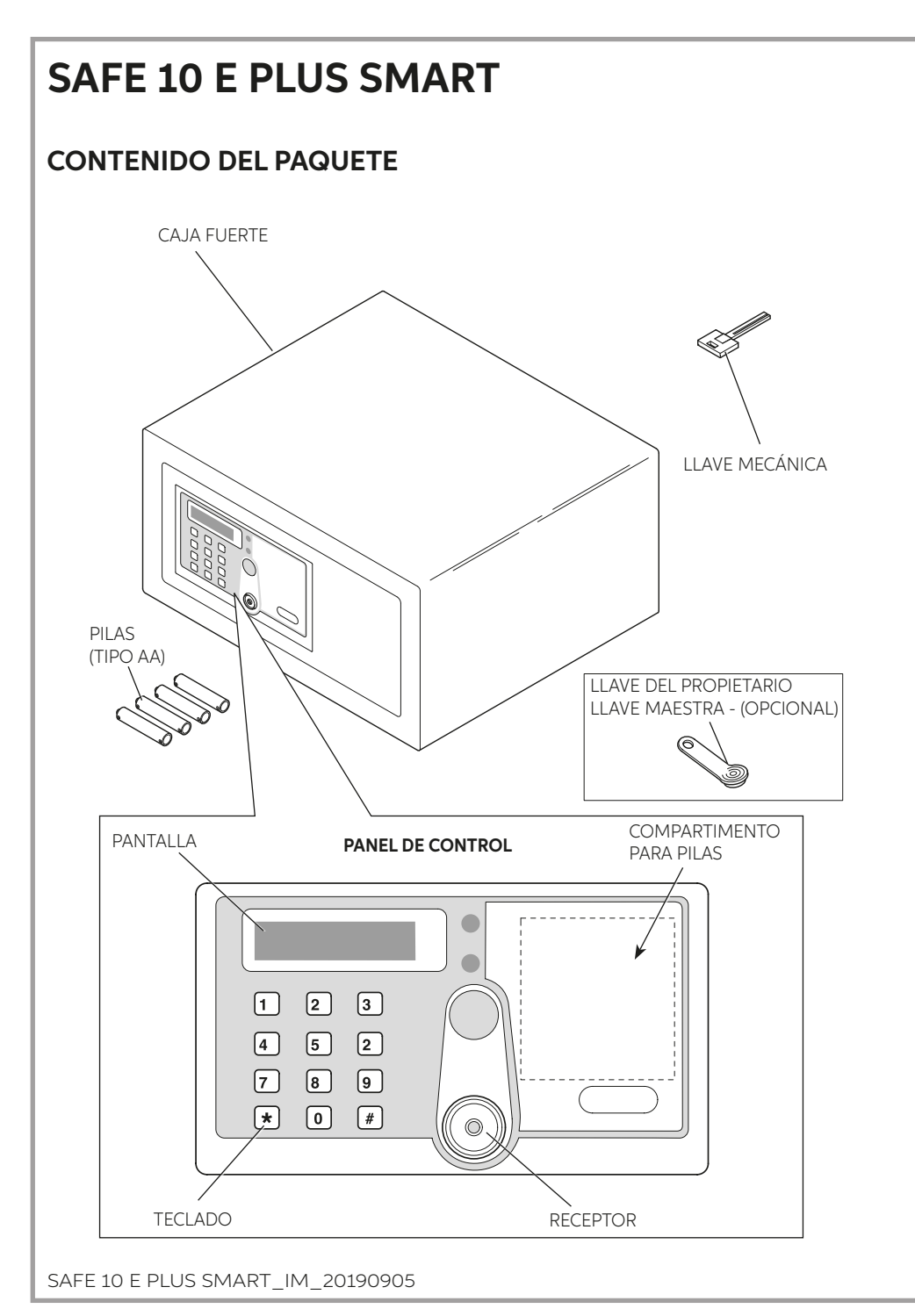

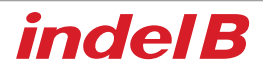

#### **INSTALACIÓN**

A la recepción de la caja fuerte es necesario instalarla, mediante algunas operaciones sencillas, para poder utilizarla.

#### **INTRODUCCIÓN DE LAS PILAS**

Desenrosque el tornillo, retire la tapa protectora e inserte las pilas en la posición adecuada.

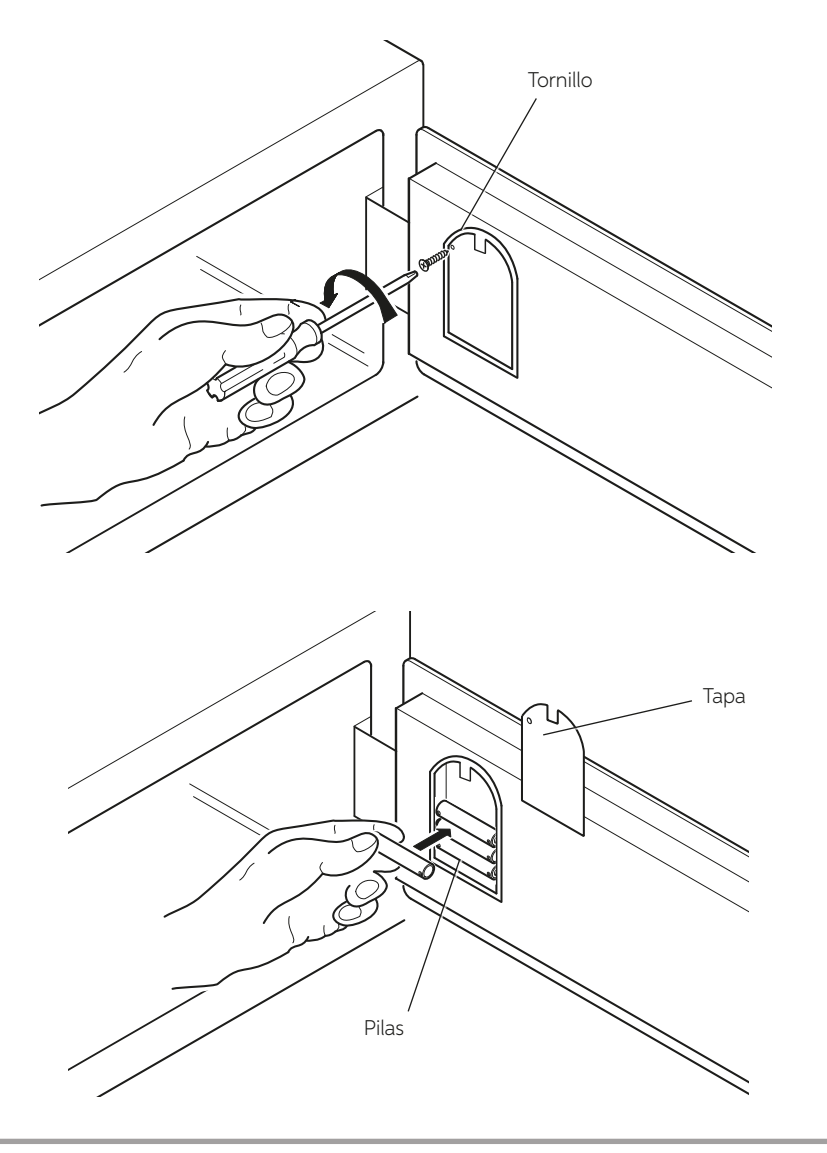

**ESPAÑOL**

#### **COLOCACIÓN**

Ahora puede colocar la caja fuerte en un mueble o en el interior de un armario, fijándola con los 2 tornillos de fijación suministrados en el paquete.

La caja fuerte tiene 4 agujeros pasantes para su fijación, 2 en la pared posterior y 2 en el plano horizontal, para ser utilizados a discreción del instalador, según el lugar donde se vaya a colocar la caja fuerte.

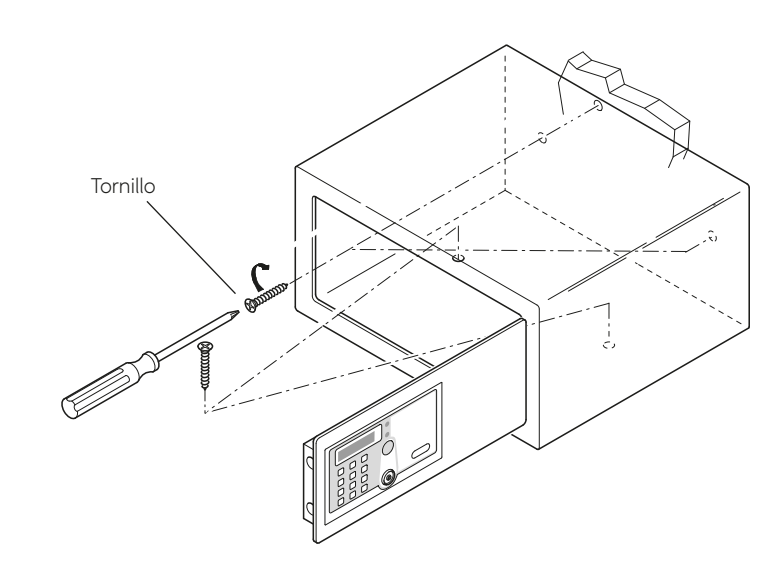

#### **DIAGRAMAS DE PERFORACIONES**

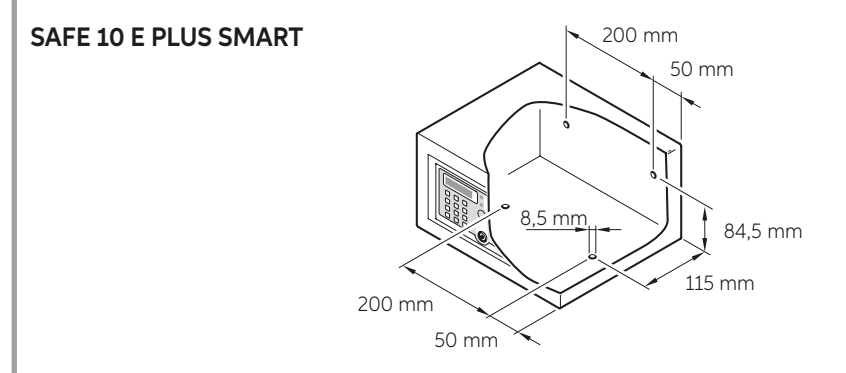

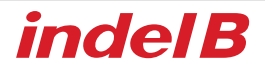

#### **MODO 1**

#### **INICIALIZACIÓN CERRADURA ELECTRÓNICA (MODO 1 - MODO 2)**

Esta operación solo será necesaria para aquellas cajas fuertes que ya hayan sido utilizadas y, por tanto, inicializadas. No es necesario realizar este procedimiento con las cajas fuertes nuevas, recién adquiridas e instaladas.

Pulse el botón de RESET; en la pantalla se mostrará "RESET" con tres señales acústicas, lo que significa que se ha completado la inicialización de la caja fuerte y que todas las llaves y claves previamente memorizadas se han borrado.

#### **LLAVE DEL PROPIETARIO**

La llave del propietario es la llave principal, necesaria para la configuración de la caja fuerte y su apertura en caso de emergencia.

#### **ACTIVACIÓN DE LA LLAVE DEL PROPIETARIO (MODO 1 - MODO 2)**

- 1. Una vez realizada la inicialización, y con la caja fuerte desbloqueada, coloque la primera llave IB en el receptor. Tras emitir una señal acústica (pitido), la llave IB se memoriza como la llave del propietario.
- 2. Solo se puede configurar una llave de propietario para cada caja fuerte

#### **APERTURA DE LA CAJA FUERTE CON LA LLAVE DEL PROPIETARIO**

Coloque la llave del propietario en el receptor; se emitirá una señal acústica (pitido) y en la pantalla se mostrará "OPEN"; a continuación, se abrirá la caja fuerte.

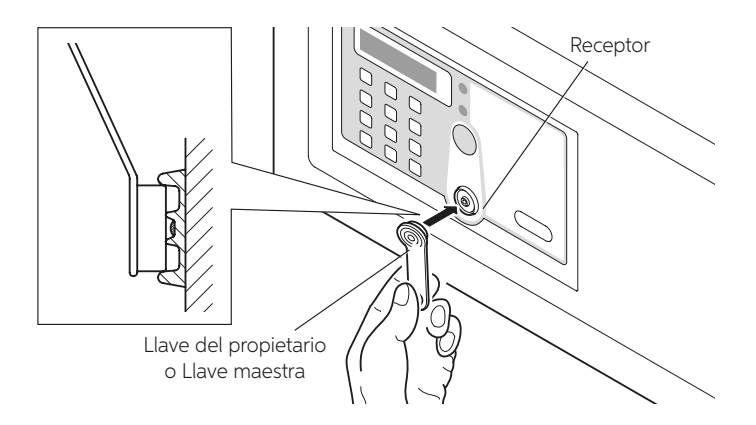

#### **DESACTIVACIÓN DE LA LLAVE DEL PROPIETARIO**

Pulse el botón RESET (consulte la sección Instrucciones de uso). Se oirán tres señales acústicas para indicar que se ha borrado la llave de propietario de la memoria.

#### **LLAVE MAESTRA**

Las llaves maestras son las llaves "secundarias". Son necesarias para abrir la caja fuerte en caso de emergencia.

#### **ACTIVACIÓN DE UNA LLAVE MAESTRA (MODO 1 - MODO 2)**

- 1. Pulse la tecla "\*" con una señal acústica (pitido).
- 2. Coloque la llave del propietario en el receptor. Tras oír un pitido, vuelva a colocarla en el receptor. Tras oír un segundo pitido, aparecerá en la pantalla una "P" parpadeando.
- 3. Coloque otra llave IB (azul) en el receptor. Tras oír un tercer pitido, en la pantalla se mostrará "P\_S1", y la llave IB se memoriza como llave maestra. Antes de que desaparezca la P parpadeando, se pueden activar más llaves maestras y en la pantalla se mostrará "P\_S2...P\_S5". Se pueden activar hasta un máximo de cinco llaves maestras para cada caja fuerte.

#### **APERTURA DE LA CAJA FUERTE CON LA LLAVE MAESTRA**

Coloque la llave maestra en el receptor; se emitirá señal acústica (pitido) y en la pantalla se mostrará "OPEN", a continuación, se abrirá la caja fuerte.

#### **DESACTIVACIÓN DE UNA LLAVE MAESTRA CON LLAVE EN MANO (MODO 1 - MODO 2)**

- 1. Pulse la tecla "\*" con una señal acústica (pitido).
- 2. Coloque la llave del propietario en el receptor; tras oír una señal acústica (pitido), vuelva a colocarla en el receptor; tras una segunda señal acústica (pitido), en la pantalla mostrará una "P" parpadeando.
- 3. Coloque la llave maestra que se va a borrar en el receptor; después de dos señales acústicas (pitidos), en la pantalla se mostrará "P\_S..", que indica que se ha borrado la llave maestra.

#### **DESACTIVACIÓN DE UNA LLAVE MAESTRA SIN LLAVE EN MANO (MODO 1 - MODO 2)**

- 1. Pulse la tecla "\*" con una señal acústica (pitido).
- 2. Coloque la llave del propietario en el receptor; tras oír una señal acústica (pitido), vuelva a colocarla en el receptor; tras una segunda señal acústica (pitido), en la pantalla se mostrará una "P" parpadeando.
- 3. Introduzca la ID de la llave maestra que se va a borrar. Se oirán dos señales acústicas (pitidos) que indican que se ha borrado la llave maestra correspondiente.

#### **BORRAR TODAS LAS LLAVES MAESTRAS (MODO 1 - MODO 2)**

- 1. Pulse la tecla "\*" con una señal acústica (pitido).
- 2. Coloque la llave del propietario en el receptor; se oirá una señal acústica (pitido),
- 3. Coloque la llave del propietario dos veces en el receptor; en la pantalla se mostrará "P\_ED", lo que significa que se han borrado todas las llaves maestras de la memoria.

#### **¡ATENCIÓN! En este momento, la llave maestra ya no puede abrir la caja fuerte; para reactivarla, siga de nuevo los procedimientos descritos anteriormente.**

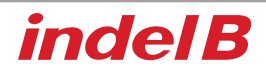

#### **INSTRUCCIONES DE USO**

La caja fuerte se entrega al usuario con la puerta abierta y lista para su uso.

#### **APERTURA Y CIERRE Utilice el código del teclado para abrir**

- 1. Para cerrar la caja fuerte, mantenga la puerta presionada e introduzca en el teclado un código de entre 4 y 9 dígitos seguido de la tecla #. Este código puede incluir dígitos del cero al nueve, a elección del usuario.
- 2. Para abrir la caja fuerte, el usuario solo tiene que introducir el mismo código, seguido de la tecla #. Si teclea un dígito erróneo durante la introducción del código, pulse la tecla \* para borrarlo y teclee el dígito correcto. Puede cambiar el código secreto cada vez que abra y cierre la caja fuerte.<br>Puerta

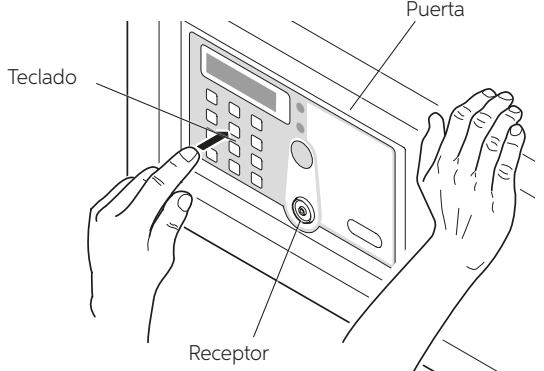

**¡ATENCIÓN! Si el usuario olvida el código o si ha dejado la habitación y la caja fuerte está cerrada, es posible abrirla con la llave del propietario, una llave maestra o la llave mecánica.**

#### **Uso de la tarjeta IB para abrir**

Si el usuario olvida el código personal y la caja fuerte está cerrada, es posible abrirla con la llave del propietario o una llave maestra de la siguiente manera.

Coloque la llave del propietario o la llave maestra en el receptor; se emitirá señal acústica (pitido) y en la pantalla se mostrará "OPEN". A continuación, se abrirá la caja fuerte.

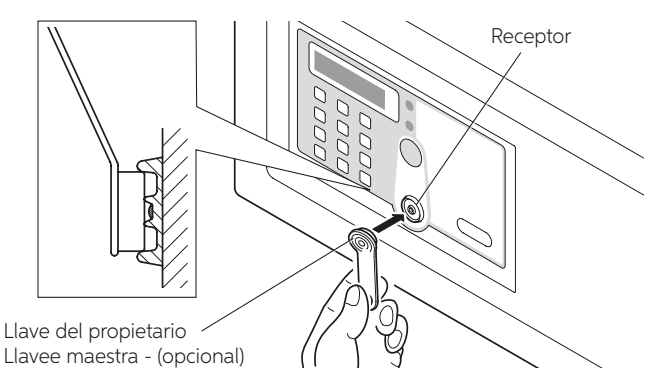

#### **USO DE LA LLAVE MECÁNICA PARA ABRIR**

En caso de pérdida accidental de la llave del propietario o una llave maestra, o de avería de los componentes electrónicos, es posible abrir la caja fuerte con la llave mecánica, siguiendo el procedimiento indicado a continuación.

Retire el adhesivo delantero de la puerta e introduzca la llave mecánica (suministrada con la caja fuerte) en la cerradura correspondiente.

Ahora puede abrir la puerta de forma manual.

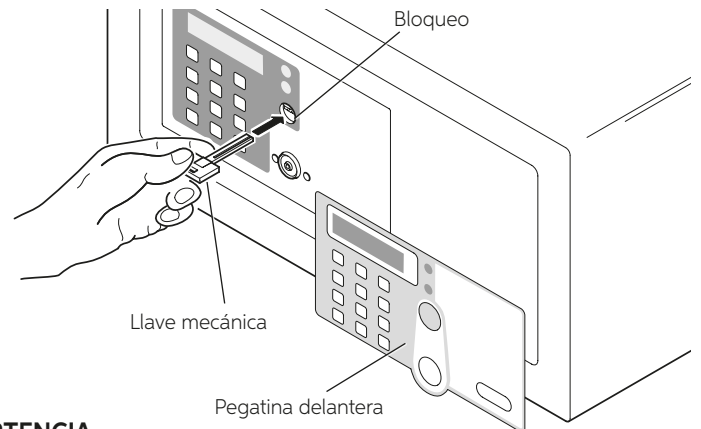

#### **ADVERTENCIA**

No deje nunca la llave mecánica, la llave de propietario ni las llaves maestras dentro de la caja fuerte.

#### **FUNCIÓN DE PROTECCIÓN CON ALARMA**

Cuando un usuario introduce un código erróneo tres veces consecutivas, la caja fuerte emite una señal acústica durante 60 segundos y se bloquea. Una vez transcurridos estos 60 segundos, la caja fuerte puede volver a utilizarse.

**Botón de reinicio:** El botón RESET, situado en la parte posterior de la puerta, borra todos los datos almacenados en relación con las llaves configuradas. Al pulsar el botón RESET, como se muestra en la imagen, en la pantalla se mostrará "RESET" con tres señales acústicas, lo que significa que se ha completado la inicialización de la caja fuerte y que todas las llaves y claves previamente memorizadas se han borrado.

Las llaves va no están asociadas a la caja fuerte, por lo que es posible configurar llaves nuevas. Por ejemplo, se recomienda utilizar la función RESET, pulsando el botón correspondiente, en caso de que se pierda al menos una de las llaves.

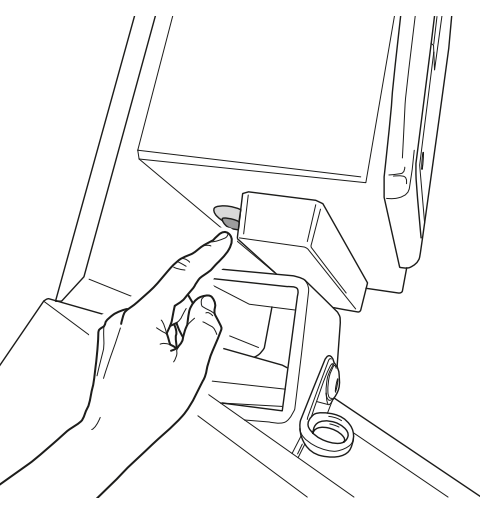

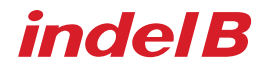

#### **Sustitución de las pilas**

Si la caja fuerte emite un tono de advertencia (pitido) después de cada apertura, es necesario sustituir las pilas. Para ello, extraiga el tornillo que fija el compartimento de las pilas y sustituya las pilas gastadas por unas nuevas.

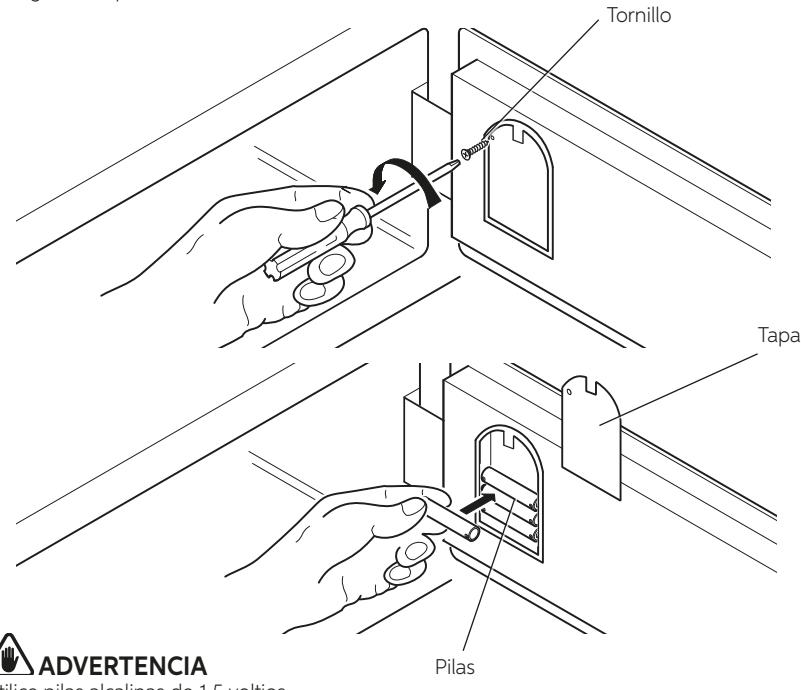

Utilice pilas alcalinas de 1,5 voltios.

#### **SUMINISTRO ELÉCTRICO DE EMERGENCIA**

Si no se han sustituido las pilas antes de que se agoten por completo, es posible colocar una pila de 9 V en los dos contactos situados a la derecha de la pantalla. De esta forma, la caja fuerte dispondrá de un suministro eléctrico temporal y, por tanto, se podrá abrir.

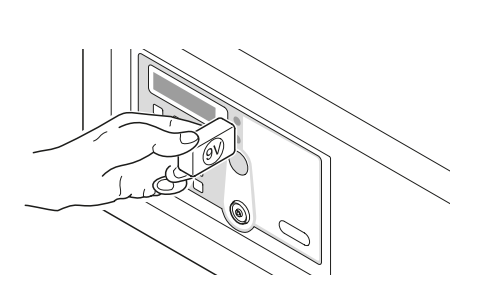

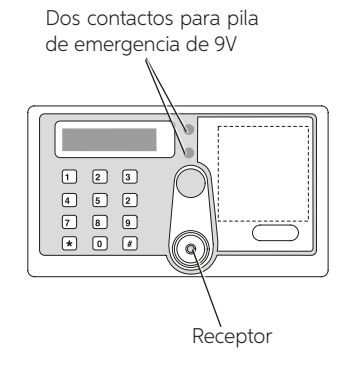

### **MODO 2: ABRIR CAJA FUERTE MEDIANTE LLAVES IB + CÓDIGO PIN CORRESPONDIENTE**

#### **TODOS LOS DATOS DEL MODO 1 SON VÁLIDOS SI NO SE HA REALIZADO NINGUNA INICIALIZACIÓN**

- 1. La llave IB que se va a activar se convertirá en la llave del PROPIETARIO: es la llave de mayor autoridad. La llave del propietario se puede utilizar para programar y abrir la caja fuerte SAFE. Si se pierde la llave del propietario, la caja fuerte SAFE solo se puede reprogramar mediante la inicialización.
- 2. ACTIVAR / CAMBIAR DE MODO: En el modo 1: \*0# + llave del propietario → en la pantalla se muestra "Modo 2", que significa que el modo 2 se ha activado correctamente En el modo 2: \*0# + llave del propietario → en la pantalla se muestra "Modo 1", que significa que el cambio al modo 1 se ha efectuado correctamente

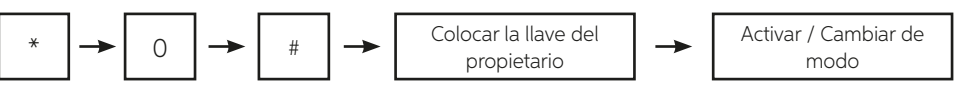

3 PITIDOS

- El modo inicial predeterminado es el Modo 1.
- 3. Establecer/modificar el código PIN para LLAVE DEL PROPIETARIO

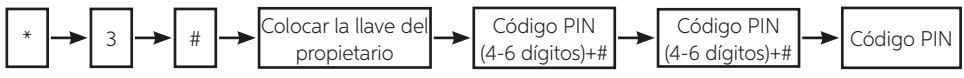

#### 2 PITIDOS

#### **MODIFICAR**

- 1. Pulse \*1# + coloque la "llave del propietario" en el receptor: las luces parpadearán durante 4 segundos;
- 2. Mientras las luces parpadean, introduzca el nuevo código PIN seguido de #: en la pantalla LCD se mostrará "rEPE";
- 3. Vuelva a introducir el nuevo código PIN seguido de #: en la pantalla LCD se mostrará "Succ" (Siguiente);
- 4. El CÓDIGO PIN se actualizará con el nuevo.

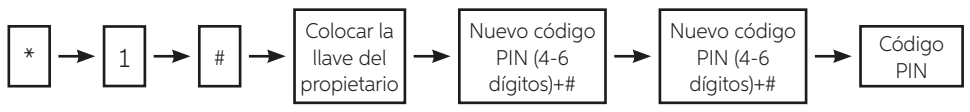

#### 2 PITIDOS

- Al establecer y modificar el código PIN, si el código PIN introducido por segunda vez no es el mismo que el de la primera vez, en la pantalla se muestra "ERROR";<br>4 **Establecer/modificar el código PIN para LLAVE MAF**
- 4. Establecer/modificar el código PIN para LLAVE MAESTRA

Establecer

- 1. Pulse \*2# + coloque la "llave del propietario" en el receptor: en la pantalla LCD se mostrará la ID de la llave maestra "ID (1-5)" y las luces parpadearán durante 4 segundos;
- 2. Mientras las luces parpadean, introduzca el código PIN seguido de #: en la pantalla LCD se mostrará "rEPE";
- 3. Vuelva a introducir el código PIN seguido de #: En la pantalla LCD se mostrará "Succ" (Siguiente);
- 4. El CÓDIGO PIN se actualizará con el nuevo.

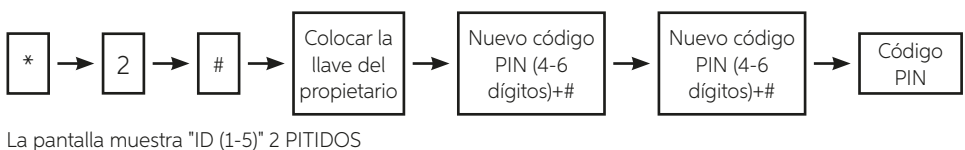

# *indel B*

#### **MODIFICAR**

- 1. Pulse \*4# + coloque la "llave del propietario" en el receptor: las luces parpadearán durante 4 segundos;
- 2. Mientras las luces parpadean, introduzca la ID correspondiente al código PIN que desea modificar seguido de #: las luces parpadearán durante 4 segundos;
- 3. Mientras las luces parpadean, introduzca el nuevo código PIN seguido de #: En la pantalla LCD se mostrará "rEPE";
- 4. Vuelva a introducir el nuevo código PIN seguido de #: en la pantalla LCD se mostrará "Succ" (Siguiente);
- 5. El CÓDIGO PIN se actualizará con el nuevo.

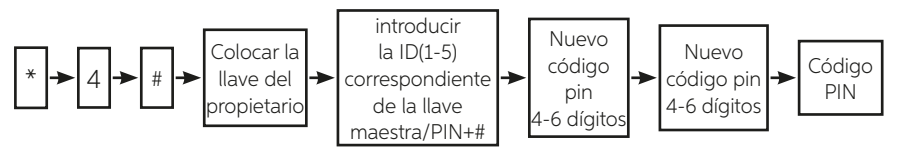

**ESPAÑOL**

#### 2 PITIDOS

• Al establecer y modificar el código PIN, si el código PIN introducido por segunda vez no es el mismo que el de la primera vez, en la pantalla se mostrará "ERROR";

#### 5. Borrar llaves maestras

- Igual que MODO 1;
- El código PIN de cada llave maestra se borrará en el momento en que se borre la llave maestra correspondiente.
- El código PIN se borrará cuando se borren a la vez todas las llaves maestras.

#### 6. Abrir la caja fuerte en el Modo 2 con la llave IB  $\rightarrow$  llave IB + código PIN + #

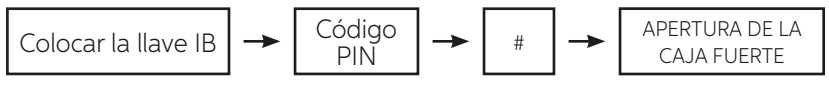

#### 1 PITIDO + en la pantalla se muestra "CODE" 1 PITIDO

PARA LEER LA ID DE LA LLAVE MAESTRA, PULSE \*11# Y COLOQUE LA LLAVE MAESTRA, EN LA PANTALLA SE MUESTRA "ID (1-5)" DURANTE 4 SEGUNDOS. Esta función también debe utilizarse en el MODO 1.

- Función sincrónica (esta función también debe utilizarse en el MODO 1)
- Configuración sincrónica de la tarjeta de datos (amarilla)

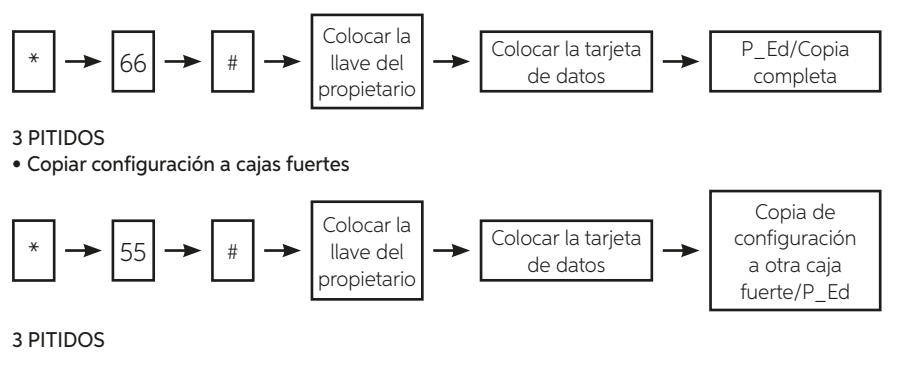

#### **INDEL B SMART BOX**

Se puede utilizar un programa llamado Indel B Smart Box, que almacena las aberturas de la caja fuerte en un archivo de datos. Este programa gestiona el archivo según el código de cliente utilizado y/o el tipo de llave utilizada (Llave del propietario, Llave maestra o Llave mecánica), mostrando la fecha y hora de la apertura de la caja fuerte.

#### **WADVERTENCIA**

Para instalar el programa son necesarios unos requisitos mínimos del sistema. Estos requisitos son: Sistema operativo: Windows RAM: 64 MB

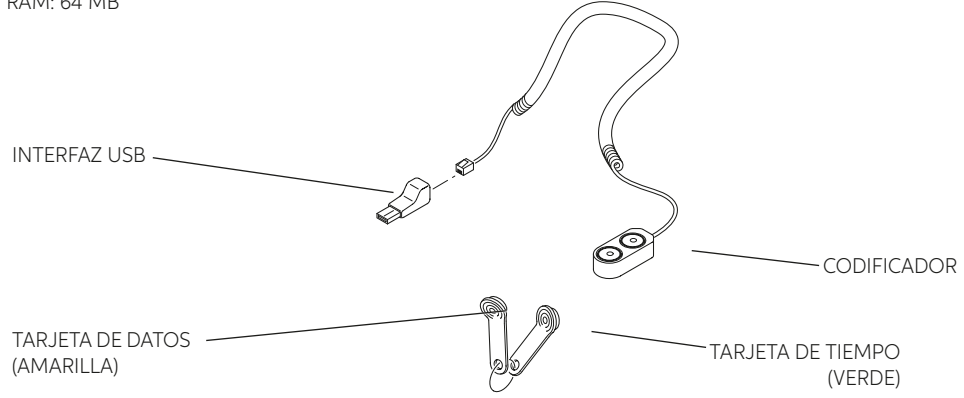

#### **ACCESORIOS SUMINISTRADOS CON EL KIT INSTALACIÓN DEL SOFTWARE**

El primer paso es descargar el software de instalación desde el siguiente enlace: www.indelb.com/smartboxsoftware\_ts.

Una vez completada la descarga, abreel archivio "Smart\_box V2108.11\_Installation Guide.pdf" y sigue las instrucciones contenidas.

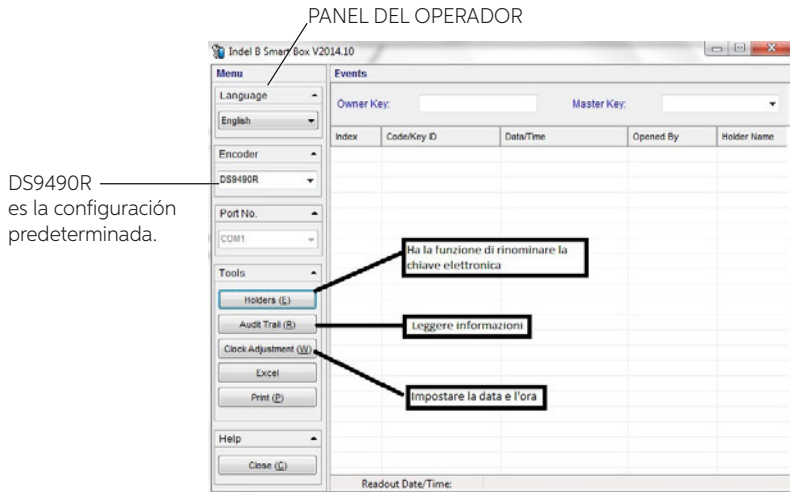

#### **CONFIGURACIÓN INICIAL**

**INTERFAZ DEL OPERADOR**

Después de iniciar el programa, seleccione en el panel de operador el tipo de interfaz utilizado. Los botones llamados Holders, Audit Trail, Clock Adjustment, Excel, Print, y Close sirven respectivamente para renombrar la llave electrónica (Holders), leer información (audit trail), ajustar la fecha y la hora (Clock Adjustment), guardar los datos descargados en formato Excel (Excel), imprimir los datos almacenados (Print) y cerrar el programa (Close).

#### **CONFIGURACIÓN DE LA FECHA Y LA HORA DE LA CAJA FUERTE**

Antes de utilizar el programa, es necesario configurar la fecha y la hora correctas en la caja fuerte. La fecha que se almacenará en la tarjeta de tiempo es la fecha y la hora establecidas en el ordenador. Para esta operación es necesario proceder de la siguiente manera.

Conecte la tarjeta de tiempo (verde) a uno de los dos puertos del codificador y haga clic en el botón Clock Adjustment del panel de operador.

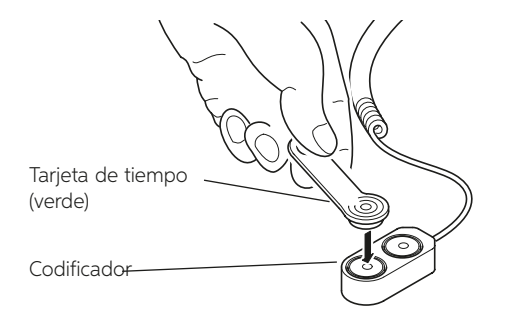

*indel B* 

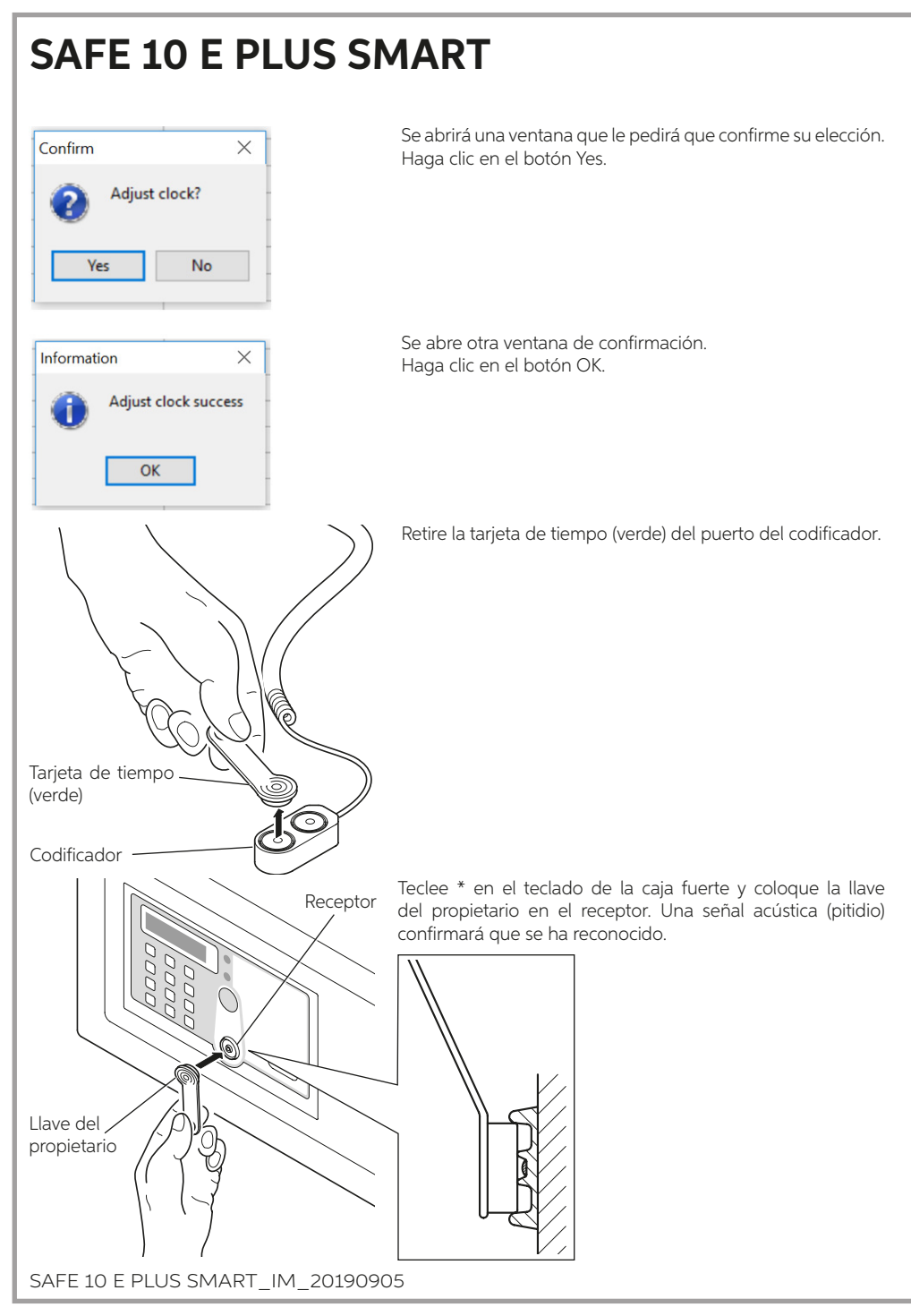

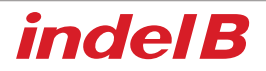

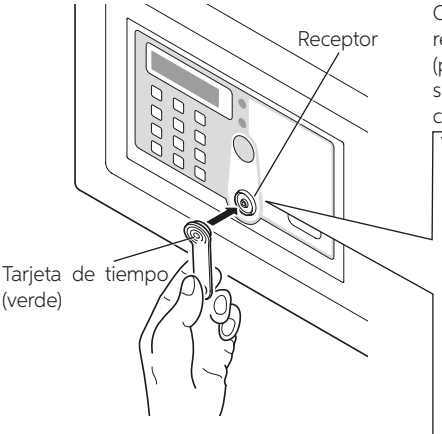

Coloque la tarjeta de tiempo (verde) en el receptor; después de emitir una señal acústica (pitido), en la pantalla se mostrará "P\_ED", que significa que la fecha y la hora se han ajustado correctamente.

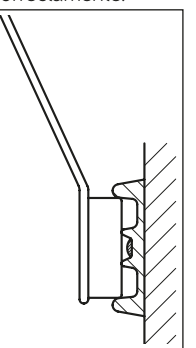

### **ADVERTENCIA**

Coloque la tarjeta de tiempo (verde) en el receptor. Si esto no ocurre, es necesario volver a pulsar el botón \*, colocar la llave del propietario (roja) en el receptor y, a continuación, colocar la tarjeta de tiempo (verde).

#### **ARCHIVO DE DATOS**

Para archivar los datos en el ordenador es necesario transferirlos desde la caja fuerte, con la tarjeta de datos (amarilla). Este archivo puede contener un máximo de trescientas aperturas. Para el procedimiento de transferencia, siga los pasos que se indican a continuación.

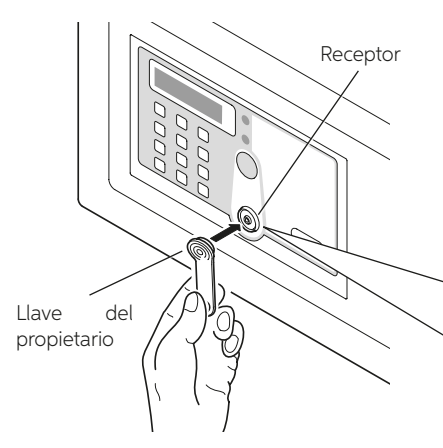

Teclee el botón \* en el teclado de la caja fuerte y coloque la llave del propietario en el receptor. Una señal acústica (pitidio) confirmará que se ha reconocido.

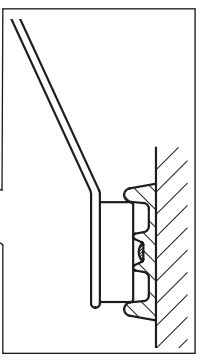

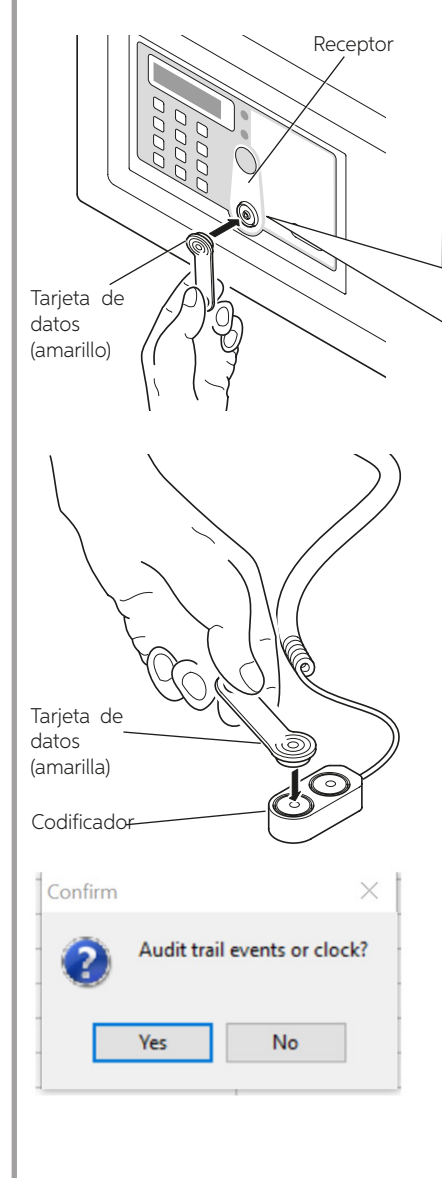

Coloque la tarjeta de datos (amarilla) en el receptor. En la pantalla se mostrará "NO 001-300", que significa que la tarjeta de datos está leyendo el registro del uno al trescientos. A continuación, en la pantalla se mostrará "P\_ED" una vez terminado.

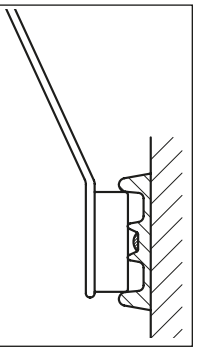

Coloque la tarjeta de datos (amarilla) en uno de los dos puertos del codificador y haga clic en el botón Audit Trail (Leer) del panel del operador. Se abrirá una ventana que le pedirá que confirme su elección.

Haga clic en el botón Yes.

En ese momento comenzará transferencia de datos de la tarjeta de datos (amarilla) al ordenador; esto tardará unos minutos.

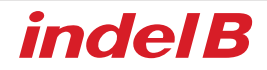

Ahora es posible visualizar e imprimir, si es necesario, el archivo de los datos relativos a todas las aperturas realizadas.

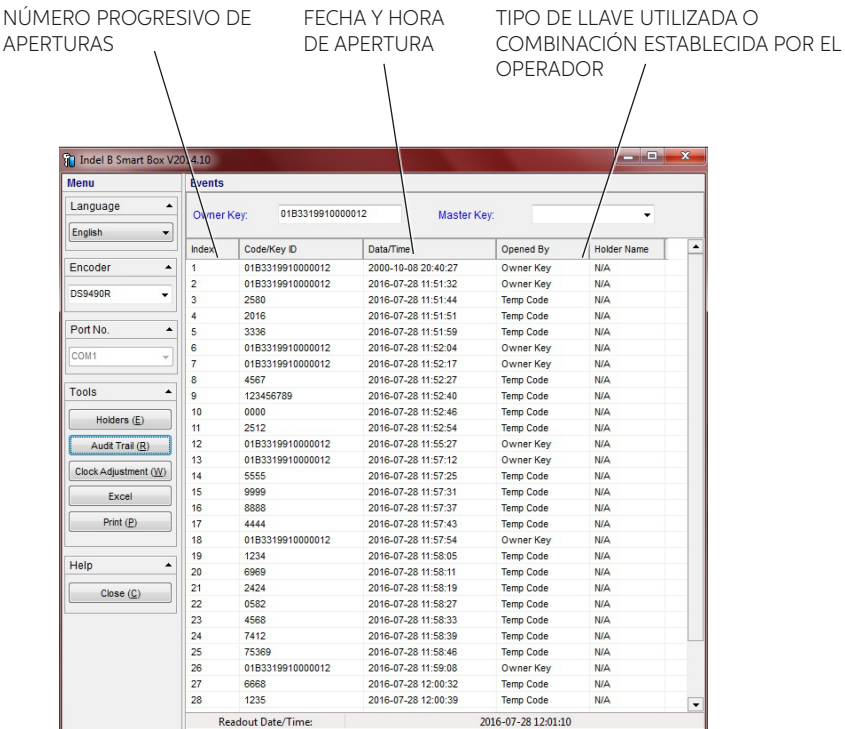

**ESPAÑOL**

## **ADVERTENCIA**

Mantenga la tarjeta de datos (amarilla), la llave del propietario y la llave maestra ligeramente inclinadas cuando las coloque en el receptor, asegurándose de que las tarjetas toquen el centro del receptor, como se muestra en la figura 1.

### **ADVERTENCIA**

Coloque la tarjeta de datos (amarilla) en el receptor. Si esto no ocurre, será necesario repetir el procedimiento desde el principio.

### **ADVERTENCIA**

Durante la transferencia de datos, se debe pulsar el botón \* en el teclado de la caja fuerte, antes de colocar la llave del propietario o la llave maestra en el receptor. De lo contrario, la caja fuerte se abriría sin permitir la operación.

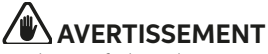

Le dispositif objet des présentes instructions n'est pas conçu pour être utilisé par des personnes (enfants compris) dont les capacités physiques, sensorielles ou mentales seraient réduites, voire qui ne posséderaient pas l'expérience ni les connaissances nécessaires, à moins qu'elles ne soient supervisées ou instruites pour l'utilisation du dispositif par une personne responsable de leur sécurité.

Les enfants doivent être surveillés pour s'assurer qu'ils ne jouent pas avec le dispositif.

### **DIMENSIONS HORS TOUT**

#### **SAFE 10 E PLUS SMART**

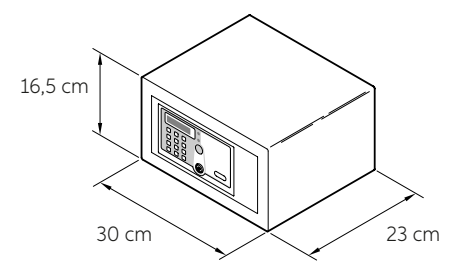

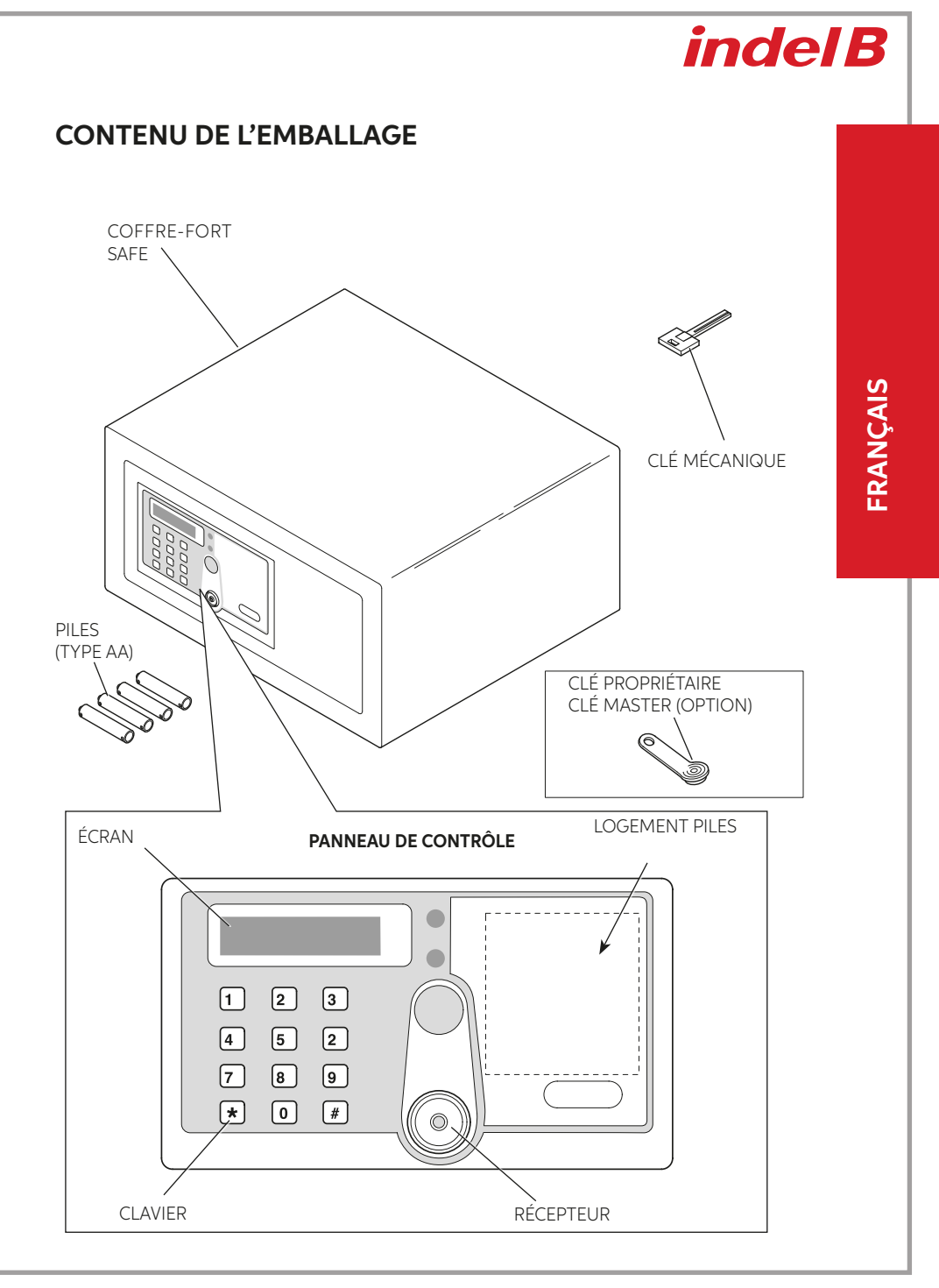

#### 55

#### **INSTALLATION**

Après réception du coffre-fort Safe, il est nécessaire de procéder à quelques simples opérations pour son installation et son utilisation.

#### **MISE EN PLACE DES PILES**

Retirer le couvercle de protection en dévissant la vis de fixation puis mettre en place les piles dans leur logement.

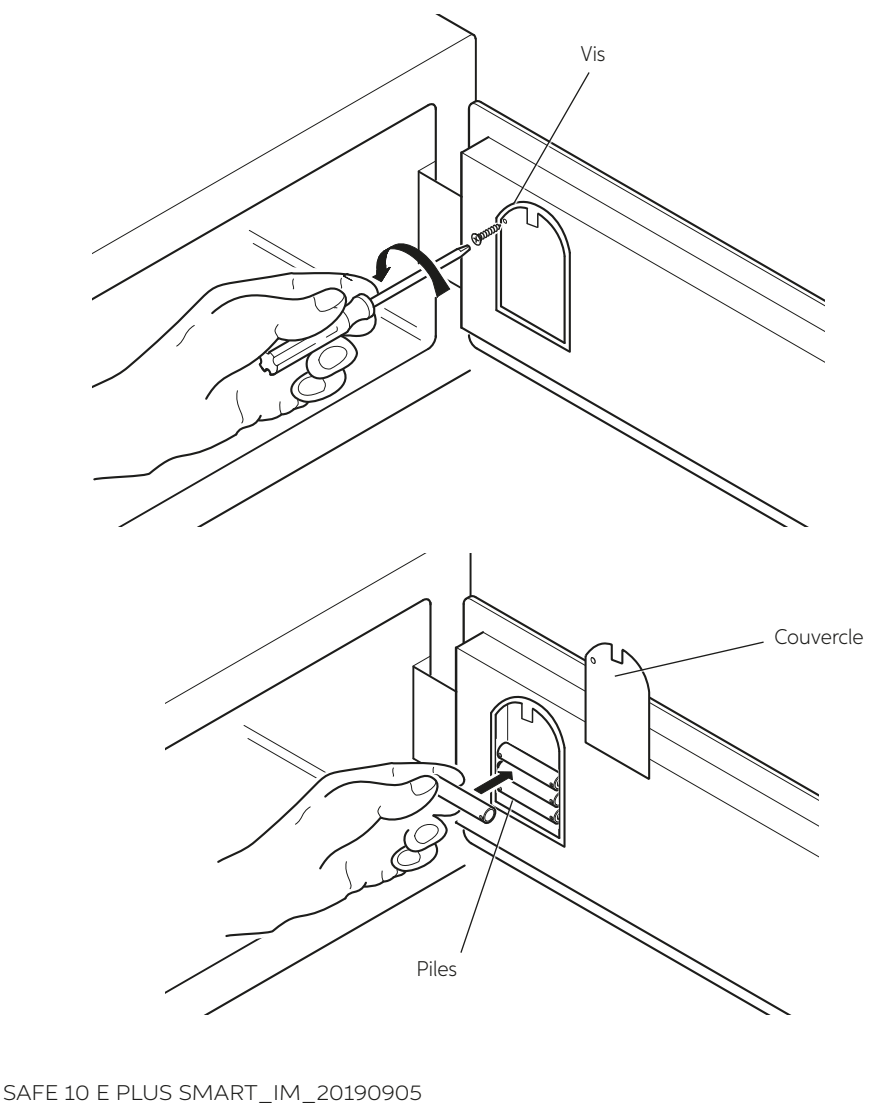

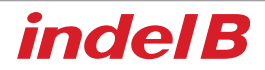

#### **POSITIONNEMENT**

Le coffre-fort peut être installé sur un meuble ou à l'intérieur d'une armoire en le bloquant à l'aide des 2 vis de fixation fournies à cet effet.

Le coffre-fort est doté de 4 trous de fixation, 2 sur la paroi postérieure et 2 sur la partie horizontale inférieure que l'installateur peut utiliser librement en fonction de l'endroit où le coffre-fort doit être installé.

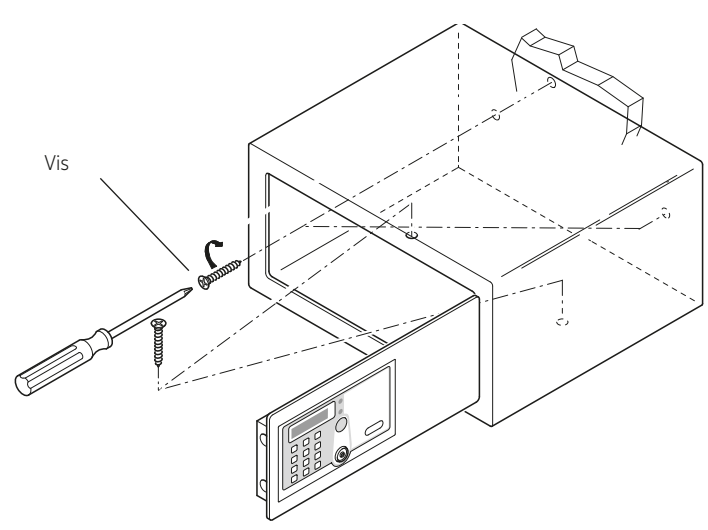

#### **DESSIN DES TROUS DE FIXATION**

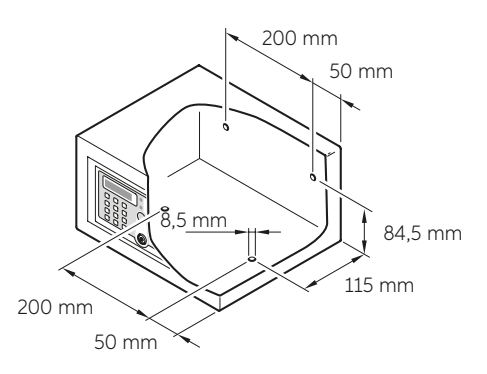

### **MODE 1**

#### **INITIALISATION BLOCAGE ÉLECTRONIQUE (MODE 1 - MODE 2)**

Cette opération est nécessaire uniquement dans le cas d'un coffre-fort déjà utilisé et initialisé. Elle n'est pas nécessaire dans le cas d'un coffre-fort acheté neuf et installé.

Appuyer sur le bouton de réinitialisation (reset) : l'écran visualise « RESET » et trois signaux sonores sont émis pour indiquer que l'initialisation a été effectuée et que les clés et les codes mémorisés ont été effacés.

#### **CLÉ PROPRIÉTAIRE**

La clé propriétaire est la clé « principale » nécessaire à la configuration du coffre-fort et son ouverture en cas d'urgence.

#### **RÉGLAGE DE LA CLÉ PROPRIÉTAIRE (MODE 1 - MODE 2)**

- 1. Pour régler la clé propriétaire, il est nécessaire de débloquer le coffre-fort et procéder à l'initialisation. Positionner la première clé IB sur le récepteur : après un signal sonore (« bip »), la clé IB est la clé propriétaire.
- 2. Pour chaque coffre-fort, une seule clé propriétaire est réglée.

#### **OUVERTURE DU COFFRE-FORT AVEC LA CLÉ PROPRIÉTAIRE**

Positionner la clé propriétaire sur le récepteur : un signal sonore (« bip ») est émis, l'écran affiche l'indication « OPEN » et le coffre-fort s'ouvre.

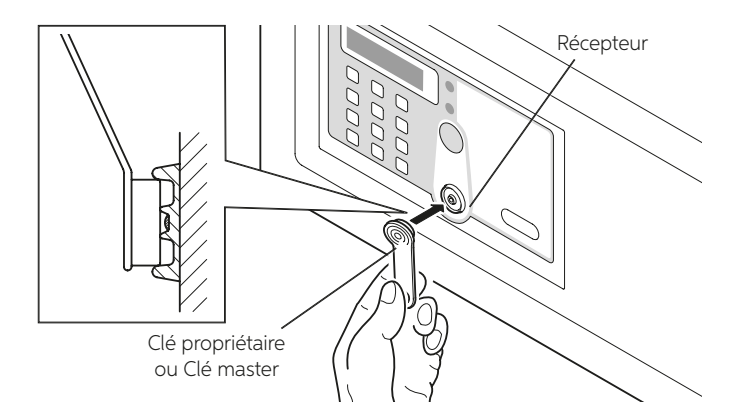

#### **EFFACEMENT DE LA CLÉ PROPRIÉTAIRE**

Appuyer sur le bouton RESET (faire référence au chapitre Instructions d'utilisation) : après l'émission de trois « bip », la clé propriétaire est effacée.

FRANÇAIS **FRANÇAIS**

#### **CLÉ MASTER**

Les clés master sont des clés « secondaires » ; elles sont nécessaires à l'ouverture du coffre-fort cas d'urgence.

#### **RÉGLAGE DE LA CLÉ MASTER (MODE 1 - MODE 2)**

- 1. Appuyer sur le bouton « \* » : un signal sonore (« bip ») est émis.
- 2. Positionner la clé propriétaire sur le récepteur : après un signal sonore (« bip »), positionner à nouveau la clé propriétaire sur le récepteur. Après l'émission d'un signal sonore (« bip »), l'écran affiche la lettre « P » qui clignote.
- 3. Positionner une autre clé IB (bleu) sur le récepteur : après un signal sonore (« bip »), l'écran affiche « P S1 » et la clé IB devient la clé master. Avant que la lettre « P » clignotante ne s'efface, il est possible de régler d'autres clés master ; dans ce cas, l'écran affiche « P\_S2...P\_ S5 » : pour chaque coffre-fort, il est possible de régler un maximum de 5 clés master.

#### **OUVERTURE DU COFFRE-FORT AVEC LA CLÉ MASTER**

Positionner la clé master sur le récepteur : un signal sonore (« bip ») est émis, l'écran affiche l'indication « OPEN » et le coffre-fort s'ouvre.

#### **EFFACEMENT D'UNE CLÉ MASTER AVEC LA CLÉ DISPONIBLE (MODE 1 - MODE 2)**

- 1. Appuyer sur le bouton « \* » : un signal sonore (« bip ») est émis.
- 2. Positionner la clé propriétaire sur le récepteur : après un signal sonore (« bip »), positionner à nouveau la clé propriétaire sur le récepteur. Après l'émission d'un signal sonore (« bip »), l'écran affiche la lettre « P » qui clignote.
- 3. Positionner la clé master à effacer sur le récepteur : après l'émission de deux signaux sonores (« bip »), l'écran affiche l'indication « P\_S.. ». La clé master est effacée.

#### **EFFACEMENT D'UNE CLÉ MASTER SANS LA CLÉ DISPONIBLE (MODE 1 - MODE 2)**

- 1. Appuyer sur le bouton « \* » : un signal sonore (« bip ») est émis.
- 2. Positionner la clé propriétaire sur le récepteur : après un signal sonore (« bip »), positionner à nouveau la clé propriétaire sur le récepteur. Après l'émission d'un signal sonore (« bip »), l'écran affiche la lettre « P » qui clignote.
- 3. Composer l'ID (identifiant) de la clé master à effacer : après l'émission de deux signaux sonores (« bip »), la clé master correspondante est effacée.

#### **EFFACEMENT DE TOUTES LES CLÉS MASTER (MODE 1 - MODE 2)**

- 1. Appuyer sur le bouton « \* » : un signal sonore (« bip ») est émis.
- 2. Positionner la clé propriétaire sur le récepteur : un signal sonore (« bip ») est émis.
- 3. Positionner à nouveau la clé propriétaire sur le récepteur : l'écran affiche l'indication « P\_ED » qui signifie que toutes les clés master ont été effacées.

#### **AVERTISSEMENT ! Une fois ces opérations effectuées, la clé master ne peut plus ouvrir le coffrefort ; pour la réactiver, effectuer à nouveau la procédure décrite plus haut.**

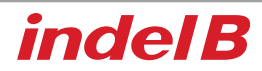

#### **INSTRUCTIONS D'UTILISATION**

Le coffre-fort se présente à l'utilisateur avec le volet ouvert, prêt à être utilisé.

#### **FERMETURE ET OUVERTURE**

#### **Ouverture avec code clavier**

- 1. Pour fermer le coffre-fort, l'utilisateur doit faire pression sur le volet et composer sur le clavier un code de 4 à 9 chiffres puis appuyer sur le bouton #. Ce code peut être constitué de 0 à 9 chiffres (au choix de l'utilisateur).
- 2. Pour ouvrir le coffre-fort, l'utilisateur doit composer sur le même code puis appuyer sur le bouton #. Une fois le code programmé, si un chiffre erroné est composé, appuyer sur le bouton \* pour l'effacer puis composer le code exact. Il est possible de modifier le code secret à chaque déblocage du coffrefort. Volet

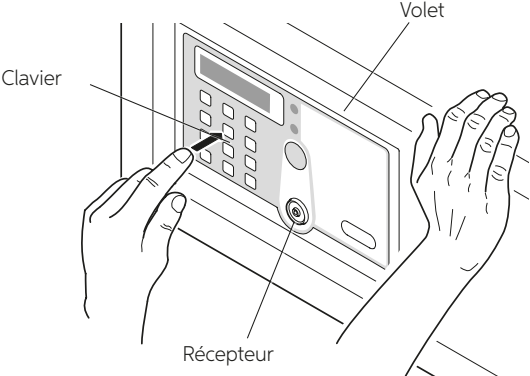

**AVERTISSEMENT ! Si l'utilisateur oublie le code alors que le coffre-fort est fermé ou si l'utilisateur quitte la pièce et que le coffre-fort est fermé, il est possible d'ouvrir le coffre-fort à l'aide de la clé propriétaire, de la clé master ou de la clé mécanique.**

#### **Ouverture avec clé IB**

Si l'utilisateur a oublié le code personnel alors que le coffre-fort est fermé, il est possible de l'ouvrir à l'aide de la clé propriétaire ou de la clé master en procédant comme suit.

Positionner la clé propriétaire ou la clé master sur le récepteur : un signal sonore (« bip ») est émis, l'écran affiche l'indication « OPEN » et le coffre-fort s'ouvre.

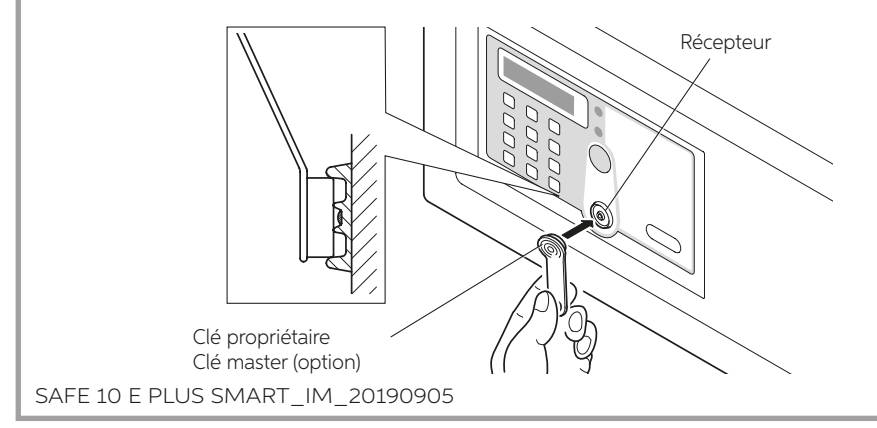

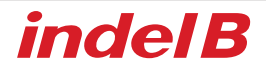

#### **OUVERTURE AVEC CLÉ MÉCANIQUE**

En cas de perte accidentelle de la clé propriétaire ou de la clé master, ou en cas de mauvais fonctionnement des composants électroniques, il est possible d'ouvrir le coffre-fort à l'aide de la clé mécanique en procédant comme suit.

Retirer l'étiquette adhésive frontale et introduire la clé mécanique (fournie avec le coffre-fort) dans la serrure prévue à cet effet.

Le volet peut alors être ouvert manuellement.

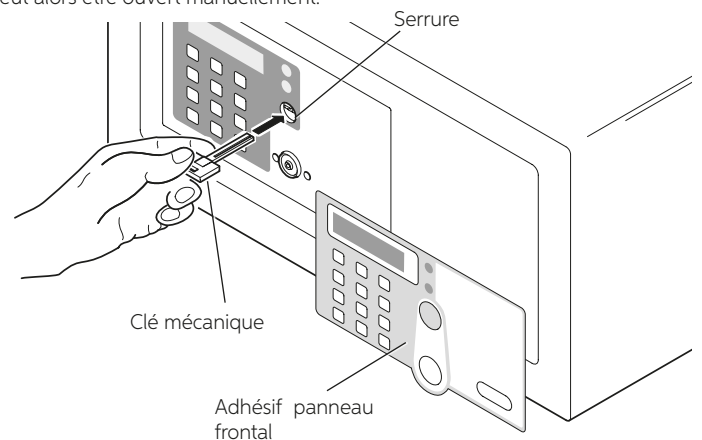

### **AVERTISSEMENT**

Ne jamais laisser la clé mécanique, la clé propriétaire ni la clé master à l'intérieur du coffre-fort.

#### **FONCTION ALARME DE PROTECTION**

Si un utilisateur compose un code incorrect trois fois de suite, le coffre-fort émet un signal sonore pendant 60 secondes puis se bloque. Au bout de 60 secondes, il est possible d'utiliser à nouveau le coffre-fort.

#### **Bouton de réinitialisation (reset) :**

Le bouton de RESET, situé derrière le volet, efface toutes les données mémorisées relatives aux clés.

En appuyant sur le bouton de réinitialisation (reset), comme indiqué sur le dessin, l'écran visualise « RESET » et trois signaux sonores sont émis pour indiquer que l'initialisation a été effectuée et que les clés et les codes mémorisés ont été effacés.

Aucune des clés n'est plus associée au coffre-fort et il est alors possible de régler de nouvelles clés. La fonction de RESET est utilisable, par exemple, en appuyant sur le bouton correspondant, dans le cas où une clé aurait été perdue.

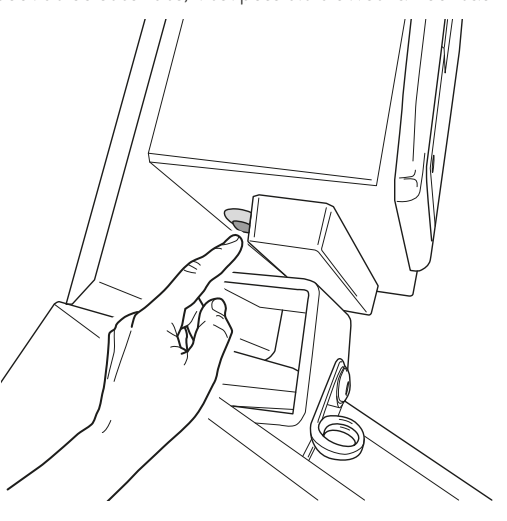

#### **Changement des piles**

Dans le cas où après chaque ouverture du coffre-fort, un signal sonore serait émis, cela indique que les piles doivent être changées. À cet effet, dévisser la vis de fixation du couvercle du logement des piles puis remplacer les piles usées par des neuves.

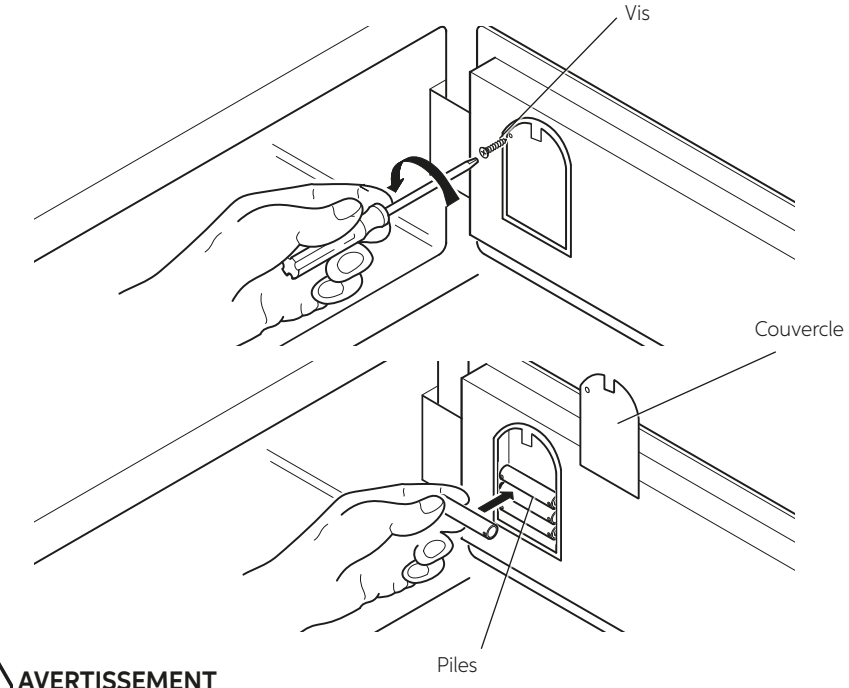

Utiliser des piles alcalines de 1,5 Volt.

#### **ALIMENTATION DE SECOURS**

Si les piles ne sont pas changées avant qu'elles ne soient complètement déchargées, il est possible de placer une pile de 9 V sur les deux contacts présents à droite de l'écran pour fournir une alimentation temporaire au coffre-fort et pouvoir l'ouvrir.

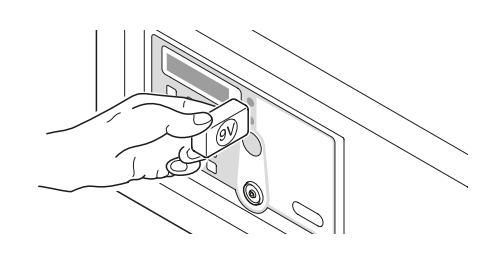

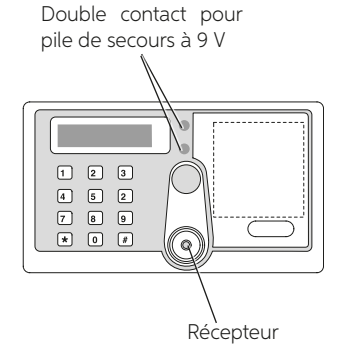

#### 63

#### **MODE 2 : OUVERTURE DU COFFRE-FORT AVEC LES CLÉS IB + CODE PIN CORRESPONDANT**

#### **SI L'INITIALISATION N'A JAMAIS ÉTÉ EFFECTUÉE, TOUTES LES DONNÉES EN MODE 1 SONT VALABLES.**

- 1. La clé IB à activer devient la clé PROPRIÉTAIRE : clé à laquelle est attribuée la plus haute priorité. La clé propriétaire peut être utilisée pour programmer et pour ouvrir le coffre-fort SAFE. En cas de perte de la carte propriétaire, il est possible de reprogrammer le coffre-fort SAFE uniquement à travers une initialisation.
- 2. SÉLECTION/ACTIVATION MODE:

Si en Mode 1: \*0# + Clé propriétaire → L'écran affiche « Mode 2 » : le Mode 2 a été correctement activé;

Si en Mode 2: \*0# + Clé propriétaire → L'écran affiche « Mode 1 » : le Mode 1 a été correctement activé.

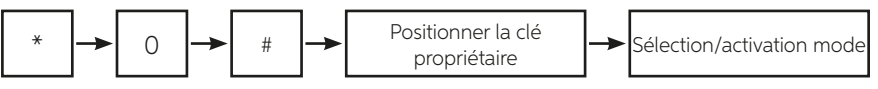

3 BIPS

• Le réglage initial par défaut est le Mode 1.

3. Réglage/modification du code PIN pour CLÉ PROPRIÉTAIRE

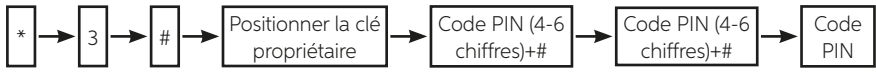

#### 2 BIPS

#### MODIFIER

- 1. Appuyer sur \*1# et placer la « clé propriétaire » sur le récepteur : les voyants clignotent pendant 4 secondes ;
- 2. Alors que les voyants clignotent, saisir le nouveau code PIN suivi de # : l'écran LCD affiche l'indication « rEPE » ;
- 3. Saisir le nouveau code PIN suivi de # : l'écran LCD affiche l'indication « Succ » ;
- 4. Le CODE PIN se met à jour sur la base du nouveau code.

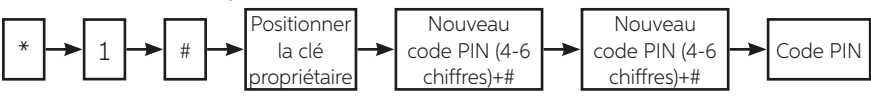

#### 2 BIPS

- Pour régler et modifier le code PIN, si le code PIN saisi la deuxième fois n'est pas identique à celui saisi précédemment, l'écran affiche « ERROR ».
- 4. Réglage/modification du code PIN pour CLÉ MASTER

#### Réglage

- 1. Appuyer sur \*2# et placer la « clé propriétaire » sur le récepteur : l'écran LCD affiche l'ID de la clé master « ID (1-5) » et les voyants clignotent pendant 4 secondes ;
- 2. Alors que les voyants clignotent, saisir le nouveau code PIN suivi de # : l'écran LCD affiche l'indication « rEPE » ;
- 3. Saisir à nouveau le code PIN suivi de # : l'écran LCD affiche « Succ » ;
- 4. Le CODE PIN se met à jour sur la base du nouveau code.

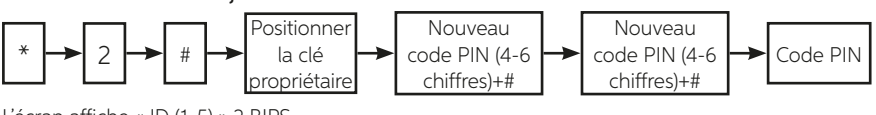

L'écran affiche « ID (1-5) » 2 BIPS

# **FRANCAIS FRANÇAIS**

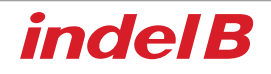

#### MODIFIER

- 1. Appuyer sur \*4# et placer la « clé propriétaire » sur le récepteur : les voyants clignotent pendant 4 secondes ;
- 2. Alors que les voyants clignotent, saisir l'ID correspondant au code PIN à modifier suivi de # : les voyants clignotent pendant 4 secondes ;
- 3. Alors que les voyants clignotent, saisir le nouveau code PIN suivi de # : l'écran LCD affiche l'indication « rEPE » ;
- 4. Saisir à nouveau le nouveau code PIN suivi de # : l'écran LCD affiche l'indication « Succ » ;
- 5. Le CODE PIN se met à jour sur la base du nouveau code.

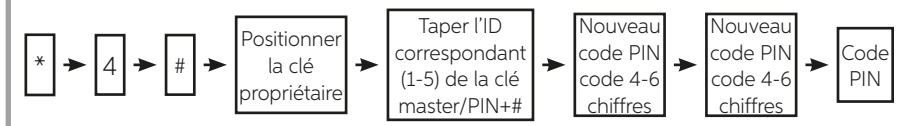

2 BIPS

• Pour régler et modifier le code PIN, si le code PIN saisi la deuxième fois n'est pas identique à celui saisi précédemment, l'écran affiche « ERROR ».

#### 5. Effacement des CLÉS master

- Comme en MODE 1.
- Le code PIN de chaque clé master sera éliminé au moment où la clé master correspondante sera éliminée.
- Le code PIN sera éliminé alors que toutes les clés master seront effacées une seule fois.

#### 6. Ouverture du coffre-fort en Mode 2 avec la clé IB Clé IB + code PIN + #

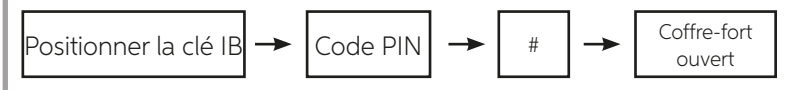

1 BIP + écran « CODE » 1 BIP

POUR LIRE L'ID DE LA CLÉ MASTER, APPUYER SUR \*11# ET POSITIONNER LA CLÉ MASTER : L'ÉCRAN AFFICHE « ID (1-5) » PENDANT 4 SECONDES. Cette fonction doit également être utilisée en MODE 1. • Fonction de synchronisation (cette fonction doit également être utilisée en MODE 1).

• Synchronisation des réglages sur clé de données (jaune)

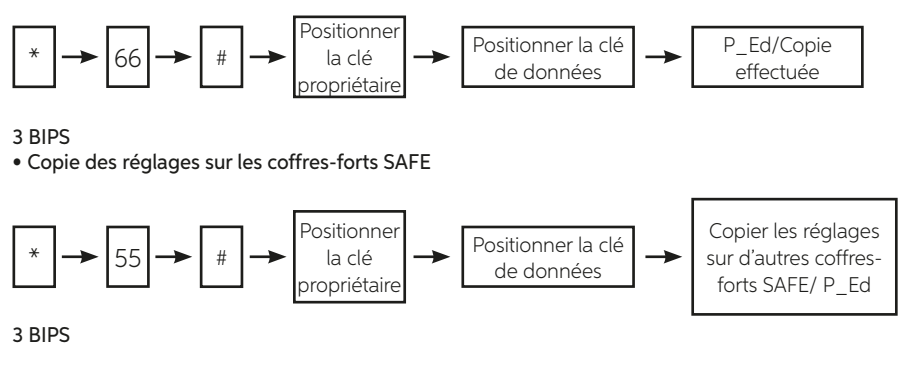

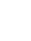

**FRANÇAIS**

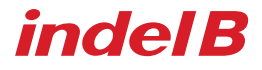

#### **SMART BOX INDEL B**

Il est possible d'utiliser le programme Smart Box Indel B pour mémoriser les ouvertures du coffrefort sur un fichier de données. Ce programme gère le fichier en fonction de l'utilisation du code client et/ou du type de clé utilisée (clé propriétaire, clé master ou clé mécanique), en indiquant la date et l'heure des ouvertures du coffre-fort.

### **AVERTISSEMENT**

Pour installer le programme, un certain nombre de pré-requis de système sont nécessaires. Prérequis :

Logiciel d'exploitation : Windows  $RAM \cdot 64 MB$ 

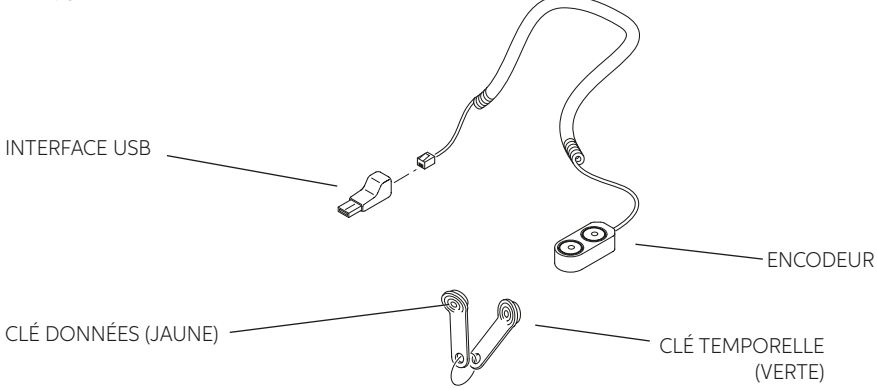

#### **ACCESSOIRES FOURNIS AVEC LE KIT INSTALLATION DU LOGICIEL**

Il est avant tout nécessaire de télécharger le logiciel d'installation en utilisant le lien suivant : www.indelb.com/smartboxsoftware\_ts.

Une fois le téléchargement terminé, ouvrir le fichier "Smart\_box V2108.11\_Installation Guide.pdf" et suivre les instructions qui y sont données.

#### **INTERFACE OPÉRATEUR**

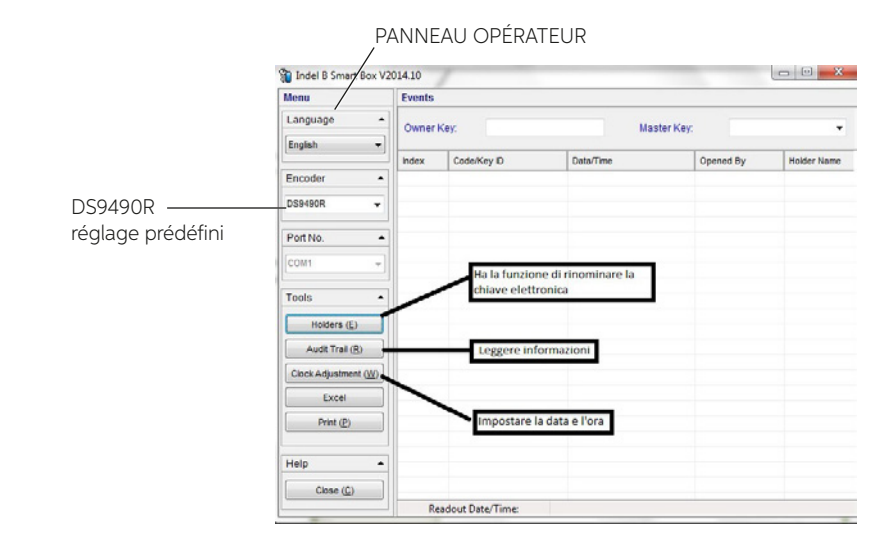

#### **RÉGLAGES INITIAUX**

Après avoir démarré le programme, sur le panneau opérateur, sélectionner le type d'interface utilisée. Les boutons Holders, Audit Trail, Clock Adjustment, Excel, Print et Close servent respectivement à renommer la clé électronique (Holder), à lire les informations (Audit Trail), à régler la date et l'heure (Clock Adjustment), à sauvegarder les données déchargées au format Excel (Excel), à imprimer les données mémorisées (Print) t à quitter le programme (Close).

#### **RÉGLAGE DE LA DATE ET DE L'HEURE DU COFFRE-FORT**

Avant d'utiliser le programme, il est nécessaire de régler la date et l'heure exactes sur le coffre-fort. La date et l'heure mémorisées sur la clé temporelle sont celles réglées sur l'ordinateur. Pour effectuer cette opération, procéder comme suit :

Connecter la clé temporelle (verte) à un des deux ports de l'encodeur et cliquer sur le bouton Clock Adjustment sur le panneau opérateur.

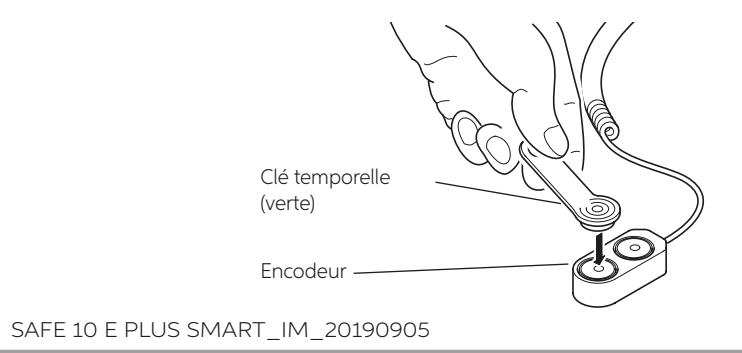

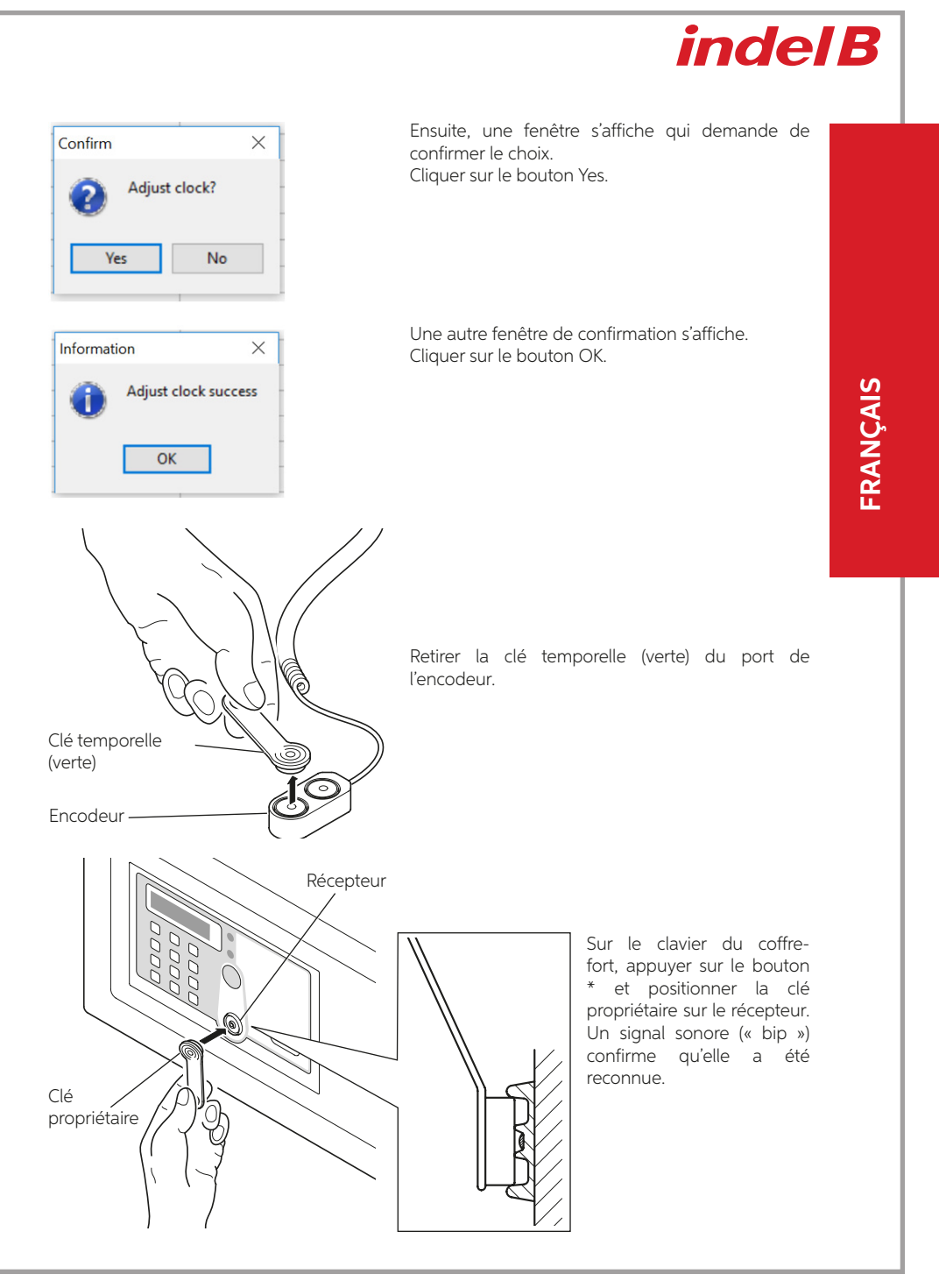

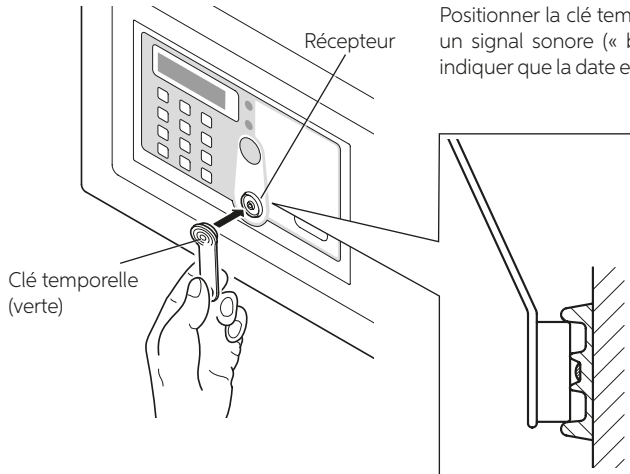

Positionner la clé temporelle (verte) sur le récepteur : après un signal sonore (« bip »), l'écran affiche « P ED » pour indiquer que la date et l'heure ont été correctement réglées.

### **AVERTISSEMENT**

Positionner la clé temporelle (verte) sur le récepteur. Si rien ne se produit, appuyer à nouveau sur le bouton \*, positionner la clé propriétaire (rouge) sur le récepteur puis positionner la clé temporelle (verte).

#### **ARCHIVAGE DES DONNÉES**

Pour sauvegarder les données sur l'ordinateur, il est nécessaire de les transférer du coffre-fort en utilisant la clé de données (jaune). Ce fichier peut contenir un maximum de 300 ouvertures. Pour effectuer le transfert, procéder comme suit :

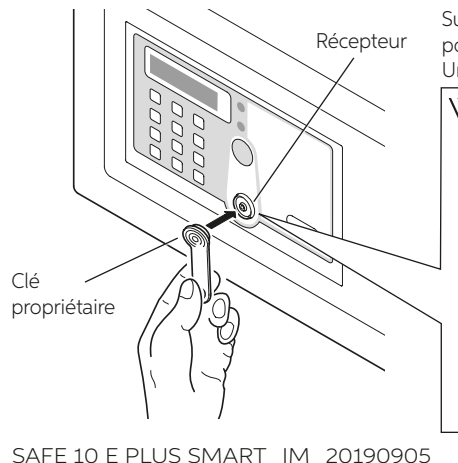

Sur le clavier du coffre-fort, appuyer sur le bouton \* et positionner la clé propriétaire sur le récepteur.

Un signal sonore (« bip ») confirme qu'elle a été reconnue.

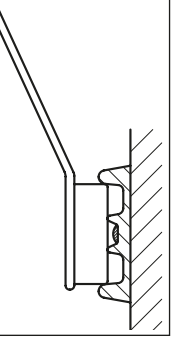

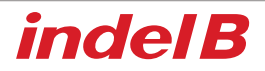

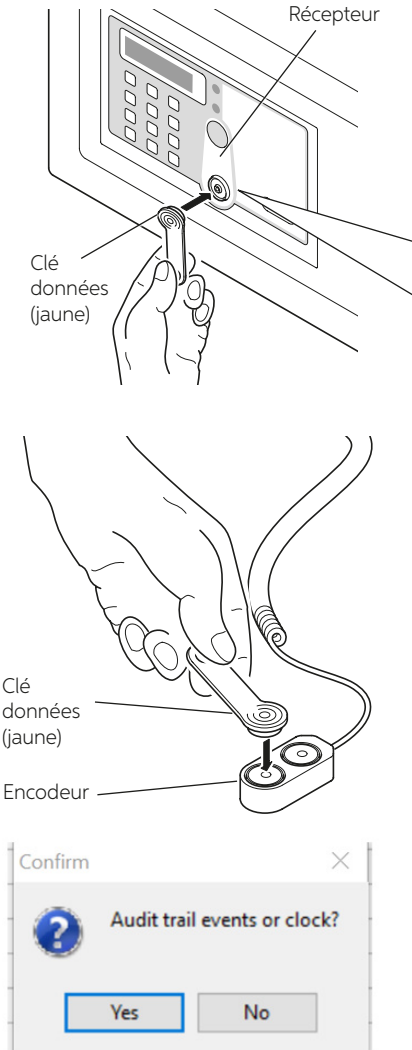

Positionner la clé de données (jaune) sur le récepteur : l'écran affiche « NO 001-300 » pour indiquer que la clé de données est en train de lire les enregistrements de 1 à 300.

Au terme de l'opération, l'écran affiche « P\_ED ».

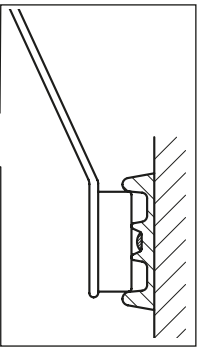

Positionner la clé de données (jaune) sur un des deux ports de l'encodeur et cliquer sur le bouton Audit Trail sur le panneau opérateur. Ensuite, une fenêtre s'affiche qui demande de confirmer le choix.

Cliquer sur le bouton Yes.

Le processus de transfert des données de la clé de données (jaune) à l'ordinateur commence ; il nécessite quelques minutes.

#### **SAFE 10 E PLUS SMART** Il est à présent possible de visualiser et d'imprimer, si nécessaire, les données transférées relatives à toutes les ouvertures effectuées. TYPE DE CLÉ UTILISÉE OU COMBINAISON NUMÉRO PROGRESSIF DES DATE ET HEURE OUVERTURES DE L'OUVERTURE RÉGLÉE PAR L'OPÉRATEUR **T** Indel B Smart Box V20 Monu **A**<sub>i</sub>ante Language  $\overline{\phantom{a}}$ 01B3319910000012 Moeter Key  $\Omega$ nar Kay English  $\ddot{\phantom{0}}$ Code/Key ID Data/Time Opened By **Holder Name**  $\overline{\phantom{a}}$ Ind Encoder  $\blacktriangle$ 01B3319910000012 2000-10-08 20:40:27 Owner Key **N/A** 01B3319910000012 2016-07-28 11:51:32 Owner Key **N/A DS9490R**  $\ddot{\phantom{0}}$ 2580 2016-07-28 11:51:44 Temp Code **N/A**  $2016$ 2010 07:28:44-04-04 Tamp Code **NIZA** Port No  $\overline{\phantom{a}}$  $2220$ 2010 07:28:41-01-00 Temp Code **NIZA** 0182210010000012 2010 07:28:44:02:04 Owner Key **NIZA** ų 0182210010000012 2010 07:28:11:02:17 Owner Key **NIZA**  $1007$ 2010 07:28:44-62-27 Tamp Code **NIZA** Tools  $\overline{\phantom{a}}$  $\overline{a}$ 122450700 2010 07:28:41-02:40 Temp Code **NIZA**  $10$ anna 2010 07:28 11:42-48 **Temp Code NIZA** Holders (E)  $2512$ 2016-07-28 11:52:54 **Temp Code NIZA**  $\overline{11}$  $12$ 0182210010000012 2010 07:28:44-00-27 Owner Key **NIZA** Audit Trail (R) 01B3319910000012 2016-07-28 11:57:12 Owner Key **NIZA**  $13$ Clock Adjustment (W)  $\overline{14}$ cccc 2016-07-28 11:57:25 **Temp Code N/A**  $16$  $0000$ 2010 07:28 11:47-21 **Temp Code NIZA** Excel  $16$  $0000$ 2010 07:20 11:47-27 Temp Code **NIZA** Print (P)  $\overline{17}$ 2016-07-28 11:57:43 **Temp Code** 4444 **NIZA**  $18$ 0183319910000012 2016-07-28 11:57:54 Owner Key **N/A** 19 1234 2016-07-28 11:58:05 Temp Code **N/A** Help  $\overline{\phantom{a}}$  $\overline{20}$ GOGO 2016-07-28 11:58:11 Temp Code **N/A**  $\overline{21}$  $2424$ 2016-07-28 11:58:19 Temp Code **N/A**  $Close(Q)$  $\overline{2}$ 0582 2016-07-28 11:58:27 Temp Code **NIA**  $\overline{2}$ 4568 2016-07-28 11:58:33 Temp Code **NIA**  $\overline{\mathfrak{z}}$ 7412 2016-07-28 11:58:39 Temp Code **NIA**  $25$ 75369 2016-07-28 11:58:46 Temp Code **NIA**  $\overline{26}$ 0183319910000012 2016-07-28 11:59:08 Owner Key **NIA**  $\overline{27}$ 2016-07-28 12:00:32 Temp Code **NIA GGGS**  $25$ 1235 2016-07-28 12:00:39 **NIA** Temp Code

### **AVERTISSEMENT**

Maintenir la clé de données (jaune), la clé propriétaire et la clé master légèrement inclinées en les positionnant sur le récepteur, en veillant à ce qu'elles touchent le centre du récepteur comme indiqué sur la figure 1.

2016-07-28 12:01:10

 $\overline{\phantom{a}}$ 

### **AVERTISSEMENT**

Positionner la clé de données (jaune) sur le récepteur. Si rien ne se produit, il est nécessaire de répéter la procédure depuis le début.

### **WERTISSEMENT**

Pendant le transfert des données, il est nécessaire d'appuyer sur le bouton \* avant de positionner la clé propriétaire ou la clé master sur le récepteur, différemment le coffre-fort s'ouvre sans permettre l'opération.

SAFE 10 E PLUS SMART\_IM\_20190905

Readout Date/Times
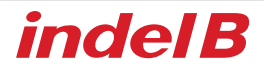

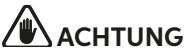

Dieses Gerät ist nicht für den Gebrauch durch Personen (einschließlich Kinder) mit eingeschränkten körperlichen, sensorischen oder geistigen Fähigkeiten oder mit mangelnder Erfahrung oder Kenntnissen bestimmt, es sei denn, sie hätten dank der Vermittlung eines für ihre Sicherheit Verantwortlichen von einer Überwachung oder Anleitung für die Verwendung des Geräts profitieren können.

.<br>Kinder müssen unter Aufsicht stehen, um sicherzustellen, dass sie nicht mit dem Gerät spielen.

## **GESAMTMASSE**

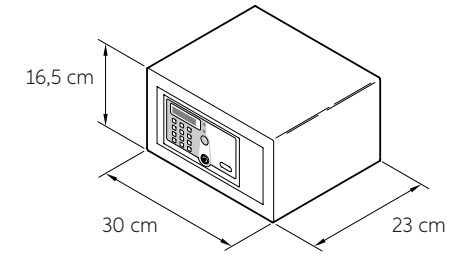

### **VERPACKUNGSINHALT**

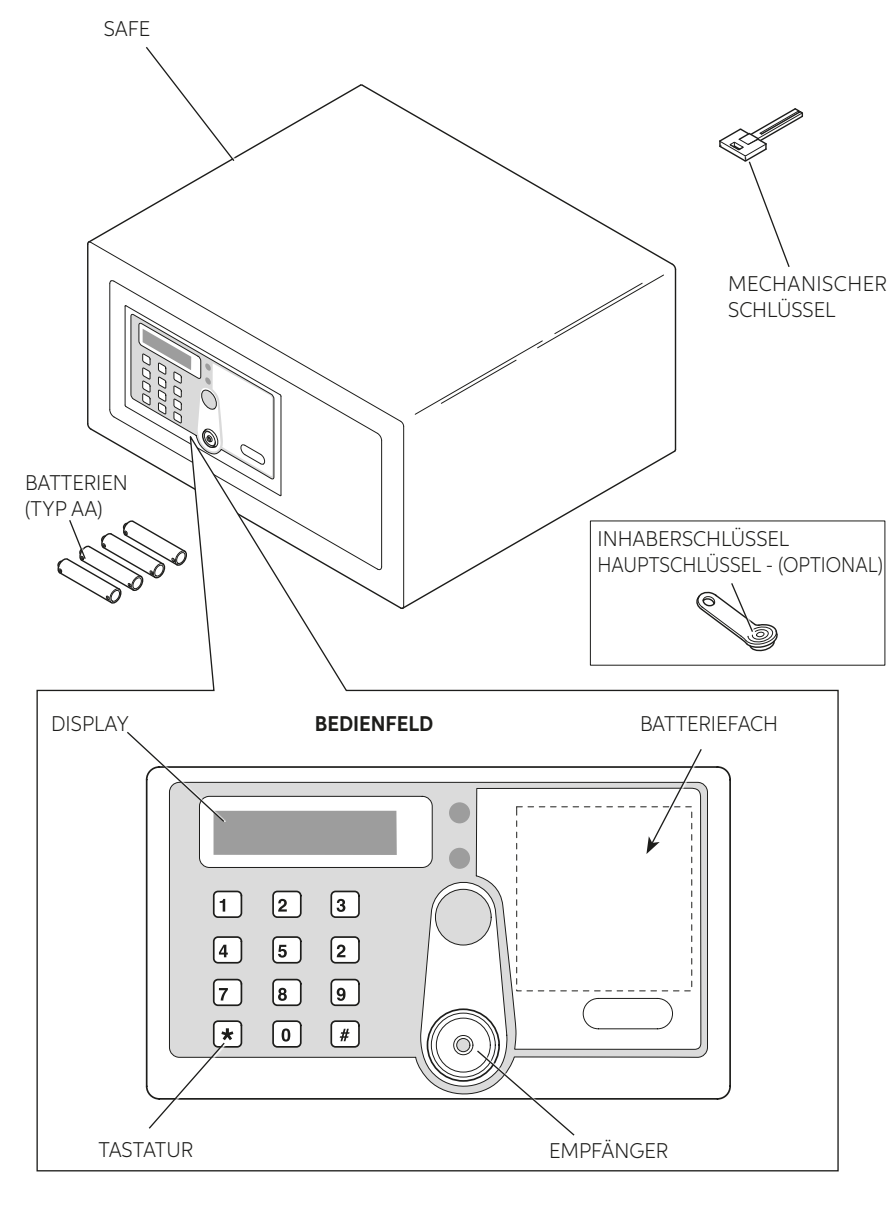

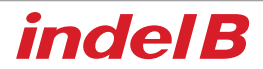

### **INSTALLATION**

Nach Erhalt des Safes ist es notwendig, ihn mit einigen einfachen Handgriffen zu installieren, um seine Nutzung zu ermöglichen.

#### **EINSETZEN DER BATTERIEN**

Entfernen Sie die Schutzabdeckung, indem Sie die Schraube lösen und die Batterien an den richtigen Stellen einsetzen.

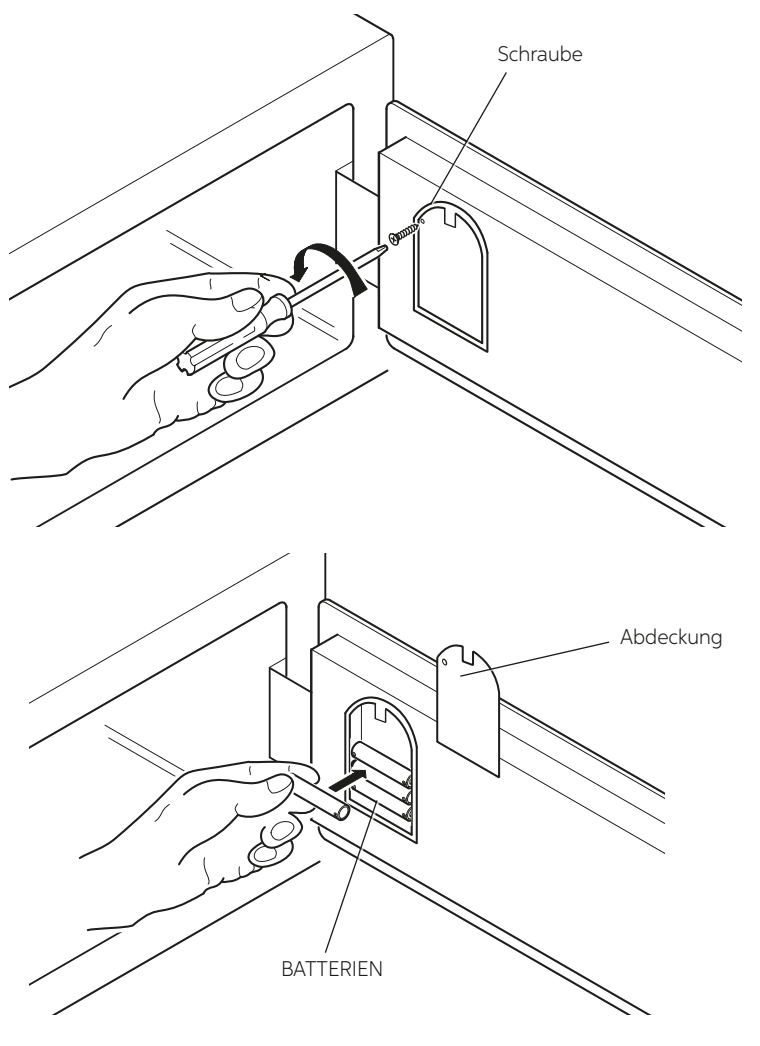

**DEUTSCH DEUTSCH**

### **PLATZIERUNG**

Jetzt ist es möglich, den Safe über einem Möbelstück oder in einem Kleiderschrank zu platzieren und mit 2 Befestigungsschrauben aus der Verpackung zu sichern.

Der Safe hat 4 Durchgangslöcher zur Befestigung, 2 an der Rückwand und 2 an der horizontalen Fläche, die nach Ermessen des Installateurs je nach Ort, an dem der Safe aufgestellt wird, verwendet werden können.

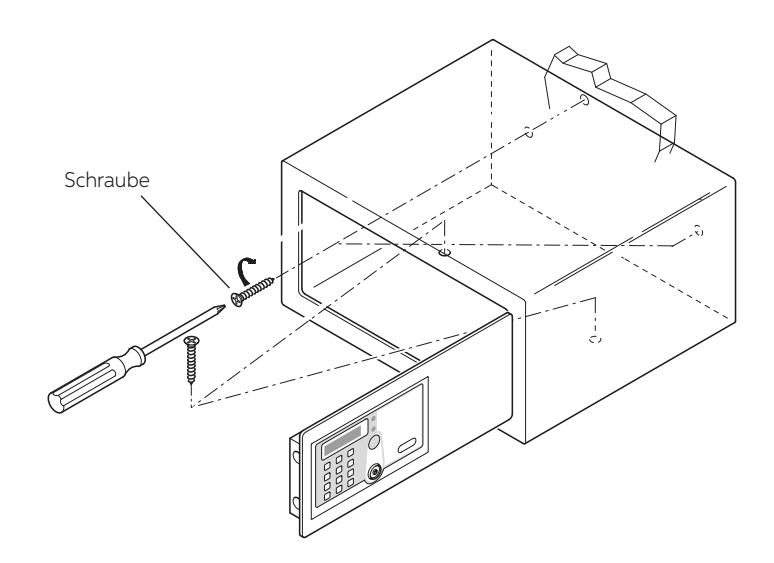

### **BOHRDIAGRAMME**

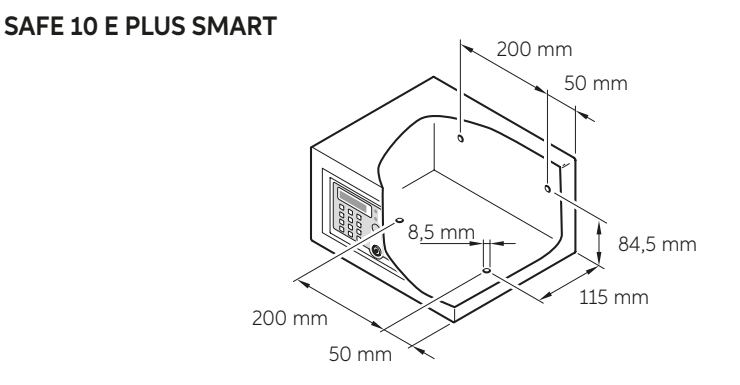

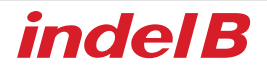

## **MODUS 1**

### **INITIALISIERUNG ELEKTRONISCHES SCHLOSS (MODUS 1 - MODUS 2)**

Dieser Vorgang ist nur für den bereits verwendeten und initialisierten Safe erforderlich. Dieses ist nicht notwendig bei einem neuen Safe, sondern nur bei bereits gekauften und installierten Produkten.

Drücken Sie die Reset-Taste, auf der Anzeige erscheint "RESET" mit drei akustischen Signalen, d.h. die Safe-Initialisierung ist abgeschlossen und die gespeicherten Schlüssel und Codes wurden gelöscht.

### **INHABERSCHLÜSSEL**

Der Inhaberschlüssel ist der "Mutterschlüssel", der für die Konfiguration des Safes und dessen Öffnung im Notfall erforderlich ist.

#### **INHABERSCHLÜSSEL (MODUS 1 - MODUS 2) EINSTELLEN**

- 1. Um den Inhaberschlüssel einzustelllen, muss der Safe entriegelt sein und die Initialisierung durchgeführt worden sein. Legen Sie den ersten IB-Schlüssel auf den Empfänger, nach einem akustischen Signal ("Piep") wird der IB-Schlüssel zum Inhaberschlüssel.
- 2. Pro Safe wird nur ein Inhaberschlüssel festgelegt.

#### **ÖFFNEN DES SAFES MIT DEM INHABERSCHLÜSSEL**

Legen Sie den Inhaberschlüssel am Empfänger an, ein akustisches Signal ("Piepton") ertönt und auf dem Display erscheint "OPEN" und der Safe öffnet sich.

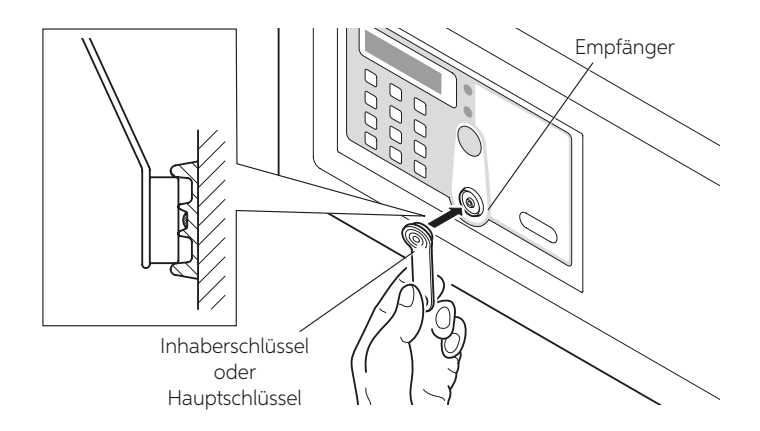

#### **INHABERSCHLÜSSEL LÖSCHEN**

Drücken Sie die RESET-Taste (siehe Kapitel Gebrauchsanweisung), nach drei Pieptönen wird der Inhaberschlüssel gelöscht.

### **HAUPTSCHLÜSSEL**

Die Hauptschlüssel sind die "sekundären" Schlüssel; sie sind notwendig für ein Öffnen des Safes im Notfall.

#### **HAUPTSCHLÜSSEL (MODUS 1 - MODUS 2) EINSTELLEN**

- 1. Drücken Sie die Taste "\*" mit einem akustischen Signal ("Piepton").
- 2. Inhaberschlüssel auf den Empfänger legen, nach einem akustischen<br>Signal ("Piepton") Inhaberschlüssel wieder auf den Empfänger legen Signal ("Piepton") Inhaberschlüssel wieder auf den Empfänger legen. Nach einem akustischen Signal ("Piepton") zeigt die Anzeige ein blinkendes "P".
- 3. Einen weiteren IB-Schlüssel (blau) auf den Empfänger legen, nach einem akustischen Signal ("Piepton") erscheint auf der Anzeige "P\_S1", der IB-Schlüssel wird zum Hauptschlüssel. Bevor das blinkende P verschwindet, können die Hauptschlüssel weiter eingestellt werden und auf der Anzeige erscheint "P\_S2...P\_S5", jeder Safe kann nur mit 5 Hauptschlüsseln eingestellt werden.

#### **ÖFFNEN DES SAFES MIT DEM INHABERSCHLÜSSEL**

Legen Sie den Hauptschlüssel am Empfänger an, ein akustisches Signal ("Piepton") erfolgt und auf dem Display erscheint "OPEN" und der Safe öffnet sich.

#### **LÖSCHEN SIE EINEN HAUPTSCHLÜSSEL MIT SCHLÜSSEL IN DER HAND (MODUS 1 - MODUS 2)**

- 1. Drücken Sie die Taste "\*" mit einem akustischen Signal ("Piepton").
- 2. Inhaberschlüssel auf den Empfänger legen, nach einem akustischen Signal ("P") Inhaberschlüssel wieder auf den Empfänger legen, nach einem akustischen Signal ("Piepton") zeigt die Anzeige ein blinkendes "P".
- 3. Legen Sie den zu löschenden Hauptschlüssel auf den Empfänger, nach zwei akustischen Signalen ("Pieptönen") erscheint auf der Anzeige "P\_S...", der Hauptschlüssel wird gelöscht.

#### **LÖSCHEN SIE EINEN HAUPTSCHLÜSSEL OHNE SCHLÜSSEL IN DER HAND (MODUS 1 - MODUS 2)**

- 1. Drücken Sie die Taste "\*" mit einem akustischen Signal ("Piepton").
- 2. Inhaberschlüssel auf den Empfänger legen, nach einem akustischen Signal ("P") Inhaberschlüssel wieder auf den Empfänger legen, nach einem akustischen Signal ("Piepton") zeigt die Anzeige ein blinkendes "P".
- 3. Geben Sie die zu löschende Hauptschlüssel-ID ein, nach zwei akustischen Signalen ("Pieptönen") wird der entsprechende Hauptschlüssel gelöscht.

#### **ALLE HAUPTSCHLÜSSEL LÖSCHEN (MODE 1 - MODE 2)**

- 1. Drücken Sie die Taste "\*" mit einem akustischen Signal ("Piepton").
- 2. Inhaberschlüssel auf den Empfänger legen, ein akustisches Signal ("Piepton") erfolgt.
- 3. Legen Sie den Inhaberschlüssel zweimal auf den Empfänger legen, auf dem Display erscheint "P\_ED", d.h. alle Hauptschlüssel wurden gelöscht.

#### **ACHTUNG: An dieser Stelle kann der Hauptschlüssel den Safe nicht mehr öffnen; um ihn wieder zu aktivieren, folgen Sie den oben beschriebenen Verfahren.**

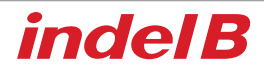

#### **GEBRAUCHSANWEISUNG**

Inhaberschlüssel auf den Empfänger legen, ein akustisches Signal ("Piepton") ertönt,

#### **SCHLIESSEN UND ÖFFNEN**

#### **Verwenden Sie den Tastatur-Code, zum Öffnen.**

- 1. Um den Safe zu schließen, muss der Benutzer die Tür gedrückt halten und auf der Tastatur einen 4 bis 9-stelligen Code eingeben, gefolgt von der #-Taste. Dieser Code kann nach Ermessen des Benutzers aus null bis neun Ziffern bestehen.
- 2. Um den Safe zu öffnen, müssen Sie nur den gleichen Code eingeben, gefolgt von der #-Taste. Während der Einstellung des Codes, wenn eine falsche Ziffer eingegeben wird, drücken Sie die Taste \*, um ihn abzubrechen und den richtigen Code einzugeben; es ist möglich, den Geheimcode jedes Mal zu ändern, wenn das Schließfach entsperrt wird.

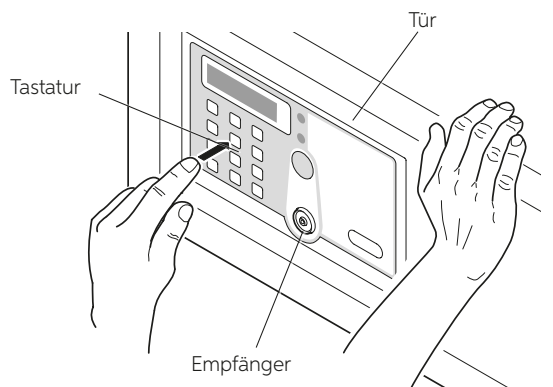

**ACHTUNG: Wenn der Benutzer den Code vergisst und der Safe geschlossen ist, oder wenn der Benutzer den Raum verlässt und der Safe geschlossen ist, ist es möglich, den Safe mit dem Inhaberschlüssel, dem Hauptschlüssel oder dem mechanischen Schlüssel zu öffnen.**

#### **IB-Karte zum Öffnen verwenden**

Wenn der Benutzer den persönlichen Code vergessen hat und der Safe geschlossen ist, besteht die Möglichkeit, es mit dem Inhaberschlüssel oder dem Hauptschlüssel zu öffnen.

Legen Sie den Inhaberschlüssel oder Hauptschlüssel am Empfänger an, ein akustisches Signal ("Piepton") erfolgt und auf dem Display erscheint "OPEN" und der Safe öffnet sich.

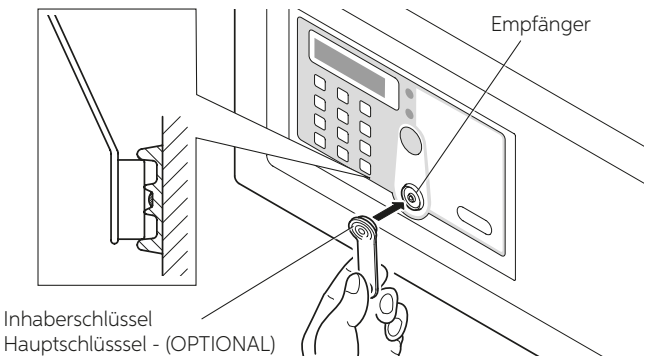

#### **MECHANISCHEN SCHLÜSSEL ZUM ÖFFNEN VERWENDEN**

Im Falle eines versehentlichen Verlustes des Inhaberschlüssels, des Hauptschlüssels oder einer Fehlfunktion der elektronischen Komponenten ist es möglich, den Safe mit dem mechanischen Schlüssel wie folgt zu öffnen.

Entfernen Sie das Frontetikett und stecken Sie den mechanischen Schlüssel (im Lieferumfang des Safe-Möbels enthalten) in die dafür vorgesehene Schlossöffnung.

Jetzt kann die Tür manuell geöffnet werden.

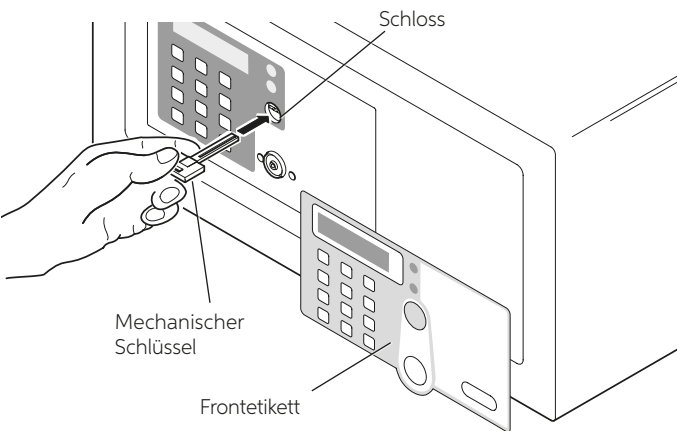

## **ACHTUNG**

Lassen Sie den mechanischen Schlüssel, den Inhaber- und den Hauptschlüssel niemals im Safe.

#### **ALARMSCHUTZFUNKTION**

Wenn ein Benutzer mehrmals nacheinander einen falschen Code eingibt, gibt der Safe nach dem dritten Mal für 60 Sekunden ein akustisches Signal ab und wird gesperrt. Nach den 60 Sekunden, kann der Safe wieder verwendet werden.

**Reset-Taste:** Die RESET-Taste, hinter der Tür positioniert, löscht die gespeicherten Daten in Bezug auf die entsprechenden Schlüssel.

Durch Drücken der Reset-Taste, wie auf dem Bild dargestellt, zeigt das Display "RESET" mit drei akustischen Signalen an, was bedeutet, dass die Initialisierung abgeschlossen ist und die gespeicherten Schlüssel und Codes gelöscht wurden.

Alle Schlüssel sind nicht mehr dem Safe zugeordnet, so dass es möglich ist, neue Schlüssel einzustellen. Beispielsweise ist es ratsam, die RESET-Funktion zu verwenden und die entsprechende Taste zu drücken, falls mindestens einer der Schlüssel verloren geht.

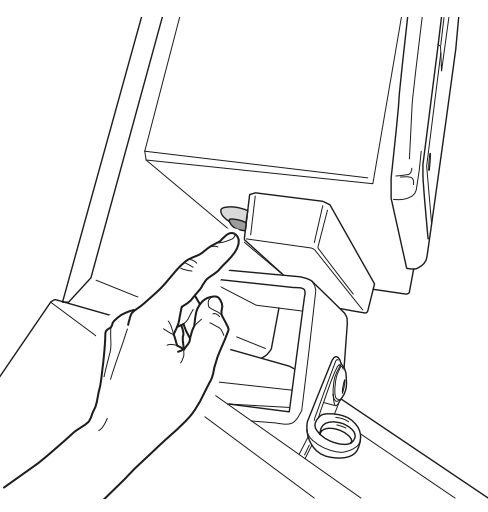

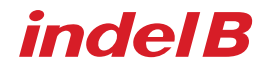

#### **Batterieaustausch**

Wenn nach jedem Öffnen ein Warnton (Piepton) aus dem Safe ertönt, müssen die Batterien ausgetauscht werden. Entfernen Sie dazu die Schraube, die das Batteriefach sichert, und ersetzen Sie die verbrauchten Batterien durch neue.

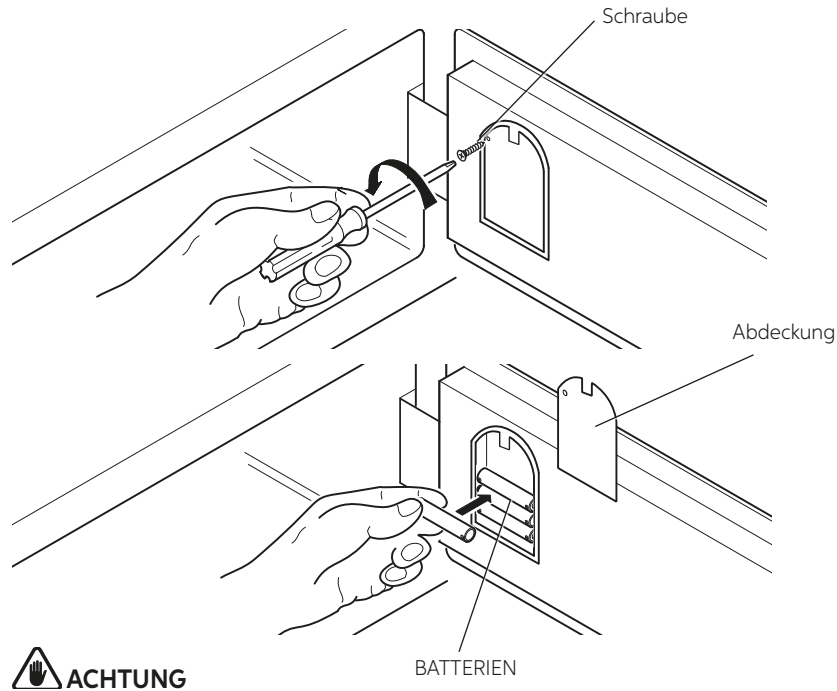

Bitte verwenden Sie alkalische 1,5 Volt Batterien.

#### **NOTSTROMVERSORGUNG**

Wenn die Batterien nicht ausgetauscht werden, bevor sie vollständig entladen sind, ist es möglich, eine 9V-Batterie in die beiden Kontakte auf der rechten Seite des Displays einzusetzen, um den Safe vorübergehend mit einer externen Stromversorgung zu versorgen und ihn somit öffnen zu können.

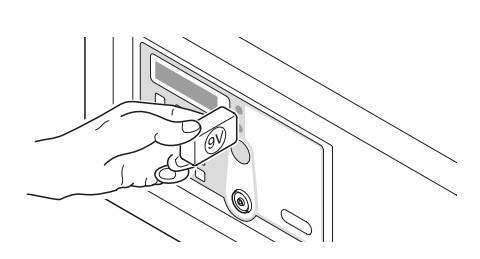

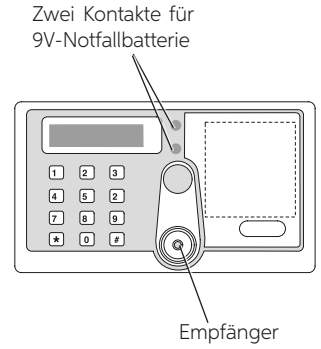

### **MODUS 2: SAFE MIT DEN IB-CODES + ENTSPRECHENDEN PIN-CODE ÖFFNEN**

### **ALLE DATEN IN MODUS 1 SIND GÜLTIG, WENN NOCH NIE EINE INITIALISIERUNG DURCHGEFÜHRT WURDE**

- 1. Der zu aktivierende IB-Schlüssel wird zum INHABER-Schlüssel: er ist der Schlüssel mit der höchsten Autorität. Mit dem Inhaber-Schlüssel kann der SAFE programmiert und geöffnet werden. Wenn Sie die Karte des Inhabers verlieren, können Sie den SAFE nur durch Initialisierung neu programmieren.
- 2. MODUSSCHALTER /AKTIVIEREN: Wenn unter Modus 1: \*0#+Inhaberschlüssel → LCD-Anzeige "Modus 2" bedeutet, dass der Modus 2 erfolgreich aktiviert wurde Wenn unter Modus 2: \*0#+Inhaberschlüssel → LCD-Anzeige "Modus 1" bedeutet, dass der Modus 1 erfolgreich aktiviert wurde

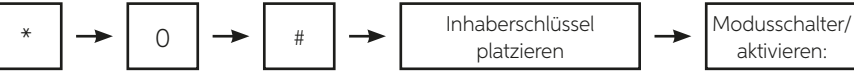

3 PIEPTÖNE

- Die werksseitige Grundeinstellung MODUS ist Modus 1.
- 3. PIN-Code-Einstellung/Änderung für INHABERSCHLÜSSEL

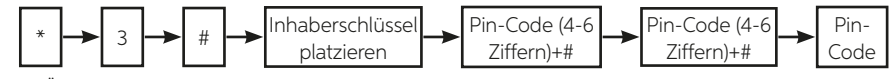

#### 2 PIEPTÖNE

#### ÄNDERN

- 1. Drücken Sie \*1# + legen Sie den "Inhaberschlüssel" auf den Empfänger: Die Lichter blinken 4 Sekunden lang;
- 2. Während die Lichter blinken, geben Sie den neuen PIN-Code gefolgt von # ein: Auf der LCD-Anzeige erscheint "rEPE";
- 3. Geben Sie den neuen PIN-Code erneut ein, gefolgt von #: Auf der LCD-Anzeige erscheint "Next";
- 4. Der PIN-CODE wird mit dem neuen aktualisiert.

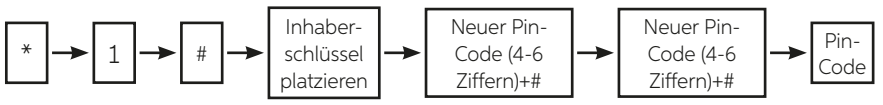

#### 2 PIEPTÖNE

- Zur Einstellung und Änderung des PIN-Codes, wenn der eingegebene zweite Pin-Code nicht mit dem ersten Mal übereinstimmt, zeigt das LCD-Display "ERROR" an;<br>4. PIN-Code-Einstellung/Änderung für HAUPTSCHLÜSSEL
- 4. PIN-Code-Einstellung/Änderung für HAUPTSCHLÜSSEL
- Einstellen
- 1. Drücken Sie \*2# + legen Sie den "Inhaber-Schlüssel" auf den Empfänger: Auf der LCD-Anzeige erscheint die ID des Masterschlüssels "ID (1-5)" und die Lichter blinken 4 Sekunden lang;
- 2. Während die Lichter blinken, geben Sie den PIN-Code gefolgt von # ein: Auf der LCD-Anzeige erscheint "rEPE";
- 3. Geben Sie den PIN-Code erneut ein, gefolgt von #: Auf der LCD-Anzeige erscheint "Next";
- 4. Der PIN-CODE wird mit dem neuen aktualisiert.

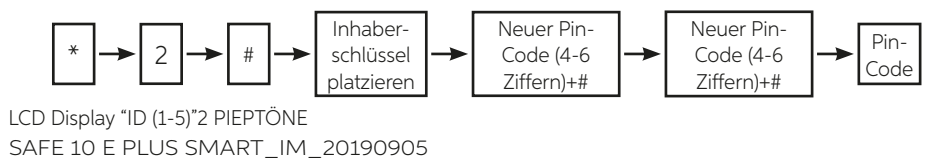

# *indel B*

#### ÄNDERN

- 1. Drücken Sie \*4#+ und legen Sie den "Inhaber-Schlüssel" auf den Empfänger: Die Lichter blinken 4 Sekunden lang;
- 2. Während die Lichter blinken, geben Sie die ID entsprechend dem PIN-Code ein, den Sie ändern möchten, gefolgt von #: Die Lichter blinken 4 Sekunden lang;
- 3. Während die Lichter blinken, geben Sie den neuen PIN-Code gefolgt von # ein: Auf der LCD-Anzeige erscheint "rEPE";
- 4. Geben Sie den neuen PIN-Code erneut ein, gefolgt von #: Auf der LCD-Anzeige erscheint "Next";
- 5. Der PIN-CODE wird mit dem neuen aktualisiert,

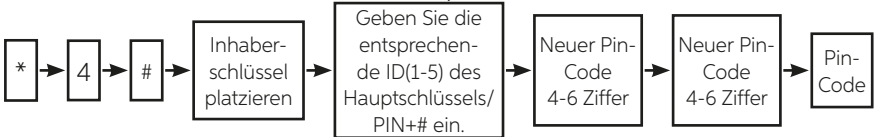

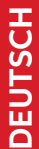

#### 2 PIEPTÖNE

• Zur Einstellung und Änderung des PIN-Codes, wenn der eingegebene zweite Pin-Code nicht mit dem ersten Mal übereinstimmt, zeigt das LCD-Display "ERROR" an;

#### 5. HauptSCHLÜSSEL Löschen

- Genauso wie bei MODUS 1;
- Der PIN-Code für jeden Hauptschlüssel wird gleichzeitig mit dem Löschen des entsprechenden Hauptschlüssel gelöscht.
- Der PIN-Code wird gelöscht, während alle Hauptschlüssel auf einmal gelöscht werden.

#### 6. Öffnen Sie den Safe in Modus 2 mit dem IB-Schlüssel  $\rightarrow$  IB-Schlüssel + PIN-Code+ #

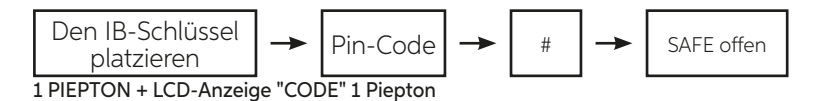

ZUM LESEN DER HAUPTSCHLÜSSEL -ID DRÜCKEN SIE \*11# UND PLATZIEREN SIE DEN HAUPTSCHLÜSSEL, LCD-DISPLAY "ID (1-5)" FÜR 4 SEKUNDEN. Diese Funktion muss ebenfalls unter MODUS 1 genutzt werden.

- Synchronfunktion (Diese Funktion muss auch unter MODUS 1 verwendet werden)
- Synchrone Einstellung zur Datenkarte (gelb)

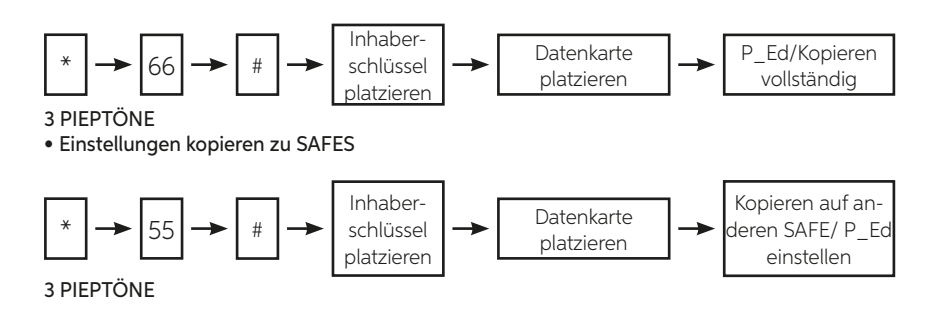

### **INDEL B SMART BOX**

Es ist möglich, ein Programm namens Indel B Smart Box zu verwenden, das die Öffnungen des Tresors in einer Datendatei speichert. Dieses Programm verwaltet die Datei nach dem verwendeten Kundencode und/ oder der Art des verwendeten Schlüssels (Inhaberschlüssel, Hauptschlüssel oder mechanischer Schlüssel) und zeigt Datum und Uhrzeit der Safe-Öffnung an.

## **ACHTUNG**

Um das Programm zu installieren, sind einige minimale Systemanforderungen erforderlich. Diese Anforderungen sind:

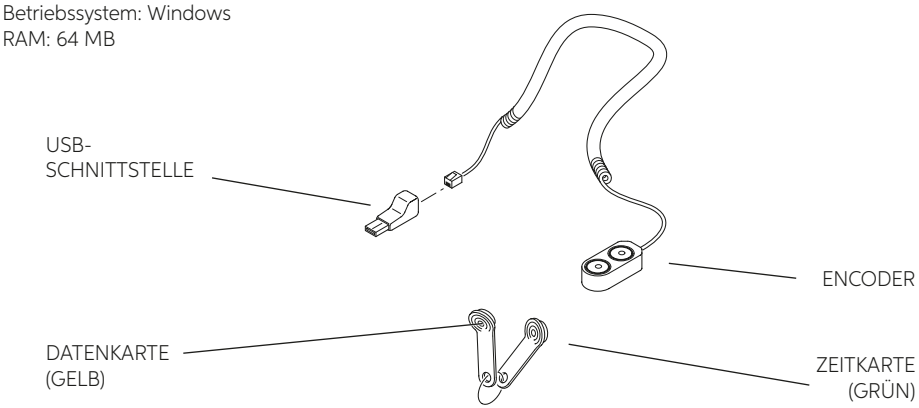

### **ZUBEHÖR IM LIEFERUMFANG ENTHALTEN SOFTWAREINSTALLATION**

Der erste Schritt ist das Herunterladen der Installationssoftware über den folgenden Link: www.indelb.com/smartboxsoftware\_ts.

Wenn der Download abgeschlossen ist, öffnen sie die "Smart\_box V2108.11\_Installation Guide.pdf" Datei und befolgen Sie die darinenthaltenen Anweisungen.

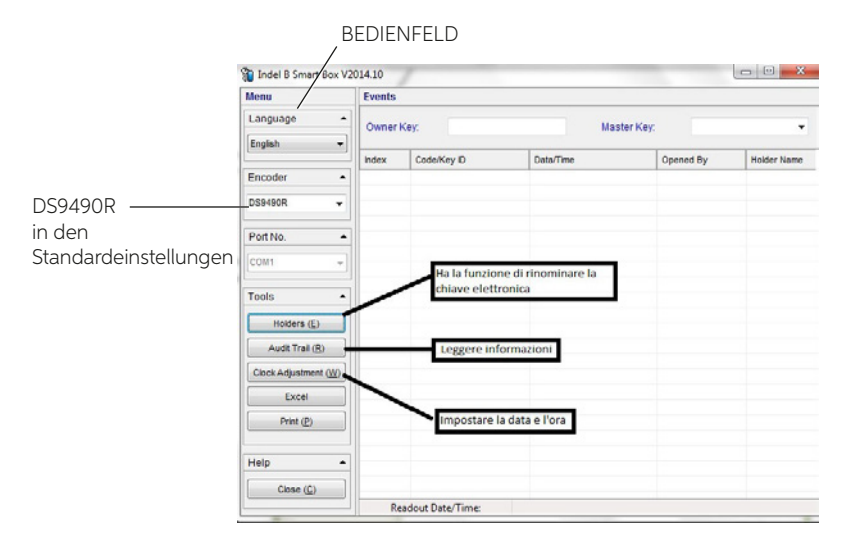

#### **INITIALE EINSTELLUNGEN**

**BEDIENERSCHNITTSTELLE**

Nach dem Start des Programms wählen Sie im Bedienfeld die Art der verwendeten Schnittstelle aus. Die Schlüssel mit der Bezeichnung Halter, Prüfprotokoll, Uhrzeiteinstellung, Excel, Drucken, Schliessen dienen jeweils zum Umbenennen des elektronischen Schlüssels (Halter), Lesen von Informationen (Prüfprotokoll), Einstellen von Datum und Uhrzeit (Uhr einstellen), Speichern von heruntergeladenen Daten im Excel-Format (Excel), Drucken der gespeicherten Daten (Drucken) und Schließen des Programms (Schließen).

#### **DATUM- UND UHRZEITEINSTELLUNGEN**

Vor der Verwendung des Programms ist es notwendig, das Datum und die Uhrzeit im Safe korrekt einzustellen. Das Datum, das auf der Zeitkarte gespeichert wird, ist das im Computer eingestellte Datum und die Uhrzeit. Für diesen Vorgang ist die nachfolgende Vorgehensweise notwendig.

Verbinden Sie die Zeitkarte (grün) mit einem der beiden Encoder-Ports und klicken Sie auf die Schaltfläche Clock Adjustment im Bedienfeld.

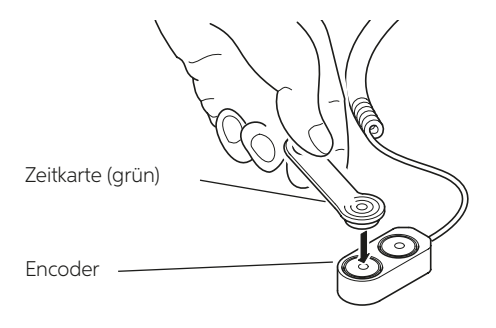

*indel B* 

## **SAFE 10 E PLUS SMART** An dieser Stelle öffnet sich ein Fenster, in dem Sie aufgefordert  $\times$ Confirm werden, Ihre Wahl zu bestätigen. Klicken Sie auf die Schaltfläche Bestätigen. Adjust clock? Yes No Ein weiteres Bestätigungsfenster öffnet sich.  $\times$ Information Klicken Sie auf die Schaltfläche OK. Adjust clock success OK Entfernen Sie die Zeitkarte (grün) von der Encoder-Schnittstelle. Zeitkarte (grün) Encoder Empfänger Geben Sie auf der Safe-Tastatur das Zeichen \* ein und legen Sie den Inhaberschlüssel auf den Empfänger. Ein akustisches Signal ("Piepton") bestätigt, dass es erkannt wurde.Inhaberschlüsse SAFE 10 E PLUS SMART\_IM\_20190905

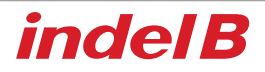

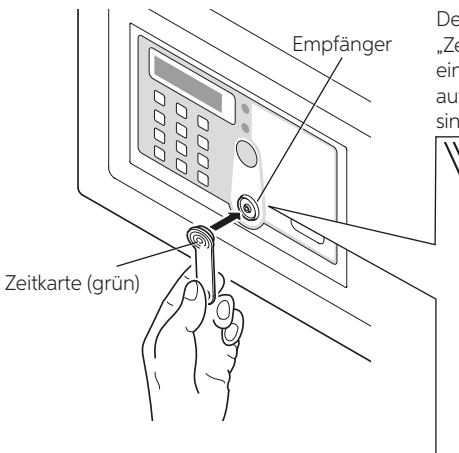

Den hervorgehobenen Satz unten ersetzen mit: "Zeitkarte (grün) auf den Empfänger legen, nach einem akustischen Signalton ("Piepton") erscheint auf der Anzeige "P\_ED", d.h. Datum und Uhrzeit sind erfolgreich eingestellt.

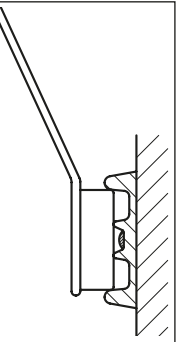

# **ACHTUNG**

Legen Sie die Zeitkarte (grün) auf den Empfänger. Wenn dies nicht der Fall ist, müssen Sie die Taste \* erneut drücken, den Inhaberschlüssel (rot) auf den Empfänger legen und dann die Zeitkarte (grün) auflegen.

### **DATENSPEICHERUNG**

Um Daten auf dem Computer zu speichern, ist es notwendig, sie aus dem Safe mit der Datenkarte (gelb) zu übertragen. Diese Datei kann maximal dreihundert Öffnungen enthalten. Für den Übertragungsvorgang gehen Sie wie folgt vor.

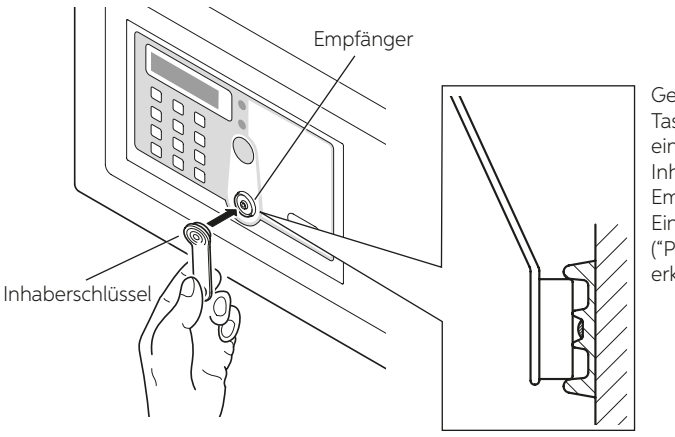

Geben Sie auf der Safe-Tastatur das Zeichen \* ein und legen Sie den Inhaberschlüssel auf den Empfänger. Ein akustisches Signal

("Piep") bestätigt, dass es erkannt wurde.

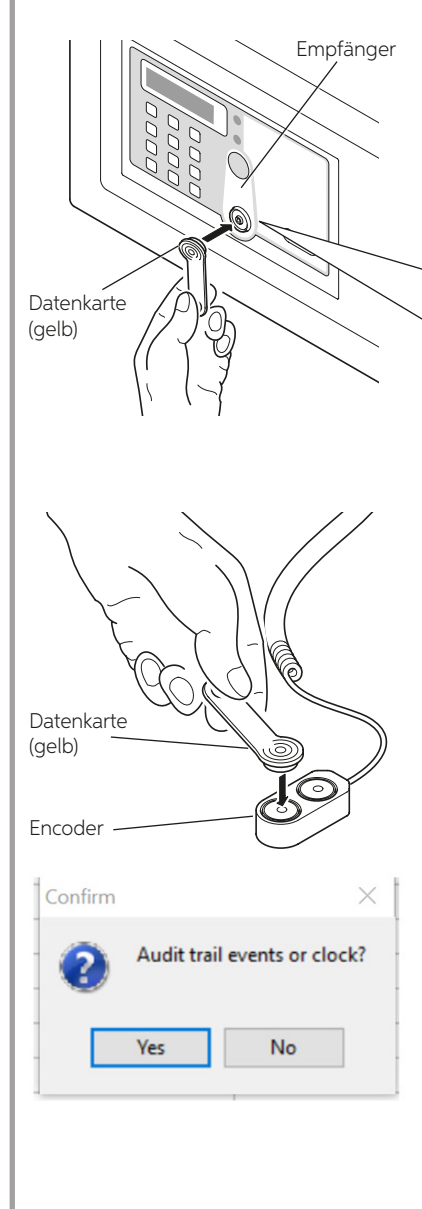

Datenkarte (gelb) auf den Empfang legen, auf dem Display erscheint "NO 001-300", d.h. die Datenkarte liest von einem bis zum dreihundertsten Datensatz, dann zeigt das Display "P\_ED" an, wenn er fertig ist.

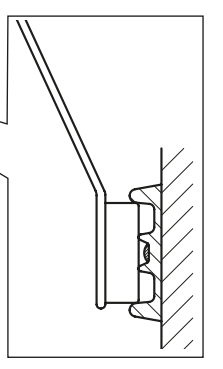

Platzieren Sie die Zeitkarte (grün) auf einen der beiden Encoder-Ports und klicken Sie auf die Schaltfläche Audit Trail im Bedienfeld. An dieser Stelle öffnet sich ein Fenster, in dem Sie aufgefordert werden, Ihre Wahl zu bestätigen.

Klicken Sie auf die Schaltfläche Bestätigen. Der Datentransfer von der Datenkarte (gelb) zum Computer beginnt dann; dies dauert einige Minuten.

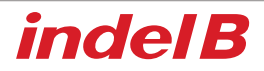

Jetzt ist es möglich, die Ablage der Daten über alle durchgeführten Öffnungen anzuzeigen und bei Bedarf auszudrucken.

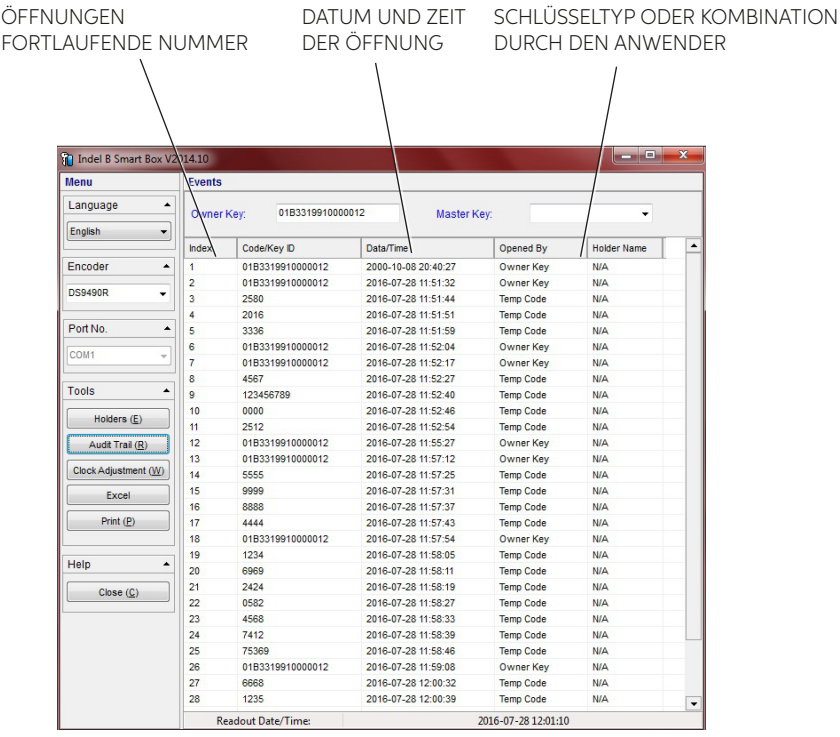

# **ACHTUNG**

Halten Sie die Datenkarte (gelb), den Inhaberschlüssel und den Hauptschlüssel leicht geneigt, wenn Sie sie auf den Empfänger legen, und achten Sie darauf, dass die Karten die Mitte des Empfängers berühren, wie in Abbildung 1 dargestellt.

# **ACHTUNG**

Legen Sie die Datenkarte (gelb) auf den Empfänger. Geschieht dies nicht, ist es notwendig, den Vorgang von Anfang an zu wiederholen.

# **ACHTUNG**

Während der Datenübertragung wird die Taste \* auf der Safe-Tastatur gedrückt, bevor der Inhaberschlüssel oder der Hauptschlüssel auf den Empfänger gelegt wird, da sich der Safe sonst öffnen würde, ohne den Betrieb zu erlauben.